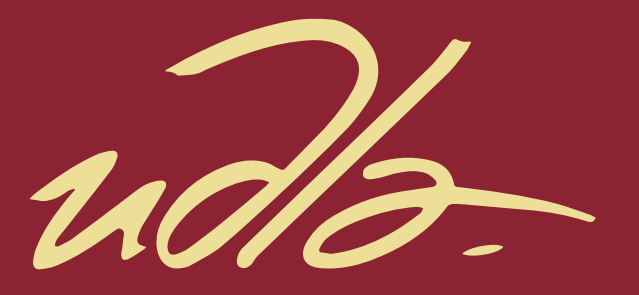

## FACULTAD DE INGENIERIA Y CIENCIAS APLICADAS

Implementación del servicio de VoIP para los laboratorios de computación de la FICA

**AUTOR** 

**Carlos Andres Gualoto Escorza** 

**AÑO** 

2018

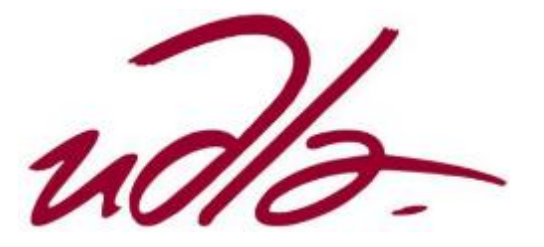

## FACULTAD DE INGENIERÍA Y CIENCIAS APLICADAS

# IMPLEMENTACIÓN DEL SERVICIO DE VOIP PARA LOS LABORATORIOS DE COMPUTACIÓN DE LA FICA.

Trabajo de titulación presentado en conformidad con los requisitos establecidos para optar por el título de Ingenieros en redes y telecomunicaciones

> Profesor Guía Mg. Iván Patricio Ortiz Garcés.

> > Autor

Carlos Andrés Gualoto Escorza

Año

2018

## DECLARACIÓN DEL PROFESOR GUÍA

"Declaro haber dirigido el trabajo de, Implementación del servicio de VoIP para los laboratorios de computación de la FICA, a través de reuniones periódicas con el estudiante Carlos Andrés Gualoto Escorza, en el semestre 2018-2, orientando sus conocimientos y competencias para un eficiente desarrollo del tema escogido y dando cumplimiento a todas las disposiciones vigentes que regulan los trabajos de Titulación".

Iván Patricio Ortiz Garces

Magister en Redes y Telecomunicaciones

CI: 0602356776

## DECLARACIÓN DEL PROFESOR CORRECTOR

"Declaro haber revisado este trabajo, Implementación del servicio de VoIP para los laboratorios de computación de la FICA, de Carlos Andrés Gualoto Escorza, en el semestre 2018-2, dando cumplimiento a todas las disposiciones vigentes que regulan los trabajos de Titulación".

> Milton Neptalí Román Cañizares Magister en gerencia de Redes y Telecomunicaciones C.I. 0502163447

# DECLARACIÓN DE AUTORÍA DE EL ESTUDIANTE

"Declaro que este trabajo es original, de mi autoría, que se han citado las fuentes correspondientes y que en su ejecución se respetaron las disposiciones legales que protegen los derechos de autor vigentes".

> Carlos Andrés Gualoto Escorza CI: 1719025494

## **AGRADECIMIENTOS**

A mis padres, Luis y Delfina quienes a lo largo de mi vida y de mis estudios me han apoyado y motivado para continuar con mi formación académica y no dudaron de mis habilidades.

A mis hermanos, por su paciencia y comprensión a lo largo de este trayecto siendo un apoyo y consejeros, guiándome siempre a seguir adelante y quitando las dudas que se han generado en este largo camino.

#### **DEDICATORIA**

Dedico este trabajo a todas las personas cercanas que siempre confiaron en mí y me brindaron su apoyo para seguir adelante, también una dedicatoria especial a mis padres que con su apoyo me ayudaron a superar situaciones difíciles y no se alejaron de mí.

#### **RESUMEN**

El presente trabajo tiene como objetivo diseñar e implementar el servicio de voz sobre IP (VoIP) para los laboratorios del campus Queri en la Universidad de las Américas. Este documento comienza con un estudio y análisis del Data Center experimental que posee la universidad, con el fin de dimensionar la capacidad de las conexiones que puede soportar el Data Center. A continuación, se instaló el servidor de voz sobre IP, el cual cuenta con una interfaz web gráfica que facilita su administración, de igual forma se establecieron los laboratorios en los cuales se instaló el softphone para dar el servicio de comunicación, además se generó las políticas de seguridad y calidad de servicio para su correcto funcionamiento.

Por último, se realizaron pruebas de comunicación para identificar los errores y corregirlos, logrando de esta manera mejorar el rendimiento del servidor y optimizar el canal de comunicación.

#### **ABSTRACT**

The objective of this work is design/implement Voice Over IP (VoIP) service for Queri's campus laboratories at University of the Americas. To do this, first I realized a study and analysis of the experimental Data Center that the university owns, in this way the capacity of the connections that Data Center can support is dimensioned. The voice over IP server was also installed, which has a graphical web interface that facilitates its administration, in the same way the laboratories in which the softphone was installed to provide the communication service were established, in addition, the policies were generated of security and quality of service for its correct operation.

Once the service was implemented, communication tests were carried out to identify the errors and correct them, in this way the server performance was improved, and the communication channel was optimized.

# ÍNDICE

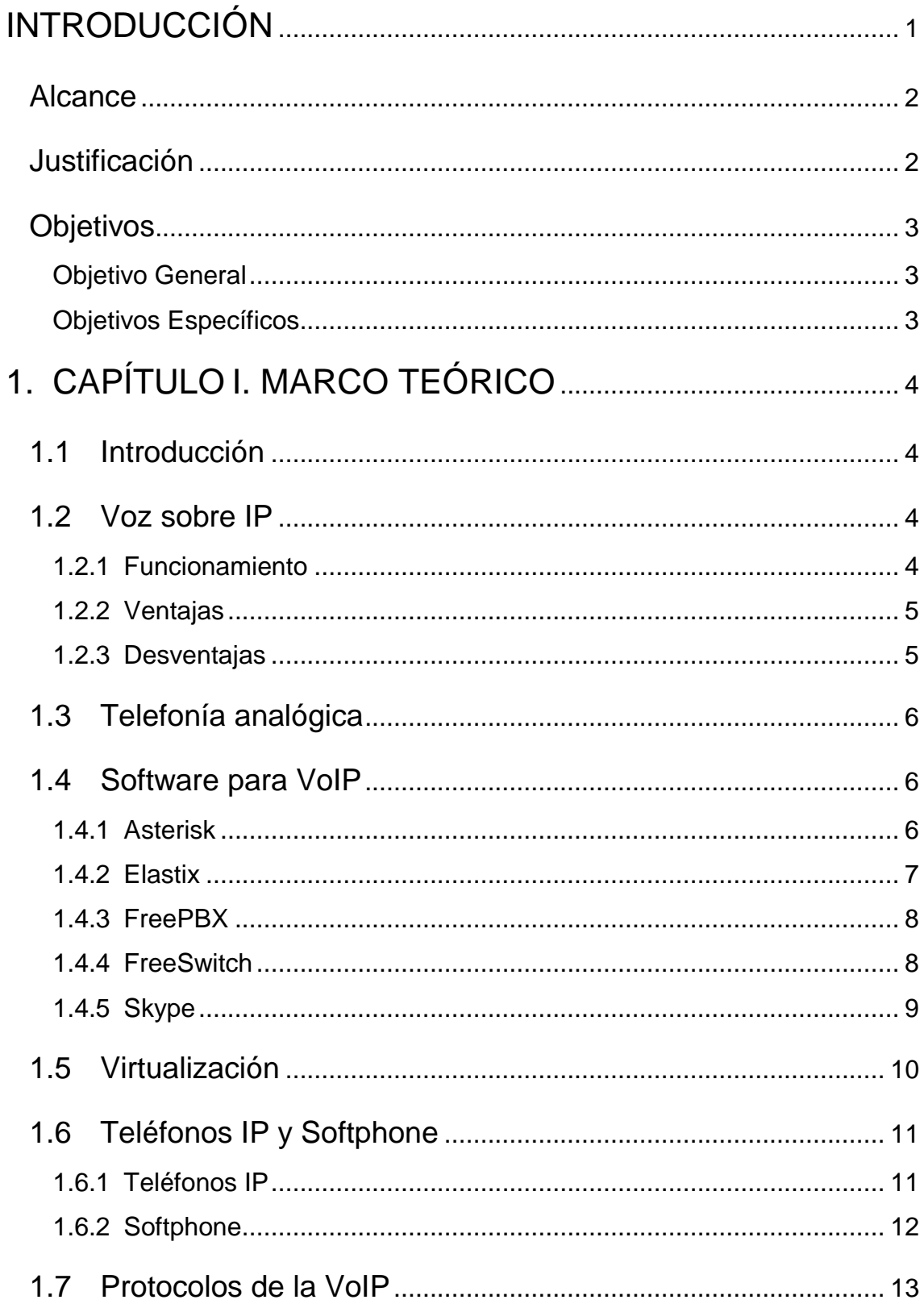

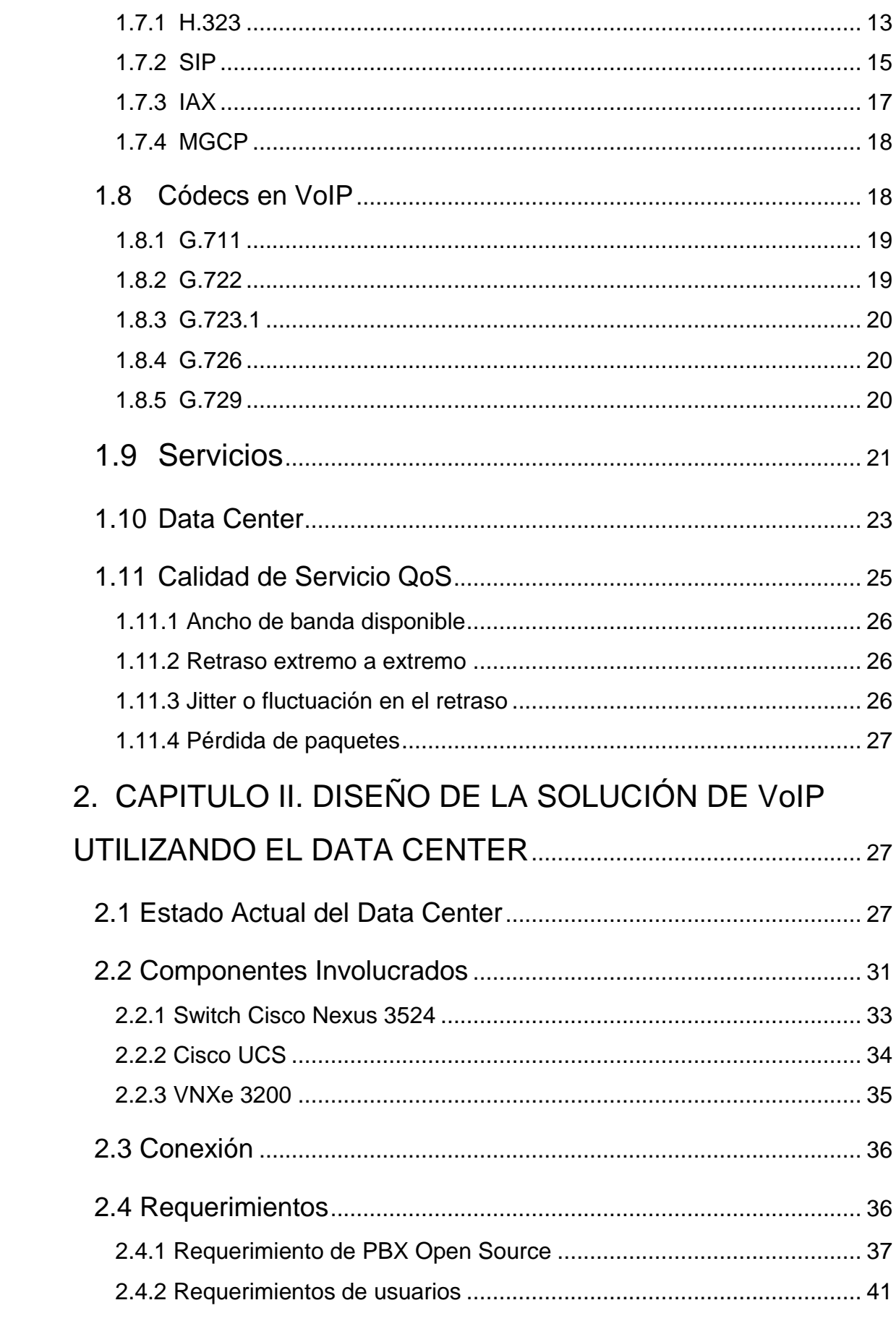

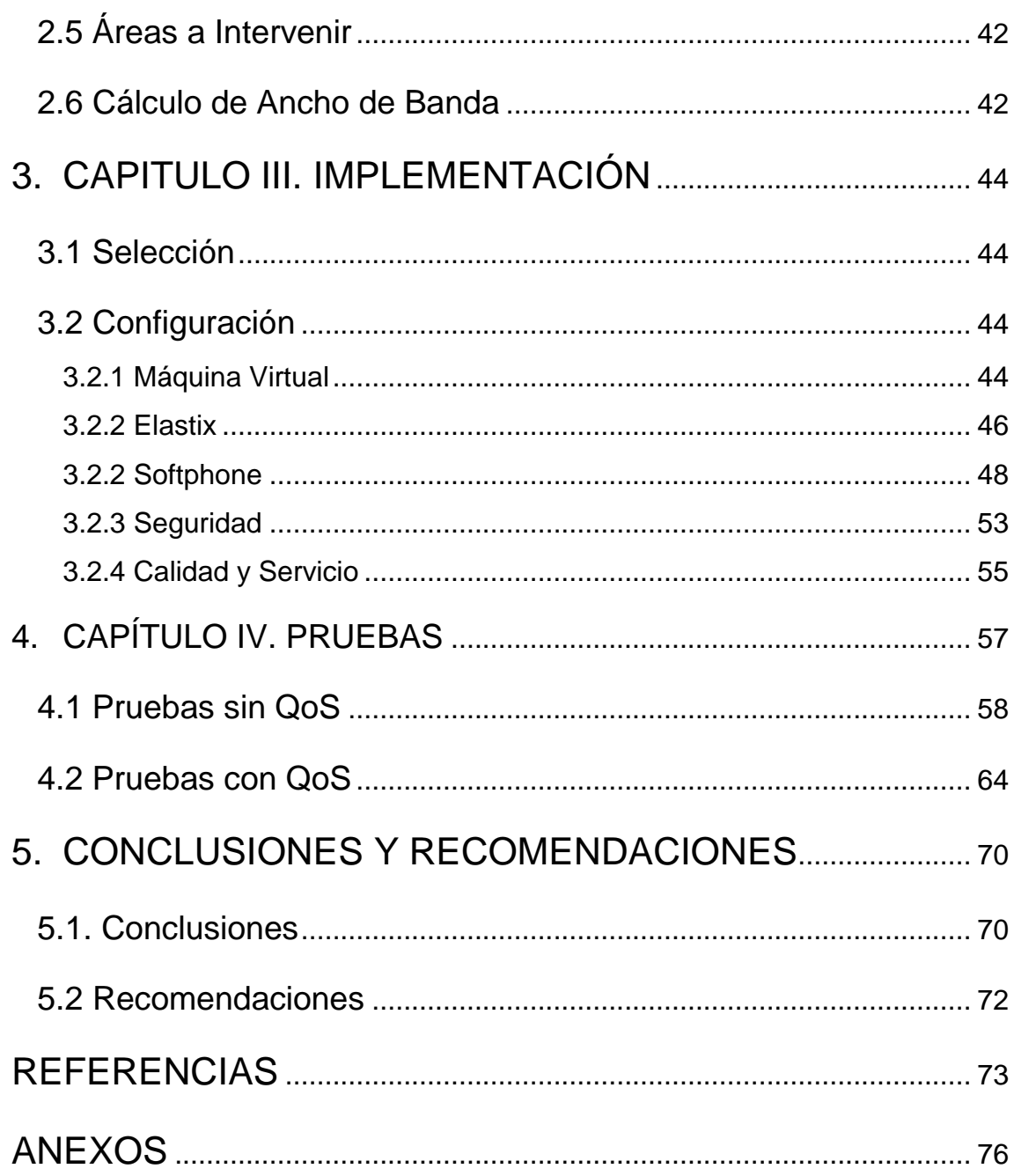

# **ÍNDICE DE FIGURAS**

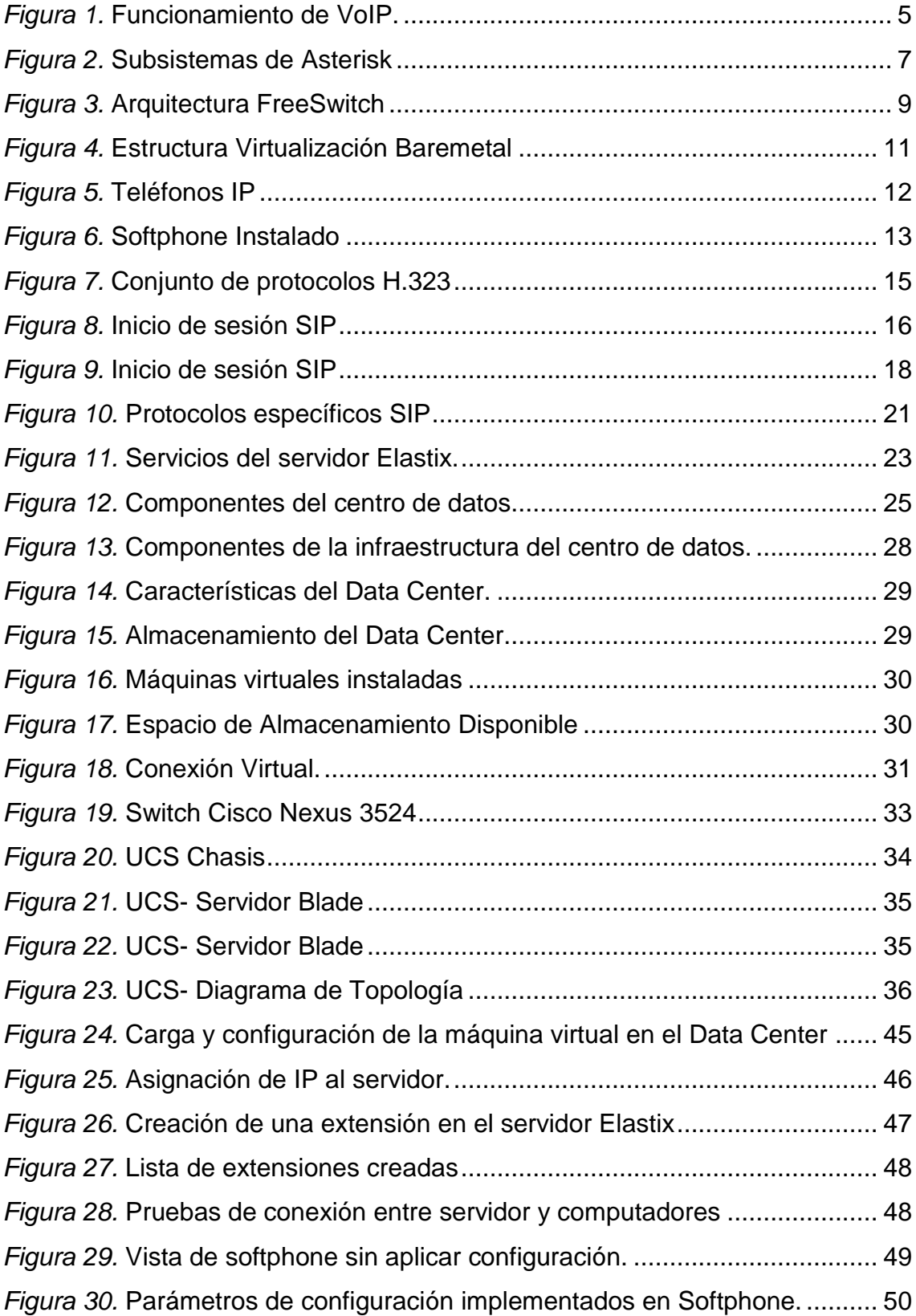

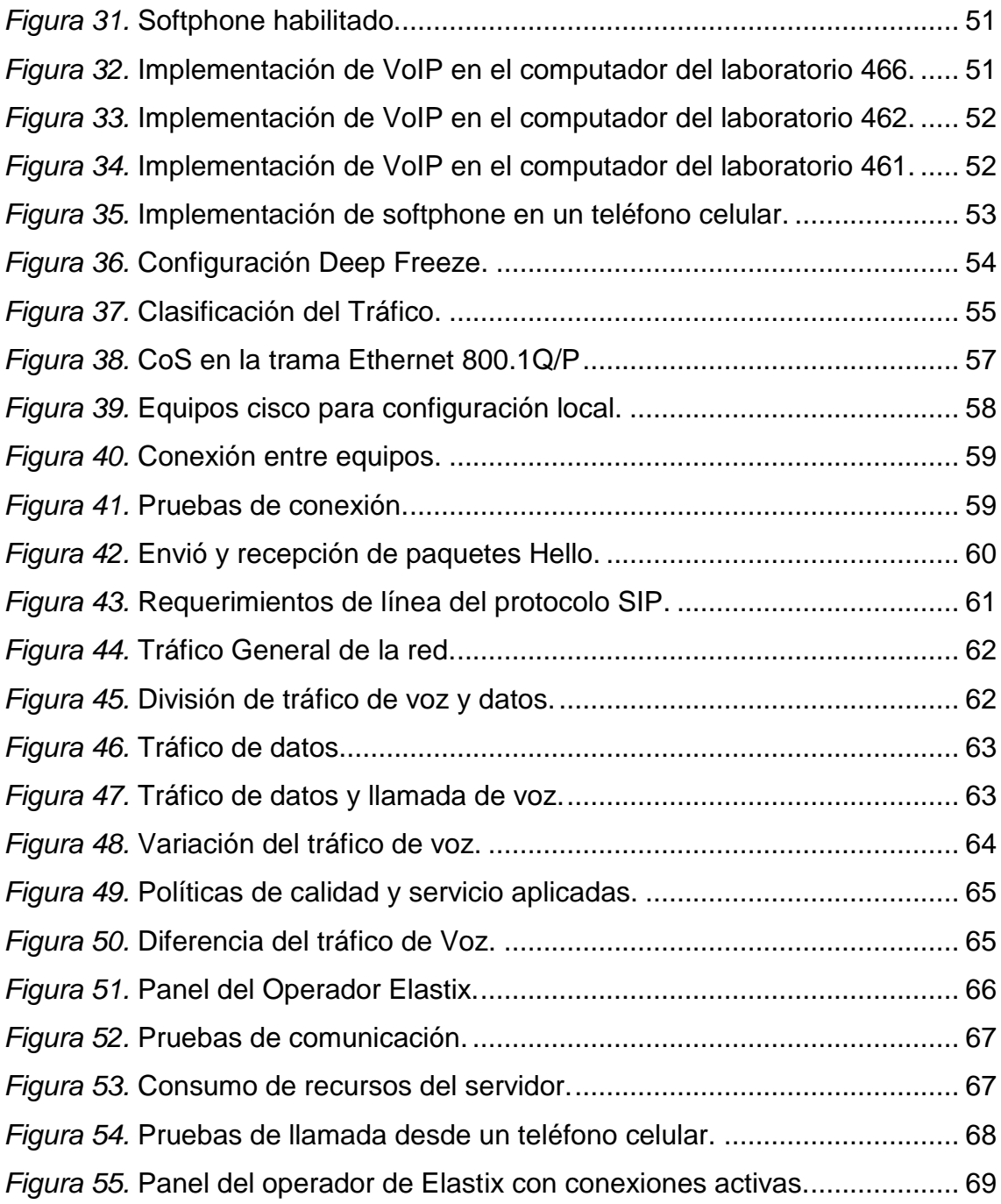

# **ÍNDICE DE TABLAS**

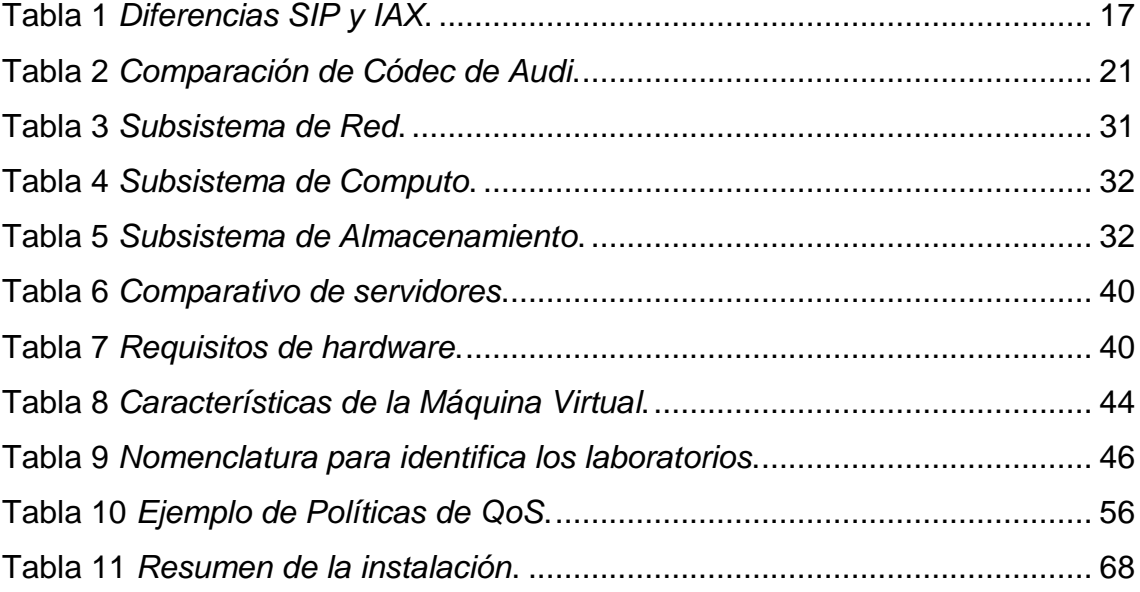

#### **INTRODUCCIÓN**

<span id="page-15-0"></span>Los recientes desarrollos en el campo de las telecomunicaciones han estimulado la necesidad de que varias empresas e instituciones dispongan de un Data Center. Logrando brindar diferentes servicios tales como: datos, voz, almacenamiento, etc.

La comunicación por voz ofrece una mayor comodidad a los usuarios al momento de entablar conversaciones con personas que se encuentran en diferentes áreas. Una mejora de la comunicación por voz es VoIP, esta tecnología proporciona la comunicación de voz y sesiones multimedia sobre Protocolo de Internet, además ofrece la oportunidad de integrar la telefonía pública convencional con la red de datos y reduce el costo de mantenimiento por redes separadas, dando valor agregado al sistema de comunicaciones de la empresa.

La Universidad de las Américas cuenta con una infraestructura de red robusta distribuida por todo el campus capaz de soportar el servicio de voz sobre IP, por lo tanto, la implementación del presente proyecto permitirá al personal docente que esté en los laboratorios, disponer de una mejor comunicación con el personal del departamento técnico.

Es por ello, que en este trabajo de titulación se explicará la implementación del servicio de voz IP (VoIP) y cuáles son las ventajas en comparación a la telefonía convencional. Además, se detallará la conexión entre el Data Center y los laboratorios del bloque cuatro, se proporcionarán las especificaciones técnicas para el servidor o la máquina virtual que se utilizará, se especificará la configuración utilizada en el servidor y en los softphones instalados en los computadores. Una vez finalizada la implementación se realizarán pruebas de calidad de servicio para corregir los fallos que existan.

#### <span id="page-16-0"></span>**Alcance**

Con los datos obtenidos, se realizará un análisis de la capacidad disponible del Data Center experimental de la UDLA; con los resultados, se hará un dimensionamiento para aplicar el servicio de VoIP a los laboratorios ubicados en el bloque cuatro del Campus Queri, además el servicio podrá ser escalable al resto de laboratorios de la universidad.

Se aplicarán los conceptos de calidad y servicio para evitar los fallos en la comunicación que se producen por el retardo o jitter.

Se implementará el servicio VoIP en los laboratorios, haciendo uso del Data Center Experimental e instalando softphone en el computador utilizado por el docente.

Las pruebas se realizarán a través de llamadas y saturación en la red con lo que se comprobará la eficiencia del sistema instalado.

#### <span id="page-16-1"></span>**Justificación**

En la actualidad los servicios que se pueden ofrecer a través de una infraestructura de red son de suma importancia para empresas o instituciones educativas.

En este caso, la Universidad de las Américas cuenta con un Data Center experimental que puede ser utilizado para brindar varios servicios alternativos para la institución. Uno de ellos es la interconexión entre laboratorios a través del servicio de VoIP, que ayudará a tener una mejor comunicación con otros departamentos, siendo un beneficio para el docente en momentos críticos o cuando no pueda salir del laboratorio.

Además, el proyecto puede ser un referente para realizar implementaciones similares en empresas que requieran reducir los costos en comunicación, esto se da ya que existe software libre compatible con las tecnologías existentes de las empresas con lo cual no se necesita cambiar la distribución que posean, por lo tanto, no se necesita una elevada inversión inicial, e inclusive el costo de mantenimiento es bajo.

#### <span id="page-17-0"></span>**Objetivos**

#### <span id="page-17-1"></span>**Objetivo General**

Diseñar e implementar el servicio de VoIP para los laboratorios del bloque cuatro, campus Queri de la Universidad de las Américas utilizando el Data Center Experimental.

#### <span id="page-17-2"></span>**Objetivos Específicos**

- Analizar el estado actual del Data Center.
- Calcular la capacidad de teléfonos IP que puede soportar el Data Center, así como el ancho de banda que se asignará.
- Diseñar el sistema de VoIP aplicando las políticas de seguridad pertinentes para el caso, también generar parámetros de calidad y servicio para evitar el retardo o fallo en la comunicación.
- Realizar la configuración de una máquina virtual acorde a los requerimientos necesarios del servidor para su correcto funcionamiento.
- Implementar el servidor de VoIP y los teléfonos IP necesarios en los laboratorios del bloque cuatro y realizar pruebas del servicio implementado.

## **1. CAPÍTULO I. MARCO TEÓRICO**

#### <span id="page-18-1"></span><span id="page-18-0"></span>**1.1 Introducción**

En el presente capítulo se realiza una descripción de los elementos que están directamente involucrados en el desarrollo del proyecto. Además, se detallan los conceptos principales de VoIP, las ventajas y desventajas, los protocolos que utiliza este servicio, las herramientas que se pueden implementar y por último una breve comparación de los posibles softwares a utilizar.

#### <span id="page-18-2"></span>**1.2 Voz sobre IP**

VoIP es un acrónimo de Voz sobre Protocolo de Internet (VoiceOver Internet Protocol), el cual por sí mismo significa voz a través de internet. Es una tecnología que proporciona la comunicación de voz y sesiones multimedia sobre Protocolo de Internet (IP). La cual ofrece la oportunidad de integrar la telefonía pública convencional con la red de datos, reduciendo el costo de mantenimiento por redes separadas y dando valor agregado al sistema de comunicaciones de la empresa. El concepto de Voz sobre IP es relativamente simple, se trata de transformar la voz en paquetes de información manejables por una red IP.

#### <span id="page-18-3"></span>**1.2.1 Funcionamiento**

Las señales de voz que ingresan son transformadas en paquetes de datos que son transportados mediante una red LAN o el internet hacia una PSTN. Al ser encapsulada la señal de voz puede ser transportada como IP por Ethernet, ATM o Frame Relay, esto quiere decir que se puede transmitir más de una llamada sobre una línea telefónica sin la necesidad de implementar más líneas de comunicación físicas.

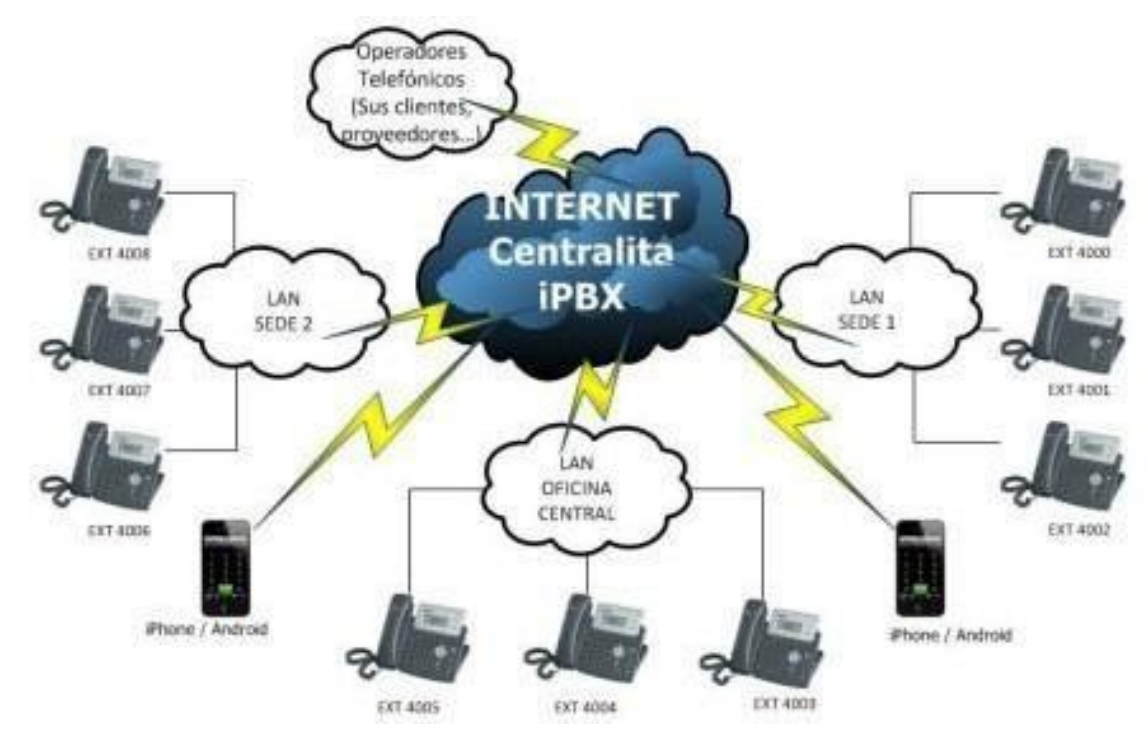

<span id="page-19-2"></span>*Figura 1.* Funcionamiento de VoIP. Tomado de: (News, 2018)

## <span id="page-19-0"></span>**1.2.2 Ventajas**

- Reducción de costos debido a que utiliza la red interna, las llamadas entre dos teléfonos internos serán gratuitas y al llamar un convencional el coste estará a cargo del teléfono IP.
- Incluyen servicios gratuitos, como llamadas en espera, transferencia de llamadas, identificador de llamadas, repetir llamadas, devolver llamadas.
- Mejora la administración, debido a que posee una interfaz gráfica basada en web facilitando el ajuste de la central telefónica.
- Tiene una mejor escalabilidad, al momento de una expansión y brinda mayor movilidad.

## <span id="page-19-1"></span>**1.2.3 Desventajas**

 Si no se aplican reglas de calidad y servicio la llamada puede ser de menor calidad con respeto a una PSTN.

- Sin las debidas reglas de seguridad puede ser vulnerable a ataques externos y sufrir fraudes por suplantación.
- En caso de infección de virus en el servidor de VoIP el servicio puede quedar suspendido.

## <span id="page-20-0"></span>**1.3 Telefonía analógica**

La telefonía convencional usa un sistema de conmutación por circuitos, esta tecnología ha sido utilizada por más de 100 años, su funcionamiento se basa en establecer una conexión entre dos puntos y mantenerla activa en ambas direcciones durante el tiempo que dure la llamada, a esto se denomina telefonía convencional. Además, a partir de que la llama se establece empieza a correr un sistema de cobro por el tiempo que esta dure.

La situación actual de la red telefónica conmutada, se pude clasificar como híbrida, esto sucede porque del lado del abonado la transmisión es analógica mientas que en el tráfico de voz se convierte en digital.

#### <span id="page-20-1"></span>**1.4 Software para VoIP**

Hoy en día, para la implementación de un servidor de VoIP existe un software libre o de paga. A continuación, se mencionarán varios softwares que brindan el servicio de VoIP, entre los más conocidos se realiza una comparación.

#### <span id="page-20-2"></span>**1.4.1 Asterisk**

Este software es editado bajo doble licencia, posee una licencia de software libre (GNU Public License), además posee una licencia comercial la cual le permite ejecutar código cerrado. Por lo tanto, todavía se puede considerar como una implementación open source de una central telefónica.

El software básico de Asterisk incluye bastantes características tales como:

- Buzón de voz
- Conferencia de llamadas
- Respuesta interactiva
- Distribución automática

Parte importante de este software es que trabaja con varios protocolos de comunicación de VoIP, además incluye SIP Y H.323.

Cabe mencionar que se diseñó el protocolo IAX, para tener una comunicación eficiente entre servidores Asterisk.

Dentro de la arquitectura de Asterisk, cada subsistema realiza funciones diferentes incluso dan funcionamiento de forma independiente a un hardware y al protocolo que use.

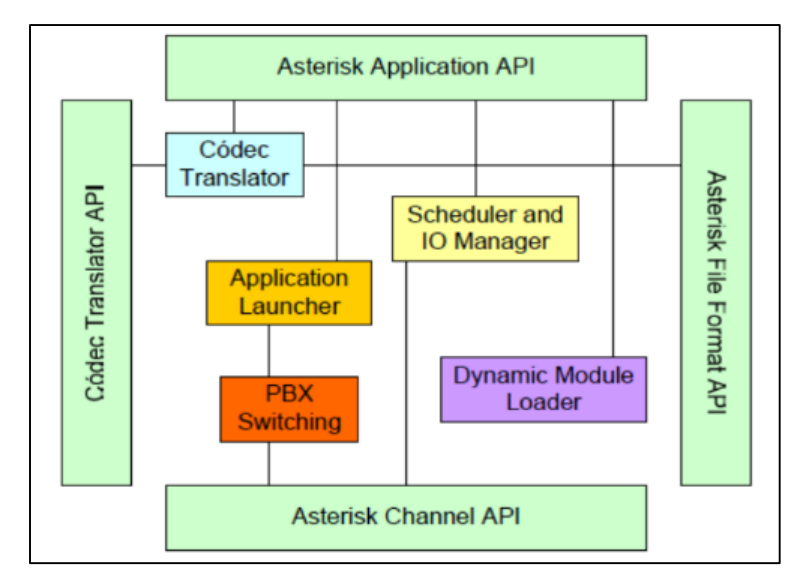

<span id="page-21-1"></span><span id="page-21-0"></span>*Figura 2.* Subsistemas de Asterisk Tomado de: (Ferrer, 2010) **1.4.2 Elastix**

Este software se basa en la unión de diversos proyectos de software libre como Postfix, Openfire, Asterisk entre otros.

"Elastix es un PBX basado en software de estándares abiertos, fácil de instalar y administrar. Basado en Debian y 3CX, incluye clientes para smartphones, conferencia web integrada basada en WebRTC, aprovisionamiento automático de gateways, teléfonos y mucho más. Está configurado de fábrica para protegerlo de hackers VoIP". (Elastix, 2017)

#### <span id="page-22-0"></span>**1.4.3 FreePBX**

Es una distribución de Linux basada en CentOS con el sistema PBX preinstalado, esto quiere decir que es una interfaz gráfica de usuario para controlar Asterisk.

#### <span id="page-22-1"></span>**1.4.4 FreeSwitch**

"FreeSwitch es una plataforma de telefonía de código abierto diseñada para facilitar la creación de productos de voz y chat, desde un soft-phone hasta un soft-switch. Puede ser utilizado como un motor de conmutación simple, una PBX, un gateway o un servidor para alojar aplicaciones IVR utilizando secuencias de comandos simples o XML para controlar el callflow". (Ferrer, 2010)

FreeSwitch maneja módulos que no dependen entre sí. Se asegura de que el núcleo sea independiente y no dependa de módulos para ser iniciado. Con esta arquitectura se pude realizar operaciones en paralelo, proteger el núcleo y los módulos dinámicos pueden extraer diferentes funcionalidades.

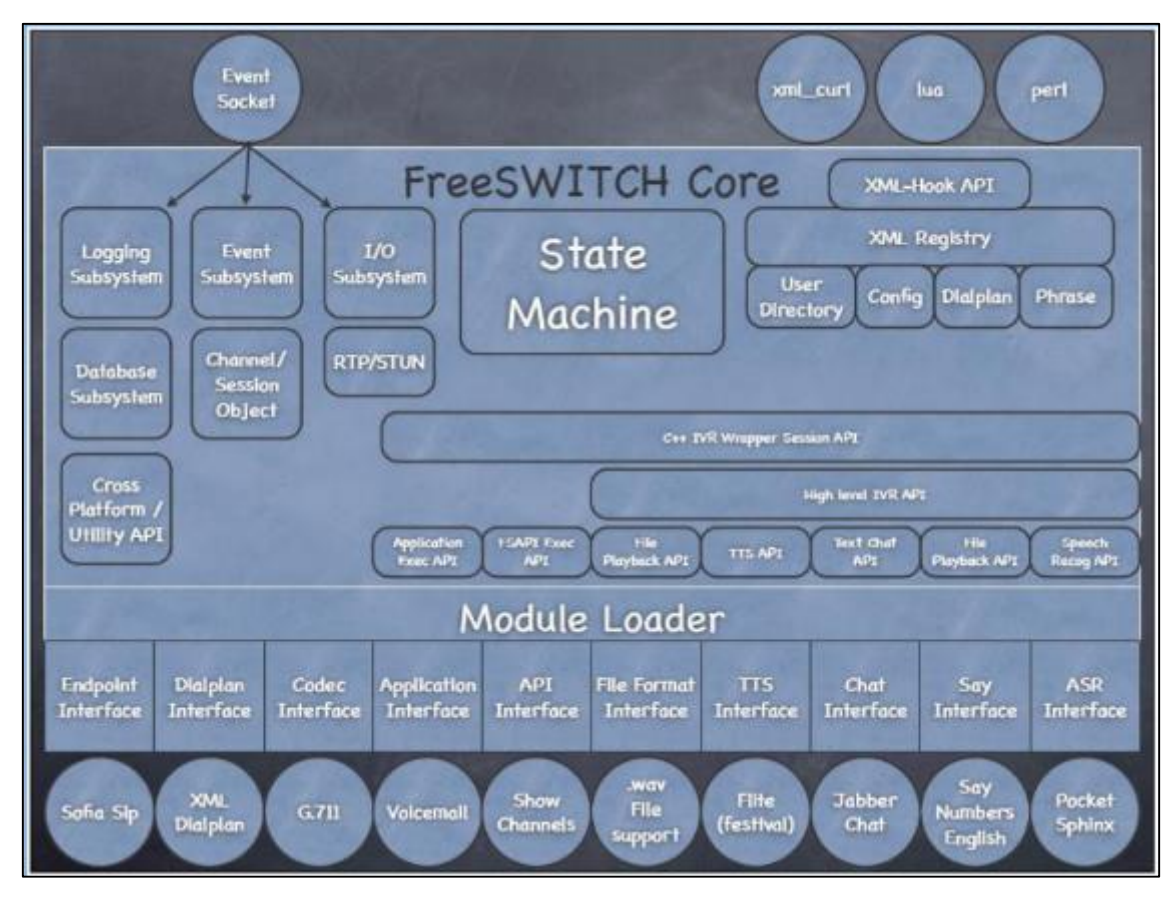

<span id="page-23-1"></span>*Figura 3.* Arquitectura FreeSwitch Tomado de: (Ferrer, 2010)

## <span id="page-23-0"></span>**1.4.5 Skype**

Este software ofrece diversos servicios entre ellos VoIP, es distribuido por Microsoft, por lo tanto, el código y el protocolo de Skype son privados. Pero Skype se puede descargar gratis.

"Skype es un software que permite que todo el mundo se comunique. Millones de personas y empresas ya usan Skype para hacer llamadas y videollamadas gratis individuales y grupales, enviar mensajes instantáneos y compartir archivos con otras personas que usan Skype.

Además, con un poco de dinero, puedes hacer mucho más: llamar a teléfonos y enviar mensajes SMS. Puedes pagar a medida que lo usas o comprar un plan, lo que prefieras. Y en el mundo de los negocios, esto significa que puedes reunir a todo tu grupo de trabajadores, socios y clientes para hacer lo que necesites." (Microsoft, 2018)

### <span id="page-24-0"></span>**1.5 Virtualización**

"La virtualización es una tecnología que permite crear múltiples entornos simulados o recursos dedicados desde un solo sistema de hardware físico. El software llamado "hipervisor" se conecta directamente con el hardware y permite dividir un sistema en entornos separados, distintos y seguros, conocidos como "máquinas virtuales" (VM). Estas VM dependen de la capacidad del hipervisor de separar los recursos de la máquina, del hardware y distribuirlos adecuadamente. En otras palabras, cuando se usa correctamente, la virtualización lo ayuda a aprovechar mejor sus inversiones anteriores." (Redhat, 2018)

El hipervisor es un monitor desde el cual se puede controlar la máquina virtual, con esta plataforma se pueden aplicar diversas técnicas de control de virtualización, permitiendo utilizar diversos tipos de sistemas operativos a la vez en uno solo computador.

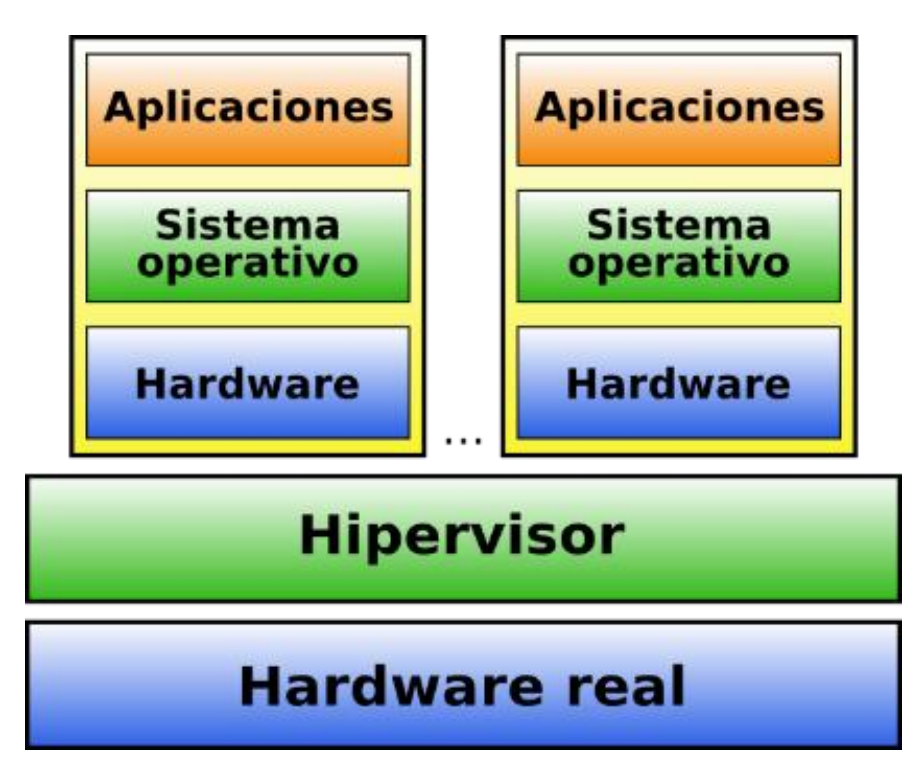

<span id="page-25-2"></span>*Figura 4.* Estructura Virtualización Baremetal Tomado de: (Bermejo, 2014)

La máquina en la cual se instala el hipervisor por lo general se lo denomina "host", mientras que las máquinas virtuales que utilizan los recursos de las máquinas principales son llamados "guests". Las máquinas virtuales utilizan los recursos del computador principal tales como: CPU, memoria, almacenamiento y otros recursos cuando los necesiten.

En resumen, la virtualización es crear una representación física basada en software. En la actualidad se pueden virtualizar diversos entornos, ya sean estos servidores, almacenamiento, redes, aplicaciones entre otros.

## <span id="page-25-0"></span>**1.6 Teléfonos IP y Softphone**

## <span id="page-25-1"></span>**1.6.1 Teléfonos IP**

También conocido como hardphone, es un avance tecnológico en hardware, que permite la comunicación mediante una red IP ya se dentro de una red de área local o con el uso de internet. El termino IP hace regencia a Internet Protocol, el cual fue diseñado para trabajar con un PBX IP. La popularidad del estándar SIP, hoy en día ha evolucionado casi mundialmente. Estos dispositivos se encargan de convertir la señal de voz en paquetes de datos que serán transportados en la red.

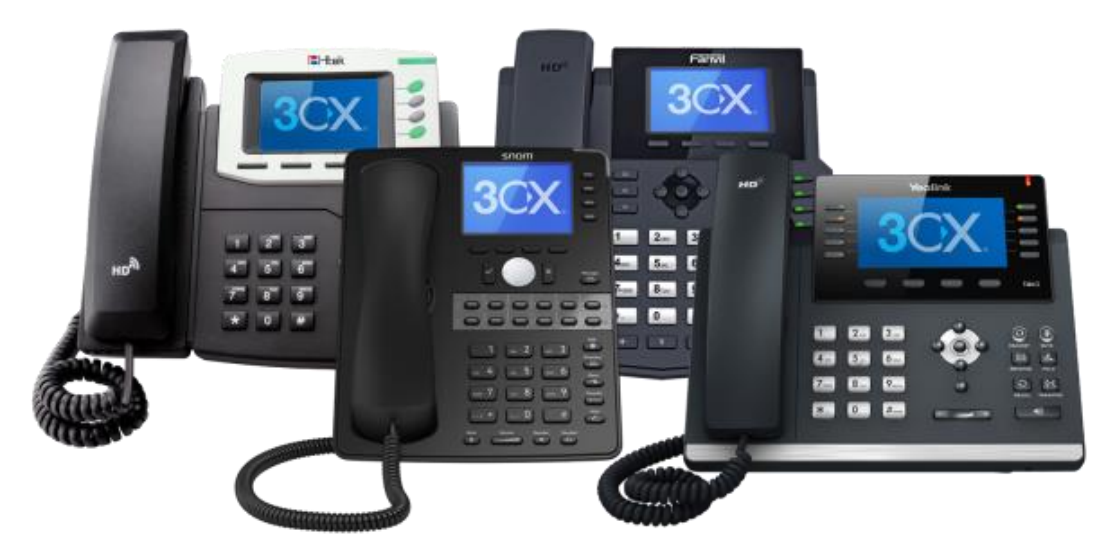

*Figura 5.* Teléfonos IP Tomado de: (3CX, s.f.)

## <span id="page-26-1"></span><span id="page-26-0"></span>**1.6.2 Softphone**

Es una combinación de software y de teléfono, logrando la simulación de un teléfono físico el cual es ejecutado en un computador, con esto se logra realizar llamadas a teléfonos convencionales u otros softphone. Este software utiliza el estándar para Voz sobre IP SIP Y H323.

Existen una gran variedad de softphones privados y de software libre que se pueden instalar en el computador o en dispositivos móviles, entre los cuales se menciona.

- ZoIPer
- X-lite
- Skype
- **SJphone**

### 3CXPhone

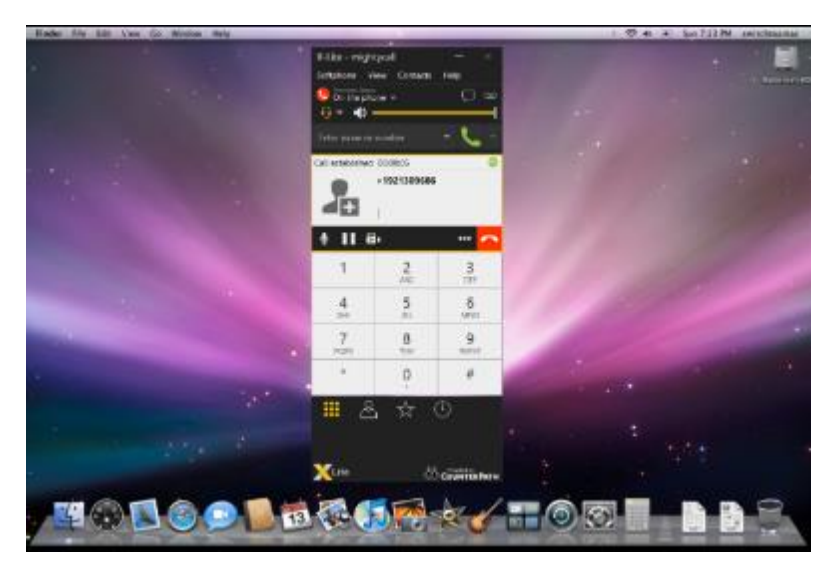

## <span id="page-27-2"></span>*Figura 6.* Softphone Instalado Tomado de: (Path, 2018)

Para el presente proyecto se evaluarán las aplicaciones de software libre para posteriormente proceder a instalar en los computadores.

## <span id="page-27-0"></span>**1.7 Protocolos de la VoIP**

Los protocolos de VoIP fueron creados debido a que las rede IP no están diseñadas para la transmisión en tiempo real de audio, video o cualquier otro tipo de comunicación. A continuación, se mencionan los protocolos que se utilizan en las redes de voz sobre IP:

## <span id="page-27-1"></span>**1.7.1 H.323**

Desarrollado por ITU-T en 1996, el cual es un conjunto de especificaciones para el transporte de servicios multimedia basado en paquetes. Originalmente tenía como objetivo él envió de datos y video en redes no fiables, asegurando una recepción correcta.

El tráfico de voz es una simple aplicación de datos multimedia dentro de la complejidad este protocolo. También utiliza otros estándares y protocolos para su funcionamiento.

El estándar H.323 brinda información sobre las propiedades y componentes que interactúan con el ambiente H.323 y este da las especificaciones de las piezas que se combinan para realizar una comunicación completa las cuales son:

- Gatekeepers: proporcionan el servicio de direccionamiento, identificación, autorización y administración del ancho de banda. Actúan como los cerebros de la red.
- Gateway: son las puertas de enlacen que interconectan redes distintas.
- Terminales: son los extremos de las líneas de comunicación conocidos como equipos personales.
- Unidad de control Multipunto: permite enlazar más de dos sitios a la vez.

El conjunto de protocolos H.323 se divide en tres áreas principales de control las cuales son:

- Señalización RAS (H.225). "RAS es el protocolo de señalización que se usa entre gateways y gatekeepers. El canal RAS se abre antes de cualquier otro canal y es independiente de la configuración de la llamada." (Cisco, 2014)
- Control de llamadas/configuración de la llamada (H.225) "La señalización de control de llamadas H.225 se utiliza para configurar conexiones entre puntos finales H.323. La recomendación H.225 de ITU especifica el uso y compatibilidad de los mensajes de señalización Q.931." (Cisco, 2014)

 Control de medios y señalización de transporte (H.245) "Maneja los mensajes de control de extremo a extremo entre entidades H.323. Los procedimientos H.245 establecen canales lógicos para la transmisión de audio, video y datos y controlan la información del canal. Son utilizados para negociar el uso del canal y las capacidades como el control de flujo, los mensajes de intercambio de capacidades." (Cisco, 2014)

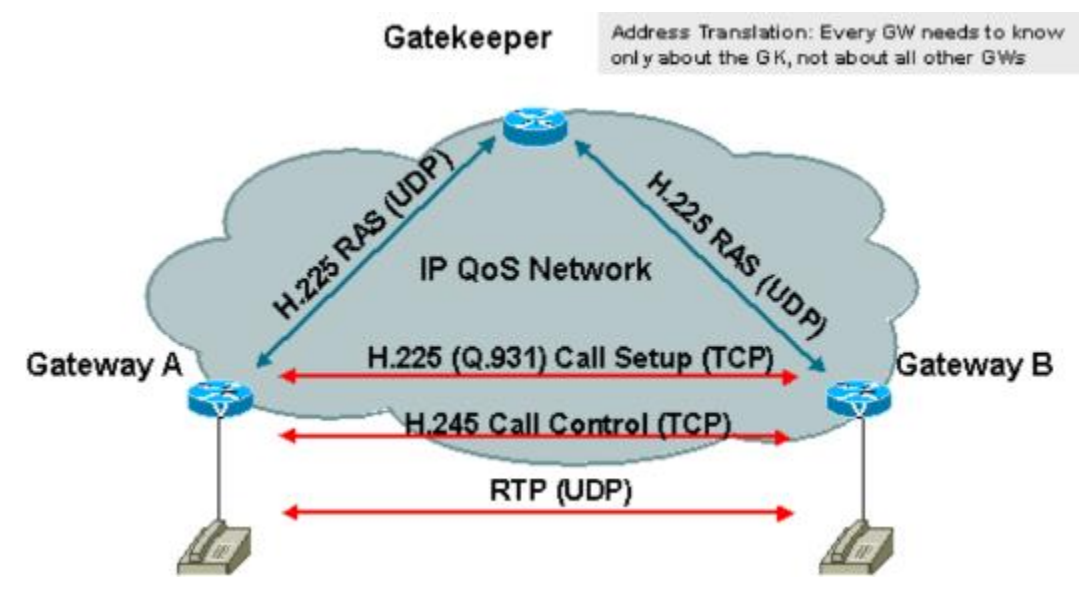

<span id="page-29-1"></span>*Figura 7.* Conjunto de protocolos H.323 Tomado de: (Cisco, 2014)

## <span id="page-29-0"></span>**1.7.2 SIP**

Session Initiation Protocol (SIP) es un protocolo de señalización que se encuentra en la capa de aplicación permitiendo establecer, modificar y liberar sesiones multimedia (voz, video, datos). Es utilizado en conferencia, telefonía, notificación de eventos y mensajería instantánea a través de la red.

El protocolo SIP fue definido por IETF (Internet Engineering Task Force), este no trabaja de manera única, lo hace en conjunto con otros protocolos para crear una arquitectura multimedia completa.

Entre el conjunto de protocolos, uno de ellos es que está basado en arquitectura simplex textual de respuesta a pedidos similares a HTTP, del cual utiliza aspectos como el modelo cliente-servidor, direcciones URL, códigos de respuesta, también del protocolo STP utiliza el encabezamiento y las transmisiones ASCII.

Además, utiliza SDP (Sesion Description Protocol) para especificar el medio de transmisión y las diferentes sesiones.

Otro protocolo que utiliza es RTP (Real-time Transport Protocol) para la transmisión de voz y video sobre IP con la posibilidad de revisar la calidad del servicio y RTCP para el control de la transición de paquetes RTP

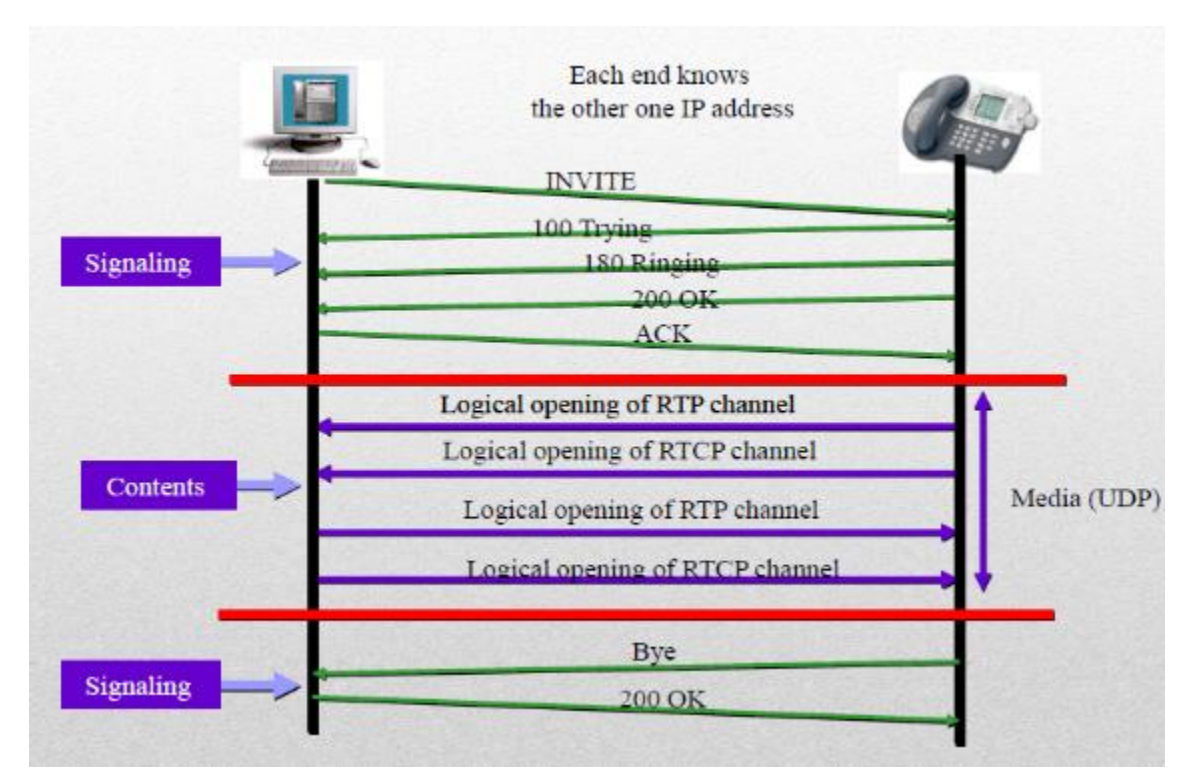

<span id="page-30-0"></span>*Figura 8.* Inicio de sesión SIP Tomado de: (Almeida, 2017)

Durante el proceso de inicio de sesión, llega un momento en el que los equipos se comunican directamente debido a que han aprendido las rutas gracias a los encabezados de los mensajes SIP.

## <span id="page-31-0"></span>**1.7.3 IAX**

Es el acrónimo de Internet Asterisk Exchange y es un protocolo abierto, por lo tanto, se lo puede descargar y desarrollar. Es un protocolo de control de llamada para voz sobre IP. IAX utiliza el puerto 4569 para señalización de canal y para RTP

Siendo un protocolo de trasporte este minimiza la cantidad de ancho de banda necesario para señalización y multimedia haciéndolo más competente que los otros protocolos de llamada de VoIP. Además, elimina las cabeceras redundantes y el servidor IAX conoce directamente al teléfono que llama.

En la tabla 1 se hace una comparación entre el protocolo SIP y IAX

<span id="page-31-1"></span>Tabla 1. *Diferencias SIP y IAX*

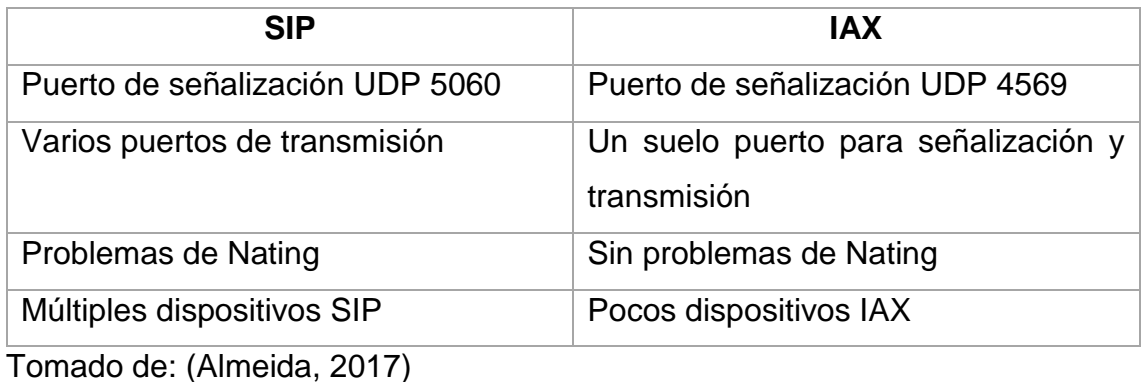

#### <span id="page-32-0"></span>**1.7.4 MGCP**

El protocolo Media Gateway Control Protocol, permite controlar los gateways, los cuales son un elemento de red que proporciona la conversión entre señal de audio de un teléfono conmutado por circuito a la señal de paquetes que son transportados por la red.

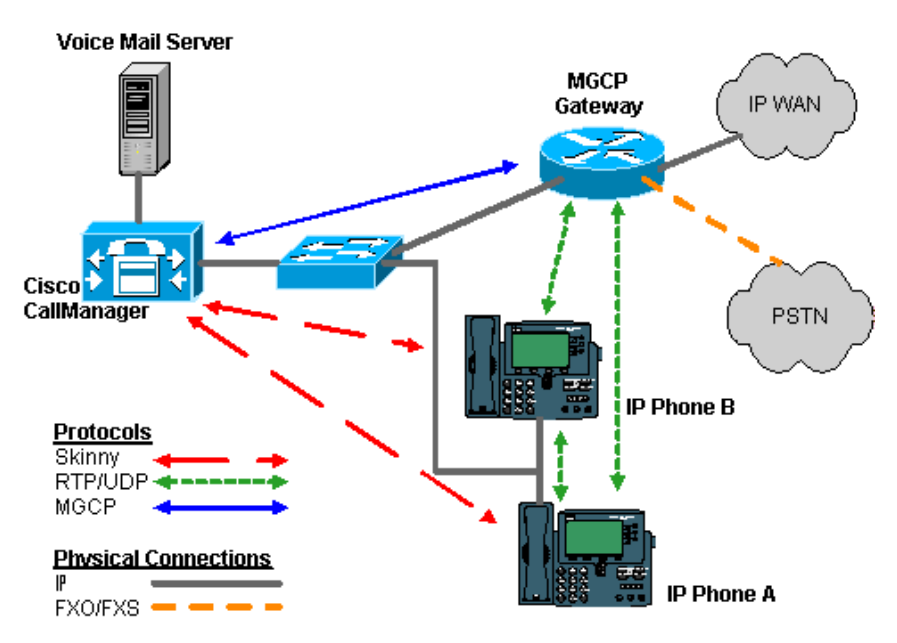

<span id="page-32-2"></span>*Figura 9.* Inicio de sesión SIP Tomado de: (Systems, 2006)

Con la figura 9 se recuerda que el protocolo es utilizado solamente con el objetivo de control. No se transmite ningún dato de voz con el protocolo MGCP. Toda la transferencia de datos de voz ocurre directamente entre el teléfono y el gateway.

#### <span id="page-32-1"></span>**1.8 Códecs en VoIP**

La señal de audio a trasmitir debe ser digitalizada, comprimida y codificada antes de ser enviada por la red IP. Para ello se utilizan algoritmos matemáticos implementados en software llamados códecs, el cual es un acrónimo de codificador-decodificador.

Para VoIP existen varios códecs de audio. Al escoger un algoritmo la transmisión varía la calidad de la voz, el ancho de banda necesario, y la carga computacional. Al aplicar esta tecnología se trata de encontrar un equilibrio entre eficiencia y calidad de voz.

La mayor parte de códecs generan perdida de información para conseguir el tamaño más pequeño del archivo. Además, la gran mayoría de códecs procesan la información dentro de la banda de 400 Hz a los 3,5 kHz ya que con esto es suficiente para reconstruir la señal original. En caso de una repetida compresión la perdida de paquetes dañara demasiado la calidad del archivo.

A continuación, se mencionan algunos códecs aprobados por la ITU:

### <span id="page-33-0"></span>**1.8.1 G.711**

El códec G.711 es utilizado en la compresión de audio en telefonía convencional. Fue estandarizado por la ITU-T en 1988. Además, el códec ofrece un flujo de datos de 64 kbps siendo alto comprado con otros códecs. Para este códec existen dos versiones las cuales son:

- Ley-µ (µ-law): esta es utilizada en Estados Unidos y Japón
- Ley-A (A-law): se usa en el resto del mundo.

La diferencia entre ellas es la forma como la señal es muestreada.

En VoIP G.711 ofrece una mejor calidad porque esta no realiza compresión en la codificación, por lo tanto, suena igual que un teléfono analógico. Además, no existe compresión de datos reduciendo el uso del CPU y generando un menor retardo.Pese a que necesita una mayor tasa de bits, aproximadamente 80 kbps, este códec lo soporta la gran mayoría de sistemas de VoIP.

## <span id="page-33-1"></span>**1.8.2 G.722**

En teoría es la versión mejorada de G.711 y de igual manera es gratuito, pero en comparación con otros códec la calidad es menor.

"Esta Recomendación describe las características de un sistema de codificación audio (banda de 50 a 7000 Hz) que puede utilizarse en diversas aplicaciones para señales vocales de alta calidad. El sistema de codificación utiliza modulación por impulsos codificados diferencial adaptativa de sub banda a una velocidad binaria de hasta 64 kbit/s." (UIT-T, 1993)

### <span id="page-34-0"></span>**1.8.3 G.723.1**

Este códec se utiliza en conjunto con el protocolo de video H.323 debido a que es aceptable en ancho de banda, calidad y consumo. Se usa bajo licenciamiento y se encuentra bajo estándares de la ITU-T. Se pude utilizar en Asterisk en modo de comunicaciones directas.

#### <span id="page-34-1"></span>**1.8.4 G.726**

Este códec tiene un consumo reducido de ancho de banda ya que es de 32 Kbps, tiene una buena calidad y baja carga de procesador, esto incrementa un 100% el uso de la capacidad de la red.

#### <span id="page-34-2"></span>**1.8.5 G.729**

Es un estándar de la ITU que cuenta con varias patentes, por lo tanto, se necesita una licencia para el uso o comercialización.

El códec G.729 tiene una tasa de 8 kbps, lo cual hace que ocupe un bajo ancho de un bajo ancho de banda y ofrece una buena calidad en el audio, por esto es usado principalmente en aplicaciones de VoIP.

En la tabla 2 se hace una comparación de entre los códecs mencionados anteriormente para visualizar las diferencias.

<span id="page-35-2"></span>Tabla 2.

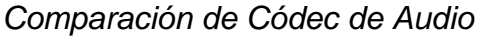

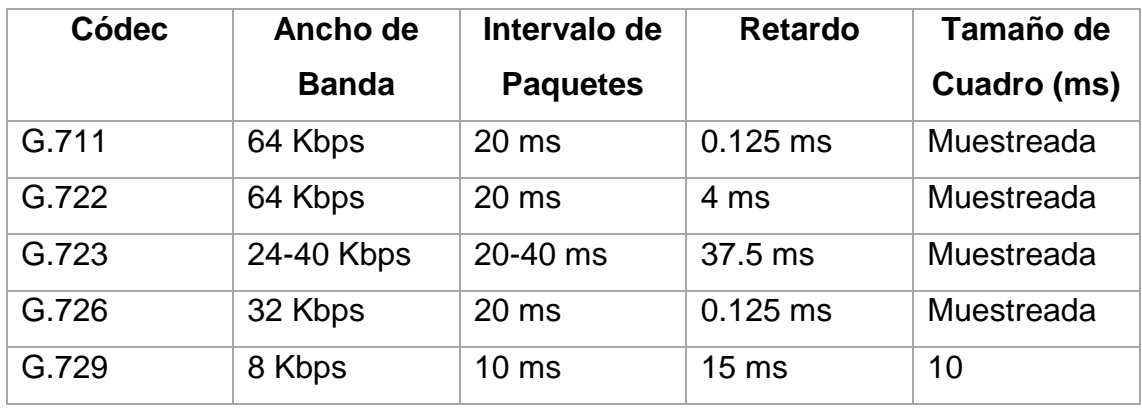

En la figura 10 que se muestra a continuación se puede observar la relación que existe en el protocolo SIP y los códecs de audio que utiliza

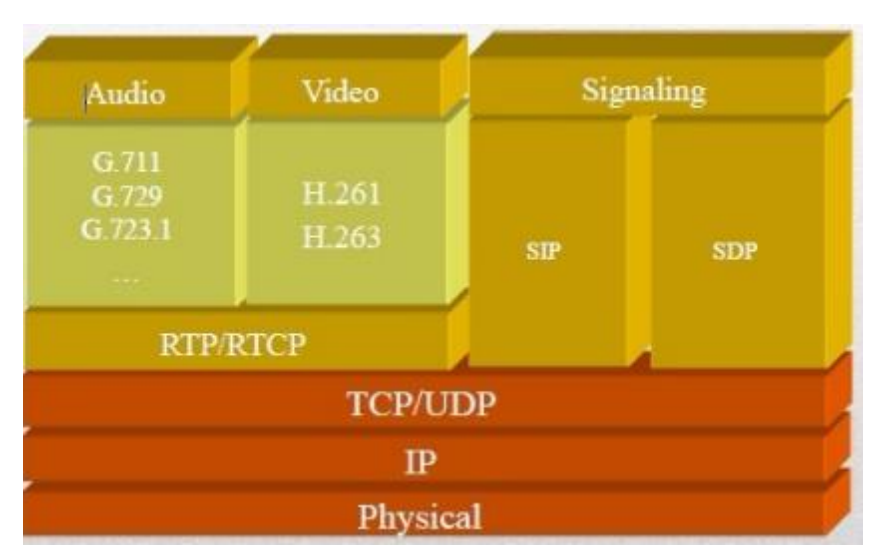

<span id="page-35-1"></span>*Figura 10.* Protocolos específicos SIP Tomado de: (Almeida, 2017)

## <span id="page-35-0"></span>**1.9 Servicios**

Entre los servicios más populares que se puede encontrar dentro del servidor de Elastix son los siguientes:
- Servicio Telefónico, hace referencia a la PBX (Private Branch Exchange) la cual es una central telefónica que permite a un empresa o institución administrar las llamadas internas, entrantes y salientes que generen. A través de la PBX se pude dividir una sola línea telefónica en varias líneas internas con el uso de extensiones. La comunicación entre extensiones no genera ningún costo adicional.
- Servicio de Mensajería instantánea, cuenta con un servidor integrado llamado Openfire basado en software libre, el cual es un sistema de mensajería instantánea, este cuenta con un panel de administración web, compresión de datos, almacenamiento en diferentes bases de datos, integración con otros servicios de mensajería, utiliza el protocolo XMPP entre otras características.
- Servicio de Fax, también se lo conoce como FOIP lo cual significa fax sobre IP, hace referencia al proceso de enviar y recibir faxes a través de la red. Elastix cuenta con un servidor integrado de fax llamado Hylafax que trabaja con el protocolo IAX2. Este servicio utiliza el servidor de correo electrónico.
- Servicio de Correo, utiliza un servidor de correo llamado Postfix, el cual es un software de código abierto que fue desarrollado en IBM. Además, postfix ofreces herramientas de seguridad, brinda escalabilidad y estabilidad en el servicio, utiliza el protocolo smpt y pop3 para el envío y recepción de correo electrónico.
- Servicio de Base de Datos, viene preconfigurado la base de datos MySQL para que no exista ningún problema al momento de almacenar información. Por lo general en la base de datos se almacena los registros de llamada, además, con una configuración adecuada se puede guardar los CDR o los registros de detalle e

llamada que son: las llamadas realizadas, los tiempos y los canales por lo que han salido.

 Servicio Web, dentro del servidor Elastix se puede configurar el servidor Apache el cual puede brindar una capa de seguridad extra parta evitar las vulnerabilidades de escaneado o indexado ya que solicita un usuario y una contraseña cada vez que alguien intenta ingresar al portal web.

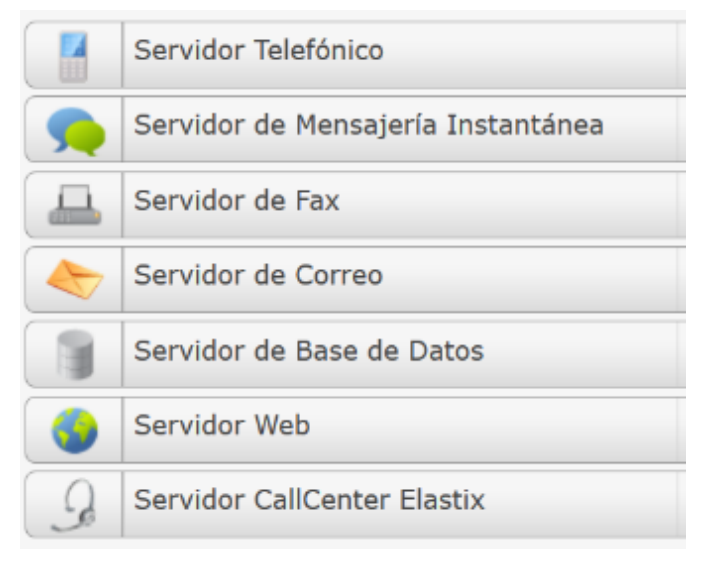

*Figura 11.* Servicios del servidor Elastix.

#### **1.10 Data Center**

"Los Data Center se pueden definir como tres infraestructuras paralelas: TI, electricidad y refrigeración. Las tres infraestructuras tienen que ser perfectamente compatibles y estar armonizadas y optimizadas para lograr el funcionamiento perfecto de una instalación crítica." (Glinkowski, 2013)

La infraestructura de TI se clasifica normalmente en tres categorías: servidores, conmutadores de red y espacio de almacenamiento. Cada grupo tiene su función exclusiva, además en muchos casos incluyen almacenamiento. En los Data Center se ejecuta una gran variedad de software, virtualización, bases de datos, hospedaje de web, sistemas operativos y nubes.

La electricidad procede principalmente de la red eléctrica, aunque hay excepciones, debido a la redundancia y se utiliza giradores de energía eléctrica. La alimentación eléctrica de los equipos de TI cuenta con grupos de generadores rotativos, sistemas de alimentación ininterrumpida (UPS), barras de bus y conmutadores de transferencia automáticos.

Los sistemas de refrigeración son variados para controlar el entorno, esto incluye refrigeración por líquido, refrigeración por aire, refrigeración por inmersión, cerramiento de pasillos calientes, cerramiento de pasillos fríos, acondicionadores de aire entre otras unidades de manipulación del aire para las salas de ordenadores. La refrigeración consume la gran mayoría de energía eléctrica generando el costo más alto en el consumo general.

Adicional, se puede englobar las tres infraestructuras mencionadas y clarificarlas como tres compontes principales de un Data Center los cuales son:

- El sitio que hace referencia a la ubicación, la energía, el enfriamiento entro otros parámetros.
- La infraestructura que hace recencia a la parte de cómputo y lo equipos físicos que forman parte del Data Center.
- La gestión, son las personas encargadas de hacer funcionar el sistema.

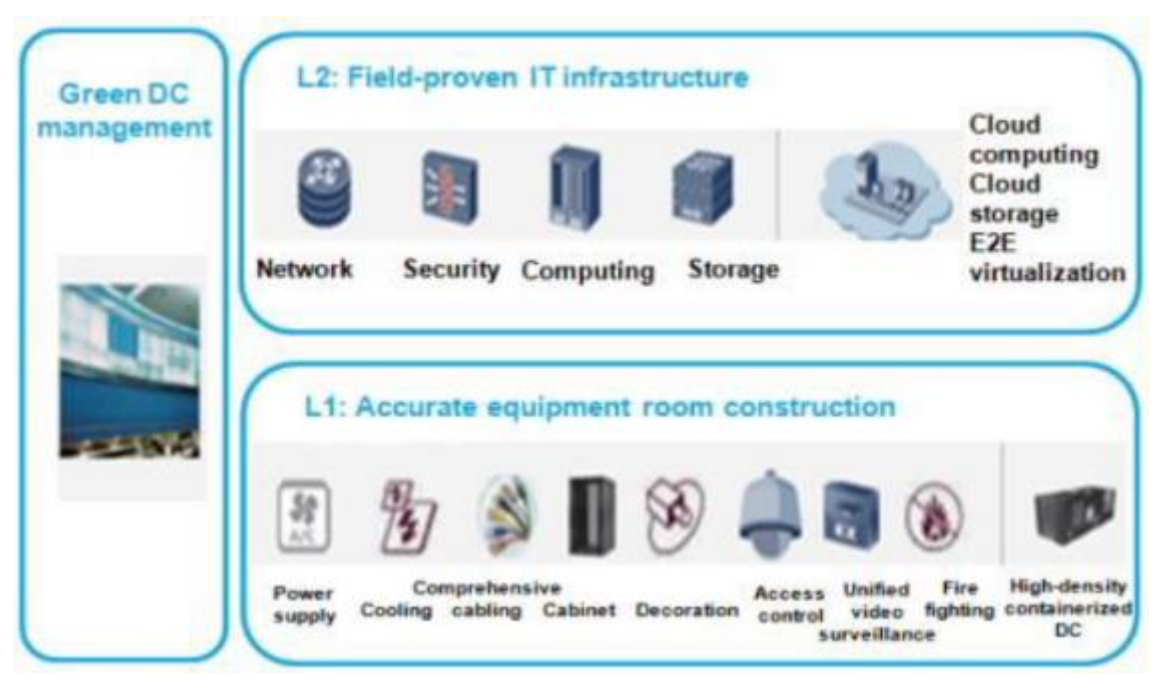

*Figura 12.* Componentes del centro de datos. Tomado de: (Pérez, 2017)

# **1.11 Calidad de Servicio QoS**

QoS, se define como la habilidad de la red para proporcionar un mejor o servicio especial a un conjunto de usuarios o aplicaciones en detrimento de otros usuarios o aplicaciones.

Esto sucede ya que actualmente las redes soportan diferentes tipos de aplicaciones tales como voz, video y datos sobre una misma infraestructura convirtiéndose en una red convergente. Si se habla específicamente de voz el retardo aceptable para un paquete es de 150 a 200 ms y el jitter será el mínimo para mantener la consistencia en una llamada, esto sucede porque las aplicaciones de voz o video tienen una tolerancia mínima de perdida de datos.

Existen cuatro cuestiones importantes a tener en cuenta en las redes convergentes:

#### **1.11.1 Ancho de banda disponible**

La falta de ancho de banda ocasiona que las aplicaciones se degraden debido al retraso y a la pérdida de paquetes. Esto es detectado de forma inmediata por los usuarios de aplicaciones de voz o vídeo. Para resolver estos inconvenientes se puede aplicar las siguientes soluciones:

- Incrementar el ancho de banda, siendo esto efectivo, pero a las ves costosas.
- Aplicar técnicas de calidad de servicio para enviar primero los paquetes más importantes.
- Usar mecanismos de compresión.

## **1.11.2 Retraso extremo a extremo**

- De procesamiento, es el tiempo que tarde en mover un paquete desde una interfaz de entrada a una de salida en un equipo de capa 3.
- De encolamiento, es el tiempo que un paquete se demora en salir de una interfaz.
- De serialización, es el tiempo que se tarda en poner en el medio físico todos los bits de una trama.
- De propagación, es el tiempo que se tarde en transmitir el medio físico.

## **1.11.3 Jitter o fluctuación en el retraso**

Reciben este nombre debido a la variación en el retraso y se producen cuando los paquetes llegan al destino en diferentes velocidades a las que fueron emitidas en el origen. Para reducir el jitter se puede incrementar el ancho de banda, usar técnicas de compresión de cabeceras o de capa 2 y priorizar los paquetes sensibles.

#### **1.11.4 Pérdida de paquetes**

Esto sucede cuando el buffer de la memoría de la interfaz de salida está lleno y no tiene espacio para recibir los paquetes que llegan, es decir el router no tiene espacio libre. Para las llamadas de VoIP resulta en conversaciones entrecortadas, mientras para video la imagen se congela; entre las soluciones más comunes para solventar este problema se puede resaltar el incremento de ancho de banda o el tamaño del buffer, también se puede proporcionar un ancho de banda garantizado usando herramientas de calidad y servicio como CBWFQ o LLQ.

# **2. CAPITULO II. DISEÑO DE LA SOLUCIÓN DE VoIP UTILIZANDO EL DATA CENTER**

En el presente capítulo se detallará el estado en el que se encuentra el Data Center de la universidad y se describe la infraestructura que posee. También se representará la interconexión de los equipos, además, se señalará los requisitos para la instalación del servidor de VoIP y la propuesta de diseño del mismo.

#### **2.1 Estado Actual del Data Center**

Dentro de la parte de la infraestructura de un Data Center existen varios elementos, estos se indican en la figura número 13.

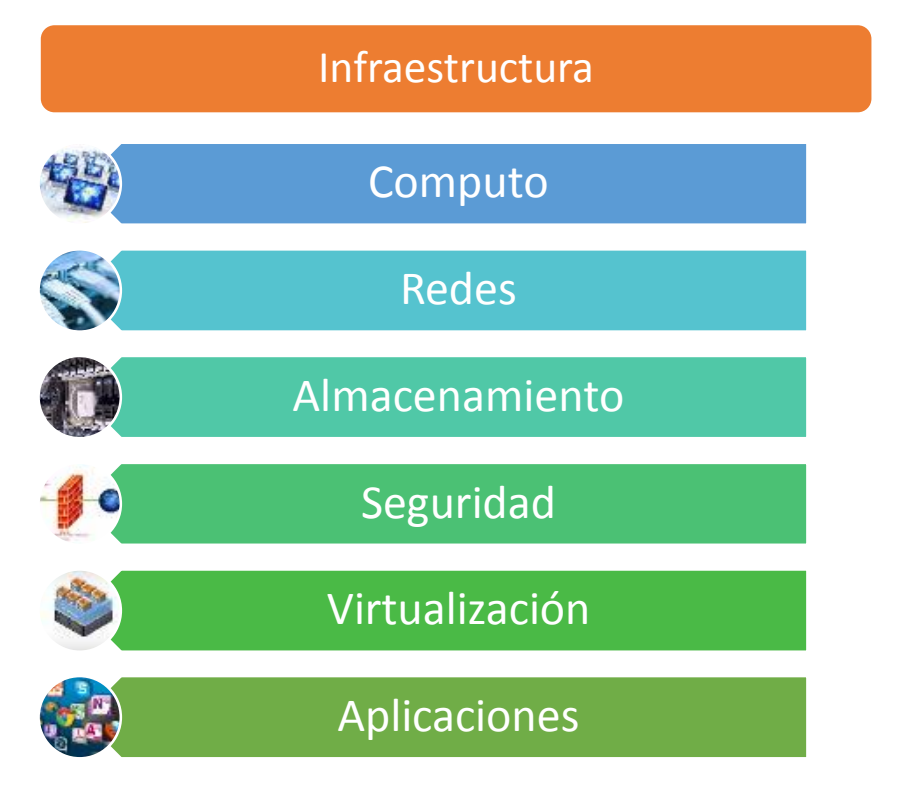

*Figura 13.* Componentes de la infraestructura del centro de datos.

La universidad de las Américas cuenta con un Data Center experimental ubicado en el campus Queri, dentro de los componentes de cómputo uno de los servidores cuenta con las siguientes características:

- Fabricante Cisco Systems
- 12 CPUs Xeon 1.9Ghz
- Memoria RAM 64 GB
- Software de virtualización VMWare

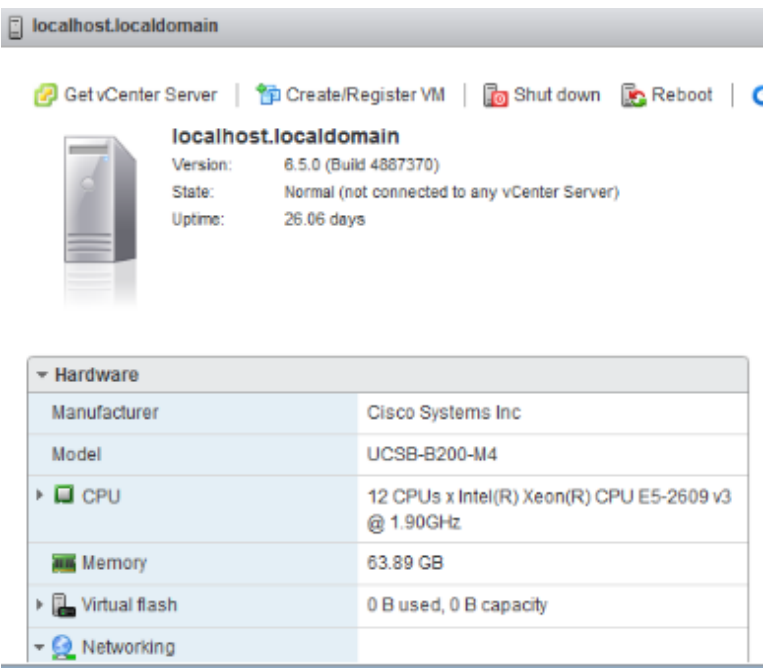

*Figura 14.* Características del Data Center.

Tomado de: (UDLA, s.f.)

Además, cabe mencionar que el servidor indicado no está siendo usado a su máxima capacidad como se muestra en la siguiente foto.

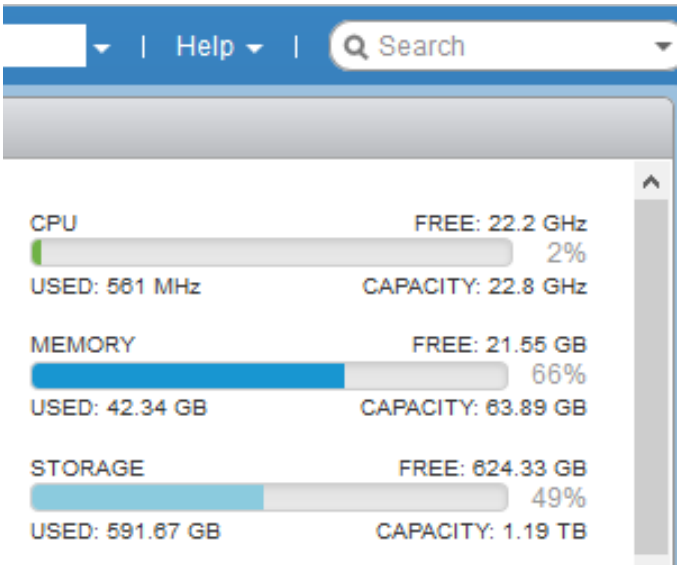

*Figura 15.* Almacenamiento del Data Center Tomado de: (UDLA, s.f.)

En el servidor mencionado actualmente se encuentran alrededor de quince máquinas virtuales creadas con diferentes sistemas operativos y cada uno con sus respectivas aplicaciones.

| Monitor                   | Virtual machine               | $\tau_{\rm opt}$ |               | Status v   Used space | $\vee$ Guest OS<br>$\sim$ |
|---------------------------|-------------------------------|------------------|---------------|-----------------------|---------------------------|
| <b>D</b> Virtual Machines | 图 Winserver2012R2             |                  | <b>O</b> Nor  | 9.28 GB               | Microsoft Windows Se      |
| $ -$ CENTOS7              | <b>B</b> CENTOS7              |                  | <b>CO</b> Nor | 5.33 GB               | CentOS 7 (64-bit)         |
| Monitor                   | <b>E &amp; CENTOS7_GENOME</b> |                  | <b>Ca</b> Nor | 9.03 GB               | CentOS 7 (64-bit)         |
| <b>E</b> CENTOS7 GENOME   | $\Box$ $\boxplus$ Win10       |                  | <b>Ca</b> Nor | 71.75 GB              | Microsoft Windows 10      |
| More VMs                  | <b>D B</b> Win10 PRB          |                  | <b>O</b> Nor  | 100.51 GB             | Microsoft Windows 10      |
| Storage                   | □ 6 Win10_CM_1                |                  | <b>Co</b> Nor | 89.2 GB               | Microsoft Windows 10      |
| <b>Co</b> Networking      | $\Box$ <b>B</b> WIN10_CM_2    |                  | <b>CO</b> Nor | 90.26 GB              | Microsoft Windows 10      |
|                           | $\Box$ <b>A</b> WIN10 CM 3    |                  | <b>Ca</b> Nor | 86.28 GB              | Microsoft Windows 10      |
|                           | $\Box$ <b>B</b> WIN10 CM 4    |                  | <b>O</b> Nor  | 92.25 CB              | Microsoft Windows 10      |
|                           | 图 Moodle 3.4                  |                  | <b>O</b> Nor  | 954.04 KB             | CentOS 6 (64-bit)         |

*Figura 16.* Máquinas virtuales instaladas Tomado de: (UDLA, s.f.)

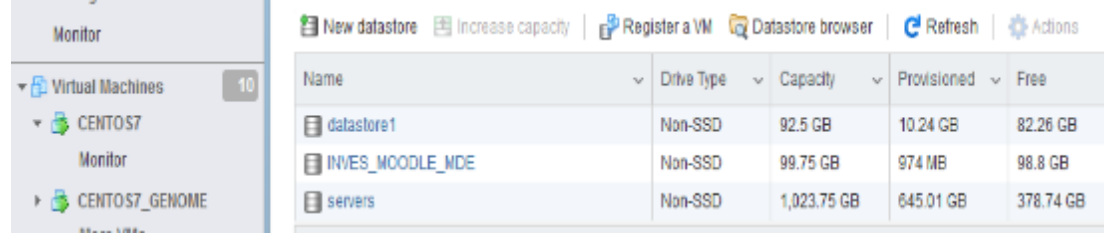

*Figura 17.* Espacio de Almacenamiento Disponible

Tomado de: (UDLA, s/f)

Cada máquina virtual creada se conecta a una red virtual generando diferentes puertos de comunicación que pueden salir por una sola interfaz física.

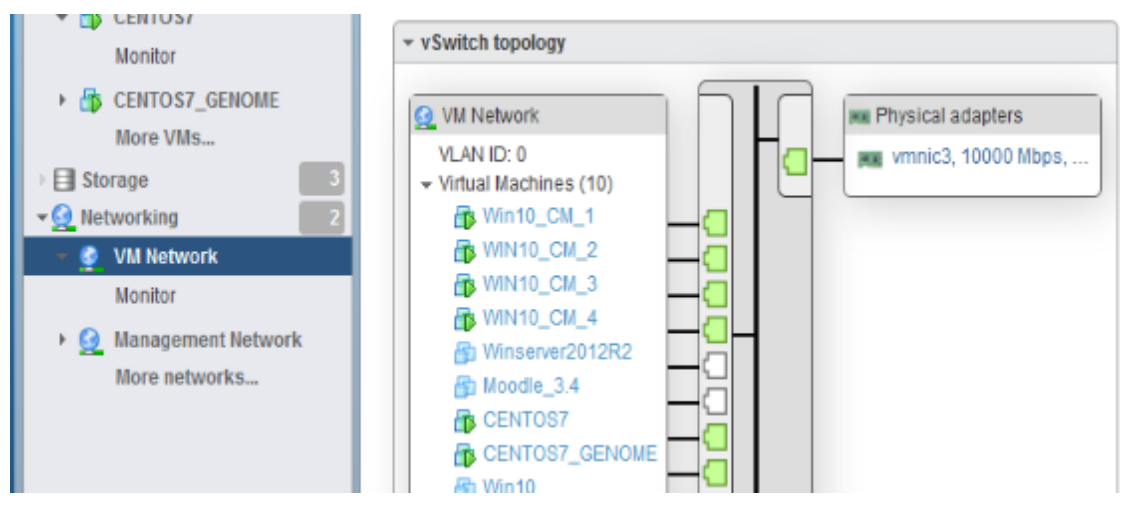

*Figura 18.* Conexión Virtual. Tomado de: (UDLA, s.f.)

## **2.2 Componentes Involucrados**

Con la finalidad de implementar el servicio de VoIP se utilizará los componentes de Networking, cómputo y almacenamiento en los laboratorios del bloque cuatro del campus Queri.

En la tabla número 3, se enlistan los equipos que son parte del sistema de red del Data Center experimental de la Universidad:

Tabla 3.

*Subsistema de Red*

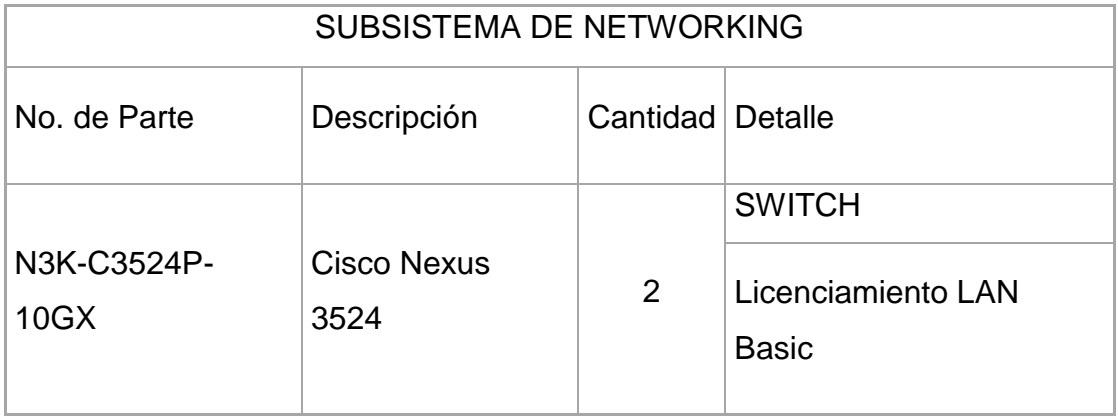

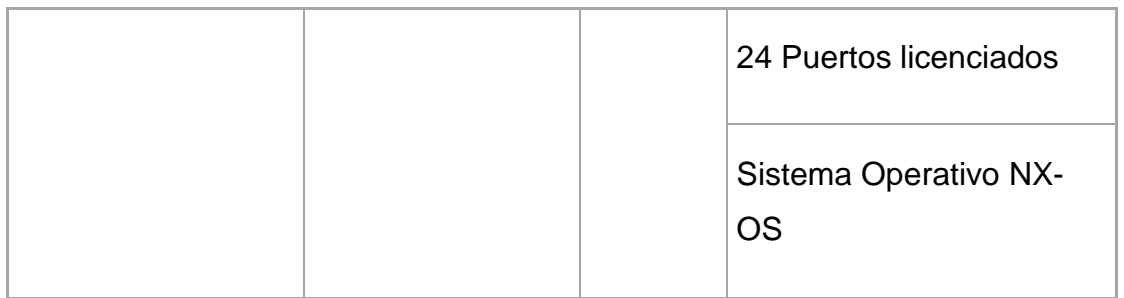

En la tabla 4, se mencionan los elementos electrónicos que interactúan entre sí para formar parte del sistema de cómputo, además de detalla la capacidad que poseen.

Tabla 4.

*Subsistema de Computo*

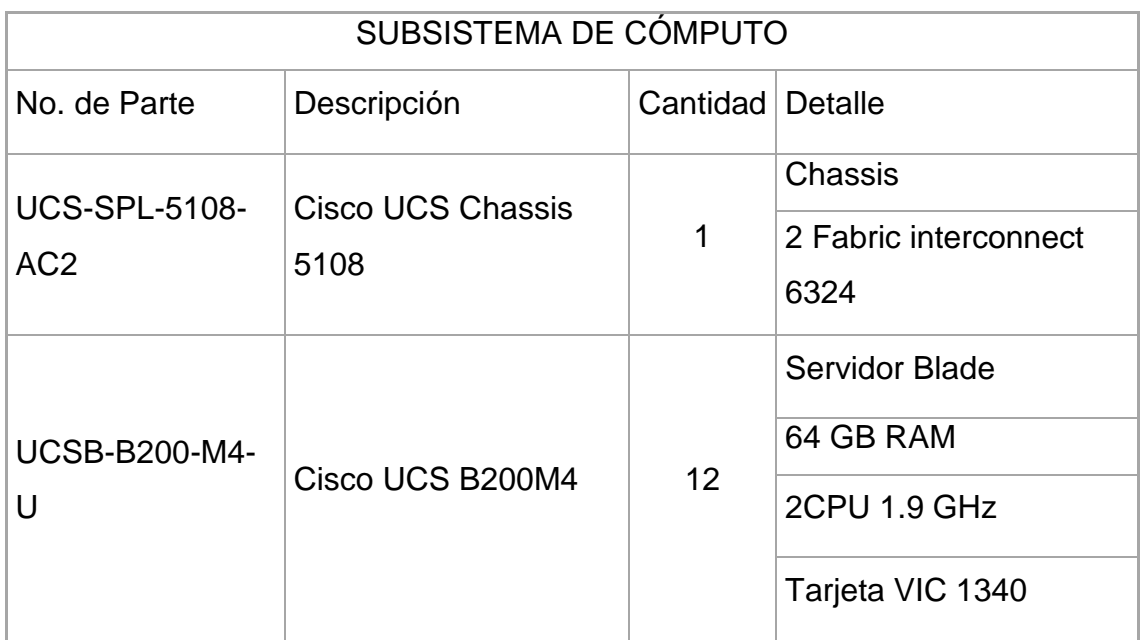

En la tabla 5, se detalla capacidad de almacenamiento que posee el Data Center y los dispositivos utilizados.

Tabla 5.

*Subsistema de Almacenamiento*

SUBSISTEMA DE ALMACENAMIENTO

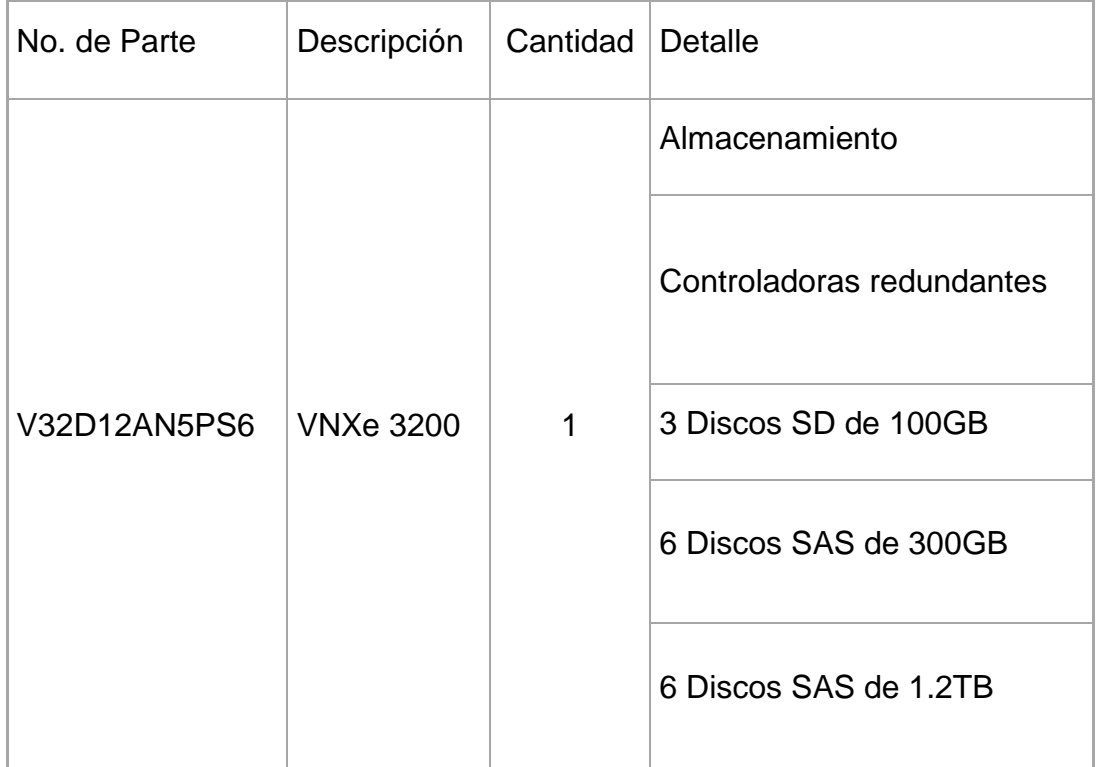

## **2.2.1 Switch Cisco Nexus 3524**

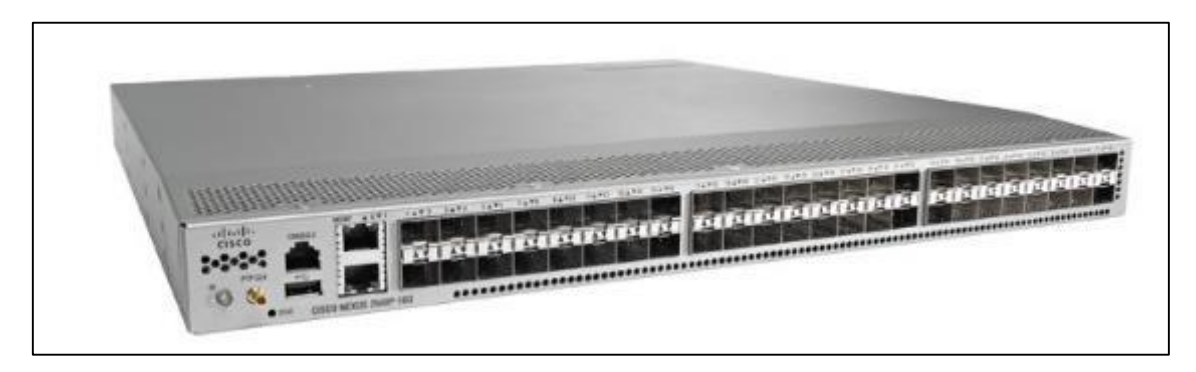

*Figura 19.* Switch Cisco Nexus 3524 Tomado de: (Cisco, 2017)

El Switch Cisco Nexus 3524 es un dispositivo de alto rendimiento que reduce excepcionalmente la latencia y la carga de trabajo incluyendo únicast y multicast. Además, trabaja con el sistema operativo Cisco NX-OS de centro Data Center.

El Switch tiene un protocolo de unidifusión y multidifusión con todas sus funciones, soporte completo para las listas de acceso y calidad de servicio, posee herramientas para solucionar problemas y gestionar la administración de red.

## **2.2.2 Cisco UCS**

El UCS Chassis 5108 puede acomodar varios servidores blade de la generación M1 – M5 utilizando diferentes combinaciones, el chasis tiene dos vías de entrada y de salida para Fabric Extenders o Interconnect.

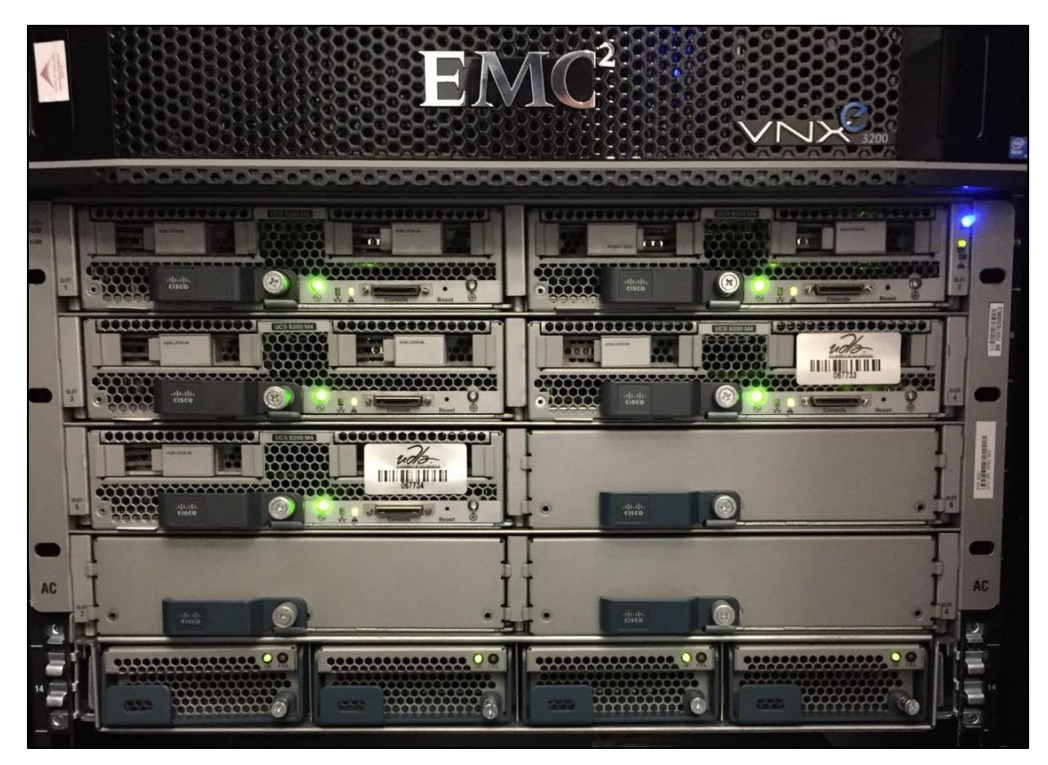

*Figura 20.* UCS Chasis Tomado de: (UDLA, s/f)

El UCS B200 M4 servidor blade, ofrece flexibilidad y optimización para Data Center, el servidor clase Enterprise es reconocido en el mercado por su performance, versatilidad y alto rendimiento sin comprometer la carga de trabajo de la infraestructura web o de base de datos.

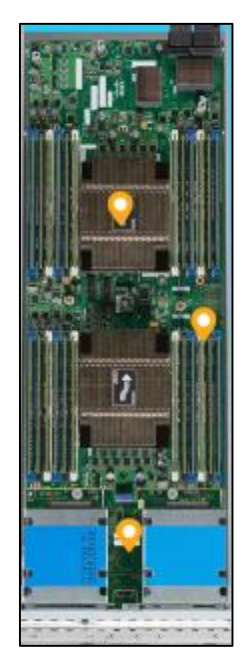

*Figura 21.* UCS- Servidor Blade Tomado de: (Cisco, 2017)

# **2.2.3 VNXe 3200**

Se trata de un almacenamiento de expansión de disco, en el cual se pude ampliar fácilmente la infraestructura agregando nuevos dispositivos, también se pueden crear agrupaciones SAS, NL-SAS o Flash con alto rendimiento y calidad para solventar las necesidades.

Cuenta con controladores redundantes, fuente de poder, ventiladores y cables de poder C13 - C14.

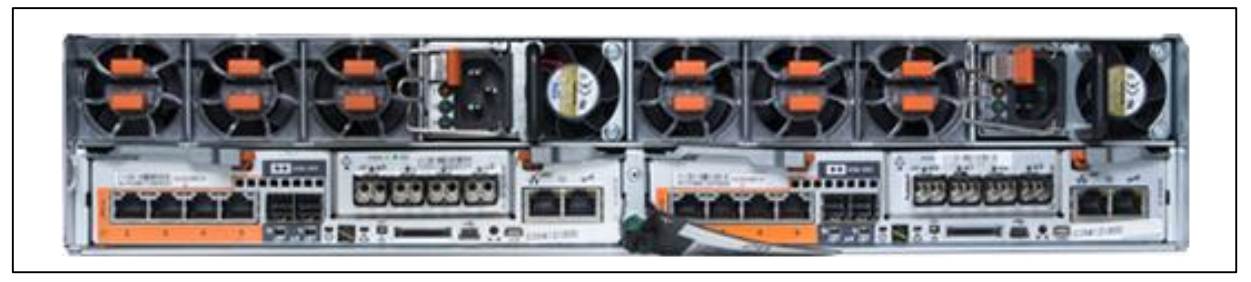

*Figura 22.* UCS- Servidor Blade Tomado de: (Dell, 2018)

## **2.3 Conexión**

Para realizar el proyecto se utilizará los componentes de red y la topología ya implementada en la universidad.

El Data Center cuenta con una conexión redundante entre los switchs, discos de almacenamiento y el UCS, logrando así evitar que los servicios se caigan cuando un componte sufra una falla.

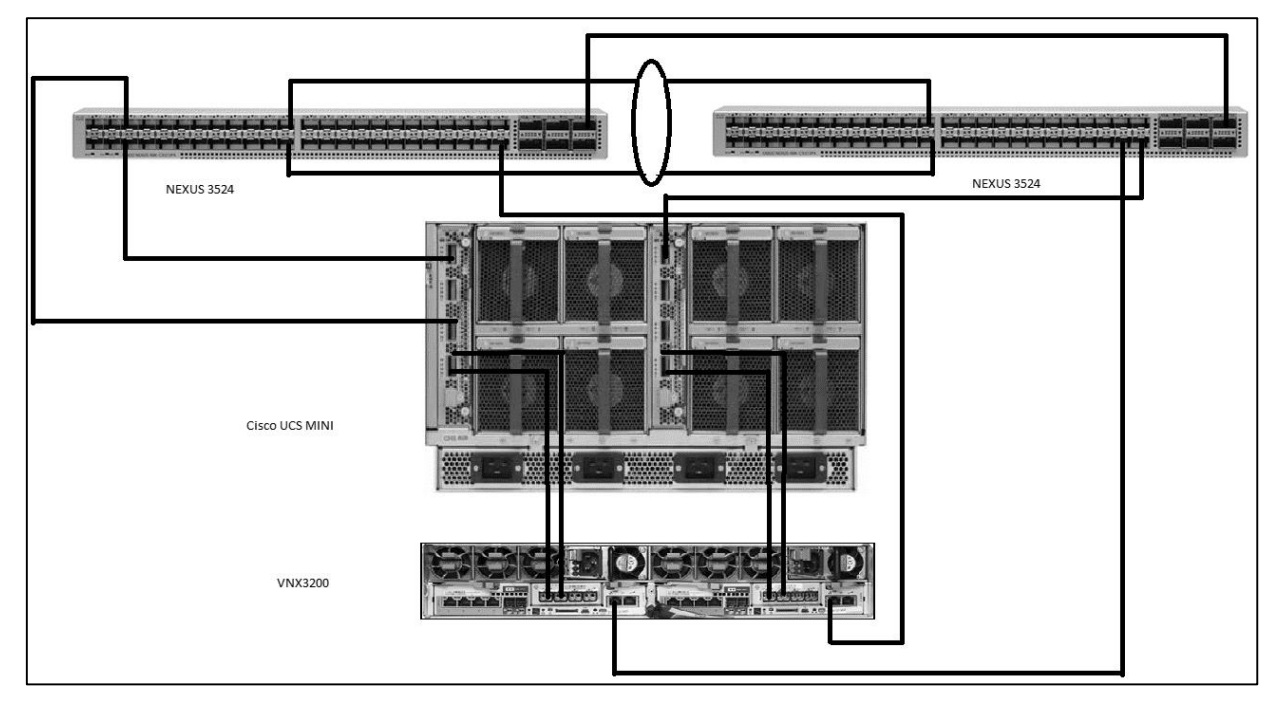

*Figura 23.* UCS- Diagrama de Topología

La infraestructura existente permitirá levantar el servicio de voz sobre IP para mejorar la comunicación de los laboratorios con el departamento técnico, solventando los problemas que se generan con la brevedad del caso.

## **2.4 Requerimientos**

Para una óptima implementación se debe conocer a los usuarios departamentos involucrados. Con la información necesaria obtenida, se genera una máquina virtual con el servidor adecuado y se procede a comparar el software que ofrece el servicio de voz sobre IP, esto ayudará a detallar las características necesarias de la virtualización y su posterior implementación.

## **2.4.1 Requerimiento de PBX Open Source**

Existen varios sistemas de PBX que se basan en open source, los cuales se pueden implementar de forma gratuita. Muchos de estos productos cuentan con una gran red de usuarios que proporciona ayuda y soporte sobre el manejo de las herramientas. A continuación, se listan las posibles opciones.

## **2.4.1.1 FreeSwitch**

Es una plataforma de comunicación de código abierto, la cual puede realizar varias tareas definidas por los módulos, en si es una aplicación de telefonía PBX, similar a Asterisk con la capacidad de manejar miles de llamadas simultaneas.

Esta plataforma se pude utilizar para establecer una comunicación de VoIP, ya que combina varias tecnologías como SIP, H323, SCCP, LDAP, XMPP, entre otros. Además, puede ser usado desde una aplicación en C o a su vez a través de PHP.

FreeSwitch se puede ejecutar en Windows, Mac OS, Linux; Cabe mencionar que está bajo licencia MPL (Mozilla Public License)

Entre las características principales se tiene:

- IVR API
- Audio de 8kHz / 16kHz / 32kHz / 48kHz
- Funciones SIP BLF / SLA / PBX
- $\bullet$  IPv4 / IPv6
- Audio asincrónico
- Tiempo real

Por lo tanto, se puede decir que se basa en una "tecnología de código abierto multiplataforma, escalable y confiable. Su amplia biblioteca permite crear una gama de software avanzado. Su naturaleza modular lo convierte en la tecnología más adaptable para soluciones relacionadas con voz y telefonía." (Technologies, 2017).

## **2.4.1.2 Elastix**

Es un software basado en Asterisk, que integra las mejores herramientas disponibles para un PBX, también posee una interfaz gráfica fácil de usar.

Además, agrega su propio conjunto de paquetes y utilidades que dan como resultado uno de los mejores softwares disponibles en telefonía con código abierto.

"Elastix tiene múltiples características y funcionalidades relacionadas con todos los servicios disponibles como pueden ser: telefonía IP, servidor de correo, servidor de fax, conferencias, servidor de mensajería instantánea, entre otros." (VOiP-Info, 2003)

Entre las funciones más desatacadas para la PBX se tienen las siguientes:

- Grabación de llamada
- Mensajes de voz
- Soporte SIP e IAX, entre otros
- IVR flexible y configurable
- Soporte para interfaces analógicas
- Identificador de llamadas
- Cancelador de eco integrado por software.
- Soporte para videoteléfonos.
- Panel de operador basado en web.
- Informe de consumo.
- Soporte para colas de llamadas.
- Configuración del proveedor de VoIP.
- Asterisk Real Time.

"Elastix fue la primera distribución que incluyó un módulo de centro de llamadas con un marcador predictivo, lanzado completamente como software libre. Este módulo se puede instalar desde la misma interfaz Elastix basada en web a través de un cargador de módulos" (VOIP-Info, 2003)

## **2.4.1.3 OpenPBX**

Es un software de código abierto desarrollado por un proveedor australiano llamado Viocetrenix y está escrito en Perl. Se implementa en instalaciones de pequeñas empresas, pero tiene la capacidad de escalar acorde a las necesidades de una empresa en auge.

Entre las principales características se pueden destacar:

- Interfaz web y GUI.
- Correo de voz ilimitado.
- Registros de visualización de llamadas.
- Transferencia de llamadas.
- Grupos de búsqueda.

"Utiliza un código muy compacto; solo se requieren 1000 líneas de código Perl para la funcionalidad PBX básica. Esto significa que es muy fácil ampliar y personalizar conjuntos de características, con una pequeña cantidad de desarrollo." (Voip-Info, 2003)

En la actualidad el desarrollo se centra en la liberación de un módulo SIP para OpenPBX.

En la tabla 6 se hace una comparación entre los servidores que se pueden utilizar, detallando el tipo de licencia, las aplicaciones que pueden ejecutar, los protocolos que utilizan y la escalabilidad de cada uno.

#### Tabla 6.

#### *Comparativo de servidores.*

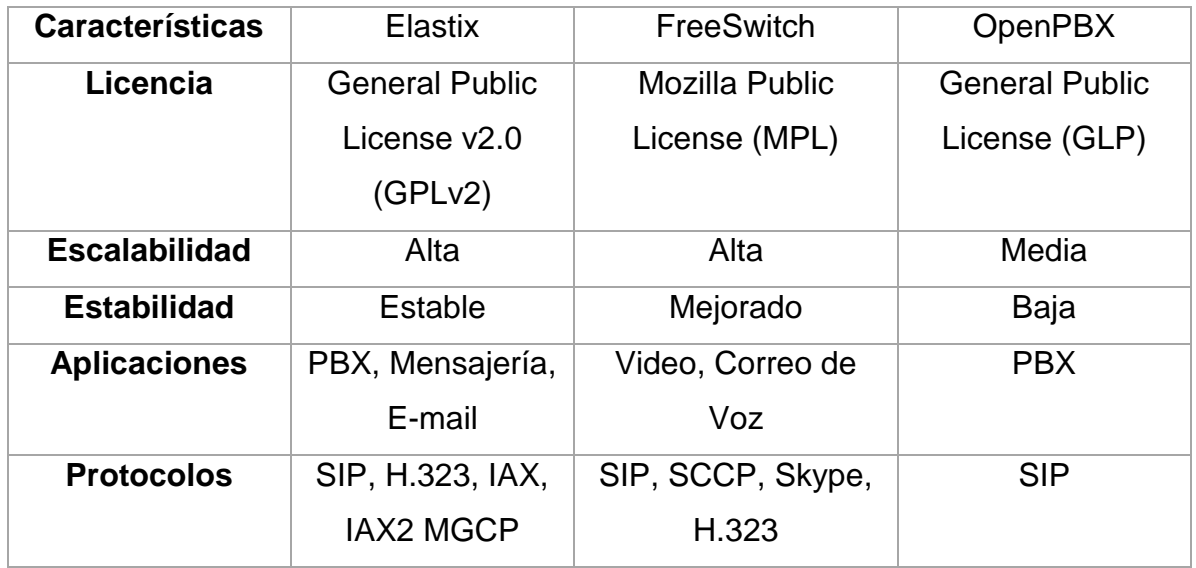

Pese a que los sistemas mencionados anteriormente cuentan con grandes características, los requisitos de hardware para su instalación son mínimos.

Entonces, se diseñará una máquina virtual que posteriormente será cargada en el Data Center de la universidad, y esta deberá soportar los procesos más complejos del servidor de voz.

A continuación, en la tabla 7 se indica las características mínimas que el hardware debe tener para que el servidor de voz funcione.

Tabla 7.

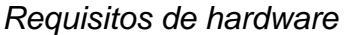

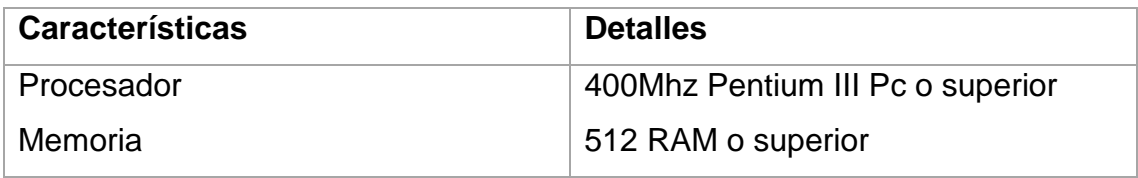

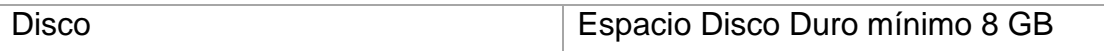

#### **2.4.2 Requerimientos de usuarios**

Para la implementación del presente proyecto se hará uso de software libre con esto se reducirán costos de una manera considerable, Elastix en su versión 2.5 incorpora una licencia que permite hacer el uso de este sistema de manera gratuita. Además, posee todas las características que puede ofrecer el servidor de voz IP pagado, también cuenta con opciones avanzadas que se las puede activar con la debida configuración.

Las funciones que quedan activas en la implementación del presente proyecto se mencionan las siguientes:

- Extensiones para Softphone
- En cada computador de los laboratorios se instalará un teléfono virtual que tendrá comunicación con la extensión del departamento de soporte.
- Marcación desde PC
- Se podrá marcar extensiones de forma directa o algunas ya almacenadas en memoria, no se podrá realizar llamadas fuera de la institución.
- Identificación de llamadas
- En el display se desplegará la extensión de una llamada entrante obteniendo así el ID de quien realizar la llamada.
- Consulta de historial de llamadas
- Las llamadas recibidas, realizadas y perdidas serán registradas en el softphone, de esta manera se podrá tener un control adecuado

de las llamadas que se han realizado y en caso de ser necesario devolver la llamada.

#### **2.5 Áreas a Intervenir**

Las áreas que van a intervenir de forma inicial en la implementación del proyecto son:

- Todos los laboratorios de computo del bloque 4
- Departamento de Soporte de la Universidad

Al generar comunicación entre estos lugares se facilita la resolución de problemas que se presentan a diario o en momentos críticos como son días de exámenes, dando así una respuesta inmediata y solventando el problema.

#### **2.6 Cálculo de Ancho de Banda**

Para que el servicio funcione de manera correcta se debe tener claro el ancho de banda que se va a utilizar, también es necesario estimar el número de llamadas concurrentes, conocer el códec que se va a utilizar, las opciones compresión y sobre qué red se despliega el servicio de VoIP.

Para empezar, se debe mencionar que el códec utilizado en el servidor de voz y en los softphone es el G.711 el cual indica el tamaño de carga útil de la voz. A esto se le suma los encabezados de capa 4, 3 y 2.

Tamaño de Trama = Tamaño de carga útil de la voz + EC4 + EC3 + EC2

Tamaño de carga útil de la voz = 160 bytes Encabezado capa 3 y 4 (RTP, UDP,  $IP$ ) = 40 bytes Encabezado capa 2 (PPP) =  $6$  bytes

Tamaño de Trama = 160 bytes + 40 bytes + 6 bytes = 206 bytes

Pero como se aplica compresión RTP en los encabezados de capa de capa 3 y 4 reduce los iniciales 40 bytes a 2 o 4 bytes, por lo tanto, el cálculo queda de la siguiente manera:

Tamaño de Trama = 160 bytes + 4 bytes + 6 bytes = 170 bytes

Después de este cálculo es necesario convertir los bytes a bit teniendo en cuenta que 1 byte es igual a 8 bits

170 bytes 
$$
\ast
$$
 8  $\frac{\text{bits}}{\text{byte}} = 1360 \frac{\text{bits}}{\text{trama}}$ 

Para obtener el ancho de banda requerido de una llamada, se debe tomar en cuenta el códec que se está utilizando y las tramas que genera por segundo (50 tramas por segundo). A esto se le debe multiplicar el tamaño de cada trama.

BW/llamada = tamaño de la trama x tramas por segundo

 $BW$  $\frac{1}{\text{lamada}} = 1360$ bits trama ∗ 50 tramas  $\frac{124444}{\text{segundo}} = 68000$ bps llamada

$$
\frac{BW}{Ilamada} = 68 \, kbps
$$

Para obtener el ancho de banda en la implementación, se debe considerar las llamadas concurrentes y multiplicarlo por el ancho de banda de cada llamada. Se asume que existirán 5 llamadas simultáneas

BW requerido = BW/llamada x llamadas concurrentes

 $BW$  requerido = 68 kbps  $*$  5

 $BW$  requerido = 340kbps

## **3. CAPITULO III. IMPLEMENTACIÓN**

## **3.1 Selección**

Para realizar la implementación en la sede Queri de la Universidad de las Américas se escoge la distribución de Linux Elastix, entre las ventajas de esta distribución es que la versión 2.5 de Elastix es totalmente libre y cuenta con una gran comunidad que sigue dando soporte para dicha versión, además el sistema operativo tiene base es centOS el cual emula a Red Hat Enterprise.

El software aplicativo que contiene Elastix un grupo de herramientas PBX basados en Asterisk. Este posee un interfaz muy fácil e intuitivo de utilizar. "Con Elastix puede crear el PBX ideal para su negocio o institución, cualquiera que sea su tamaño o requerimientos; puede elegir como implementarlo dependiendo de sus necesidades y la de su negocio". (Elastix, 2017)

## **3.2 Configuración**

## **3.2.1 Máquina Virtual**

Debido a que la implementación se realiza en el Data Center Experimental de la Universidad, se prepara de antemano una máquina virtual en formato OVF u OVA con las características que se muestra en la tabla número 8:

Tabla 8.

*Características de la Máquina Virtual*

| Disco Duro  | $10$ GB |
|-------------|---------|
| Memoria RAM | $2$ GB  |

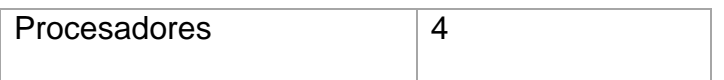

Las características de la tabla 6 se definen tomando en cuenta los siguientes factores:

La capacidad de disco puede abarcar todos los laboratorios de la universidad debido a que solo se almacenarán las extensiones y los usuarios que se crearán, teniendo la disponibilidad de expansión, ya que la implementación inicial se la realizará en los laboratorios del bloque cuatro de la sede Queri.

La memoria RAM y los Procesadores seleccionados son para agilizar la instalación y en un futuro puedan soportar el trabajo de llamadas simultáneas de todos los laboratorios.

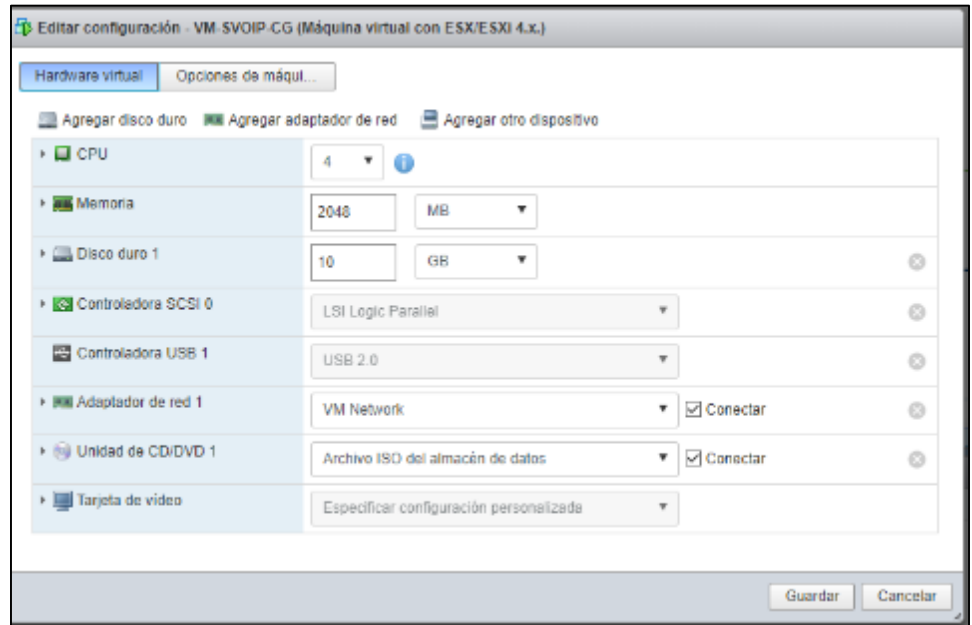

*Figura 24.* Carga y configuración de la máquina virtual en el Data Center Tomado de: (UDLA, s.f.)

## **3.2.2 Elastix**

Una vez cargada la máquina virtual en el Data Center, se accede con el usuario root y se le asigna una dirección IP para posteriormente realizar la configuración del servicio de telefonía a través de la aplicación web.

```
TYPE="Ethernet"
DEUICE=eth0
BOOTPROTO=static
ONBOOT=yes
HWADDR=08:00:27:52:d9:96
IPADDR=10.170.1...
NETMASK=255.255.255.0
GATEWAY=10.170.1...
```
*Figura 25.* Asignación de IP al servidor.

Una vez configurada la IP se puede acceder a la interfaz gráfica a través de un navegador web y así continuar con la configuración de las extensiones. Se accede a la interfaz gráfica de Elastix debido a que es más intuitiva.

Una vez dentro de la interfaz gráfica, se procede a añadir las extensiones para todos los laboratorios del bloque cuatro, tomando en cuenta la nomenclatura de la tabla 9 la cual sirve para identificar las extensiones y el laboratorio correspondiente.

Tabla 9.

## *Nomenclatura para identifica los laboratorios*

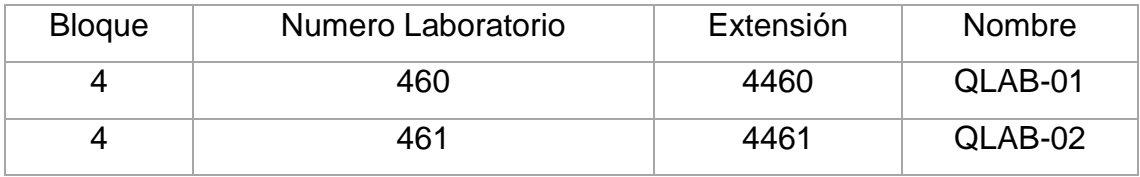

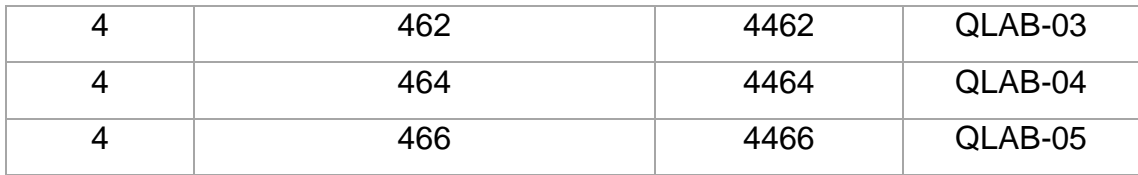

Para dar el nombre se utiliza la siguiente abreviatura QLAB-01 en donde:

Q representa la cede Queri de la Universidad de las Américas.

LAB abreviación de laboratorio.

01 Número secuencial

Con la tabla número 9 presentada anteriormente, se procede a crear todas las extensiones para los laboratorios, adicionalmente a cada cuenta se asigna una clave para que pueda autorizar la identificación del usuario.

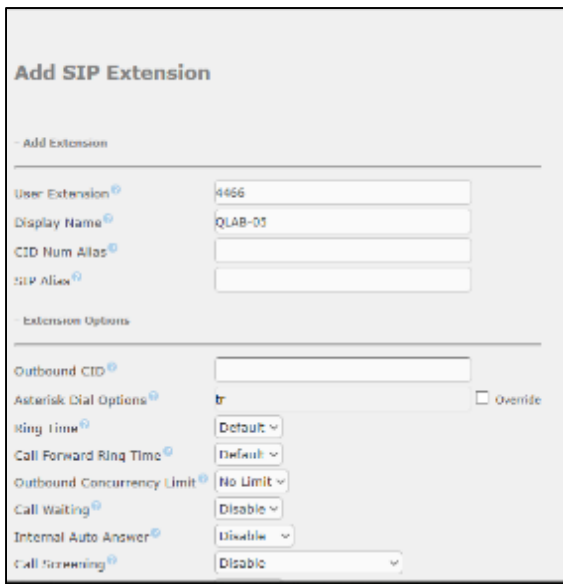

*Figura 26.* Creación de una extensión en el servidor Elastix

| Add Extension           |
|-------------------------|
| OLAB-01<br><4460>       |
| QLAB-02<br><4461>       |
| QLAB-03<br>$<$ 4462 $>$ |
| QLAB-04<br>< 4464       |
| QLAB-05<br><4466>       |

*Figura 27.* Lista de extensiones creadas

Una vez creada todas las extensiones se prueba la exista de conectividad entre los laboratorios y el servidor con el fin de instalar y configurar el softphone en los equipos.

```
C:\WINDOWS\system32\CMD.exe
Microsoft Windows [Versión 10.0.17134.48]
(c) 2018 Microsoft Corporation. Todos los derechos reservados.
C:\Users\Andriux>ping 10.170.1.110
Haciendo ping a 10.170.1.110 con 32 bytes de datos:
Respuesta desde 10.170.1.110: bytes=32 tiempo<1m TTL=62
Respuesta desde 10.170.1.110: bytes=32 tiempo<1m TTL=62
Respuesta desde 10.170.1.110: bytes=32 tiempo<1m TTL=62
Respuesta desde 10.170.1.110: bytes=32 tiempo<1m TTL=62
Estadísticas de ping para 10.170.1.110:
    Paquetes: enviados = 4, recibidos = 4, perdidos = 0
    (0\% perdidos),
Tiempos aproximados de ida y vuelta en milisegundos:
    Mínimo = 0ms, Máximo = 0ms, Media = 0ms
```
*Figura 28.* Pruebas de conexión entre servidor y computadores

#### **3.2.2 Softphone**

Para la implementación en los laboratorios se utilizará el software X-Lite, el cual es un softphone que puede ser licenciado o libre, la diferencia está en determinadas funciones como por ejemplo la transferencia de llamadas. En este caso particular no son necesaria las funciones extendidas del software por lo que se usara la versión libre. Después de la instalación en el computador se procede a configurarlo con los parámetros necesarios para conectarse con el servidor de voz sobre IP.

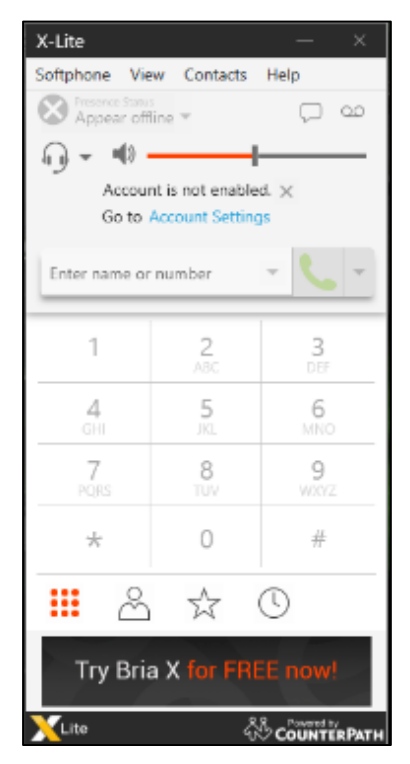

*Figura 29.* Vista de softphone sin aplicar configuración.

Para empezar la configuración se debe desplegar la pestaña softphone y seleccionar configuración de cuenta, realizado esto se desplegará otra ventana en donde se ingresarán los parámetros solicitados.

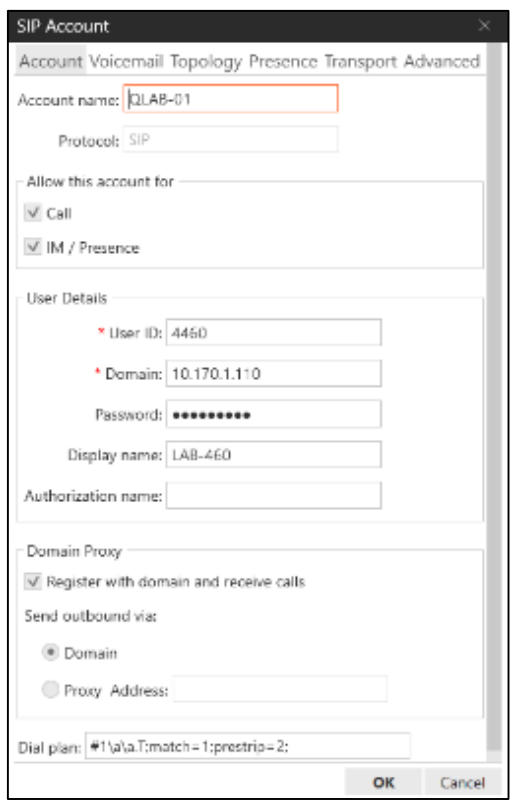

*Figura 30.* Parámetros de configuración implementados en Softphone.

Los datos que se ingresan son:

- El nombre de la cuenta el cual está dado por la tabla 6 en la cual se especifica el nombre que se asigna a cada laboratorio.
- El id del usuario el cual es la extensión que previamente se creó en el servidor.
- El dominio que en este caso es el servidor que brinda el servicio de VoIP.
- Y para finalizar se ingresó la contraseña que debe ser la misma que se asignó a la cuenta en la creación de las extensiones, de esta forma se validara si existe o no el usuario.

Si la cuenta se ingresó correctamente esta se habilitará y cambiara su estado en la interfaz principal como es muestra en la figura 31.

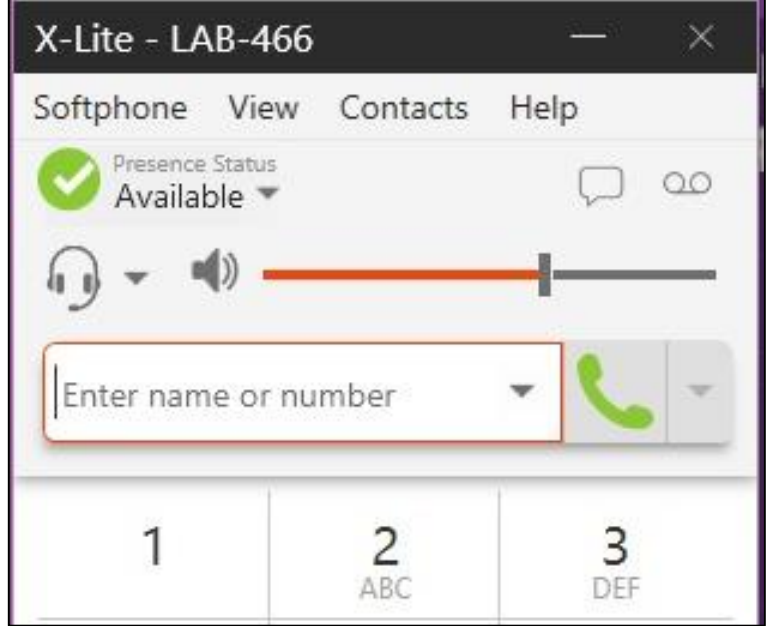

*Figura 31.* Softphone habilitado.

En la figura 32 se observa el servido de VoIP instalado en el laboratorio 466 y se realizan llamadas de prueba para probar la configuración.

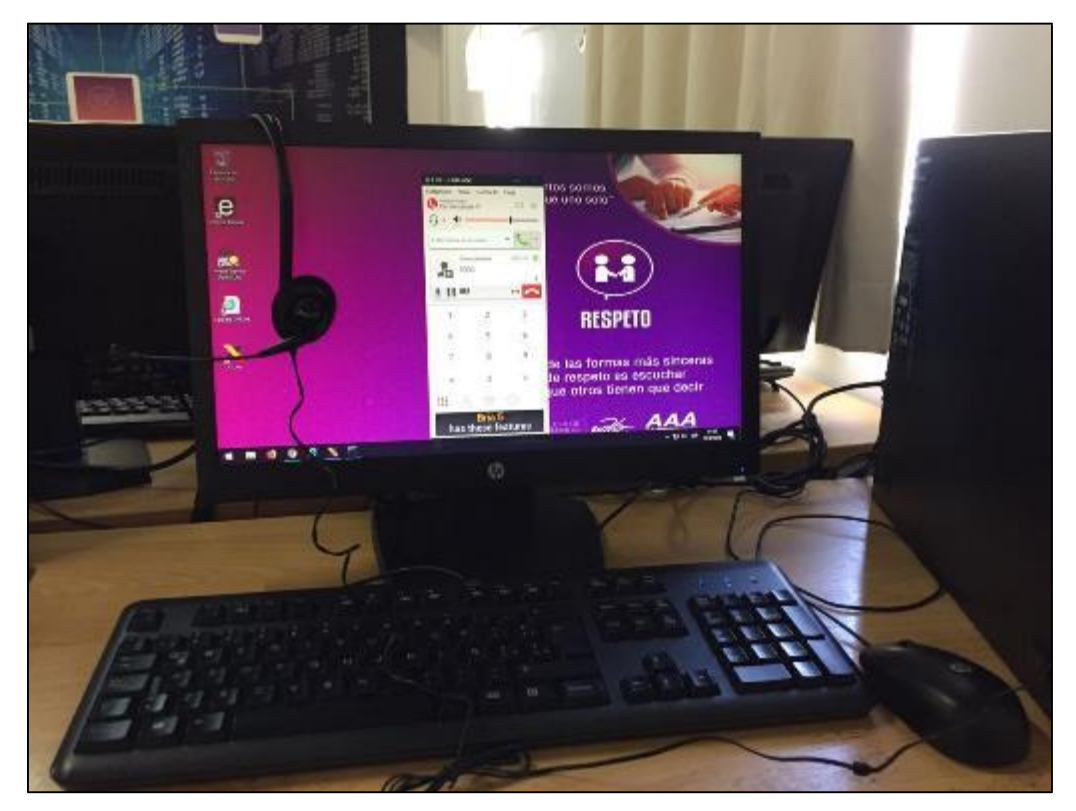

*Figura 32.* Implementación de VoIP en el computador del laboratorio 466.

En el laboratorio 462 se instala softphone para posteriormente proceder a configurarlo y realizar las pruebas de comunicación.

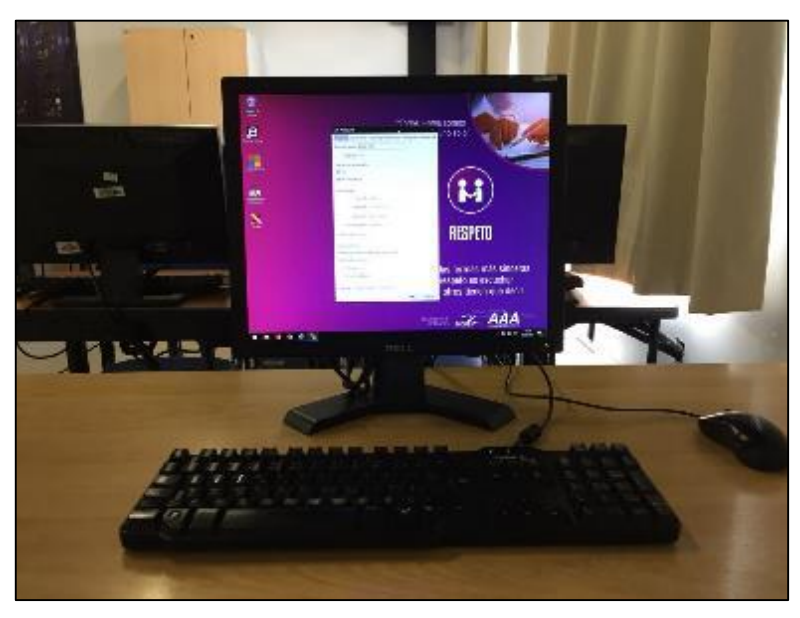

*Figura 33.* Implementación de VoIP en el computador del laboratorio 462.

En el laboratorio 461 se implementó y se configuró el servicio de voz sobre IP para empezar las pruebas de comunicación, en la figura 34 indica que el servicio está habilitado.

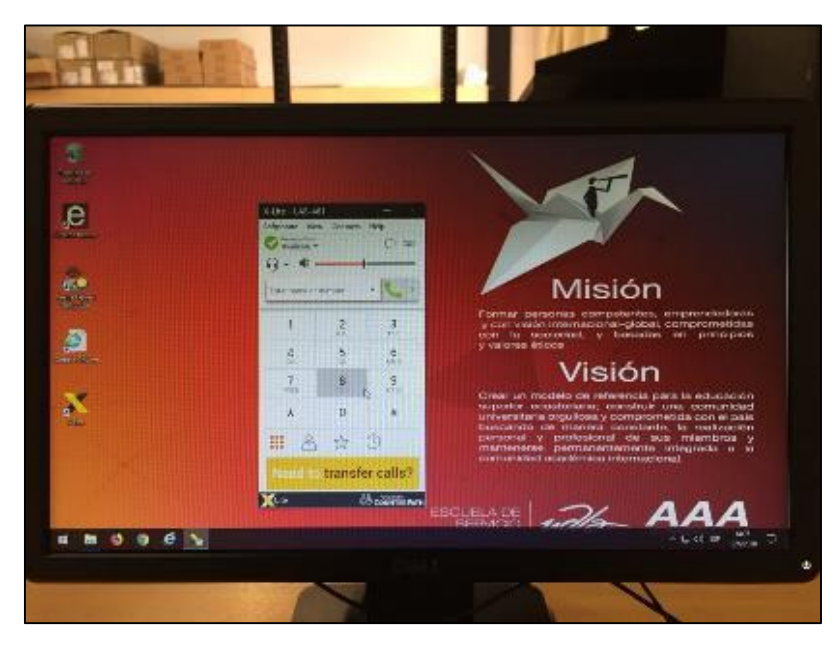

*Figura 34.* Implementación de VoIP en el computador del laboratorio 461.

Haciendo uso de la red wifi de la universidad, se puede implementar el servicio de VoIP en los dispositivos móviles, con esto se da una mayor movilidad al equipo de soporte. En la figura 35 se muestra la configuración del servicio de VoIP en un celular.

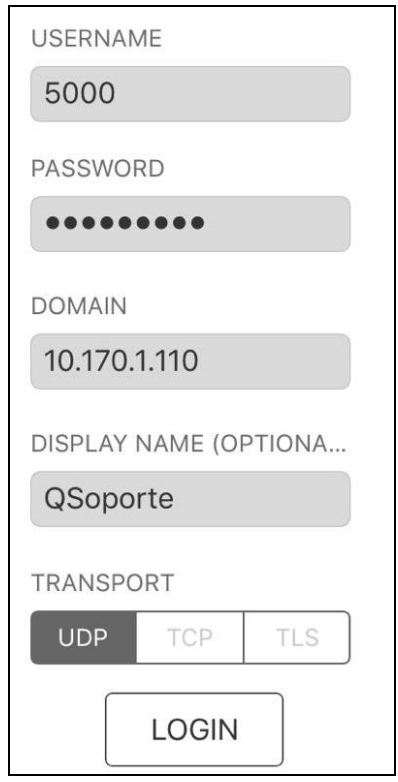

*Figura 35.* Implementación de softphone en un teléfono celular.

## **3.2.3 Seguridad**

Debido a que no se puede restringir el acceso a la configuración del softphone, una de las soluciones con la que la Universidad de las Américas cuenta es el uso de un software llamado Deep Freeze, el cual se califica como reinicie y restaure.

"Faronics Deep Freeze convierte la configuración de los equipos en indestructible para evitar daños y reducir el tiempo de inactividad. Una vez se haya instalado Deep Freeze en un equipo, cualquier cambio realizado en el equipo, independientemente de que sea fortuito o malicioso, nunca será permanente. Deep Freeze ofrece inmunidad inmediata ante muchos de los

problemas que afectan a los equipos hoy en día: cambios inevitables de configuración, configuraciones erróneas accidentales en el sistema, actividad de software malicioso y degradación incidental del sistema" (Faronics).

Al realizar esta configuración se deja un disco duro o una partición de este en congelado, este estado quiere decir que sea cual sea el cambio que se realice en el sistema se eliminará una vez que se reinicie el computador y regresará a la configuración con la que se activó la protección.

Por lo tanto, en caso de que se genere algún cambio en la configuración o se borre el softphone bastara con reiniciar el computador para restablecer el software al momento en el que se congelo el equipo.

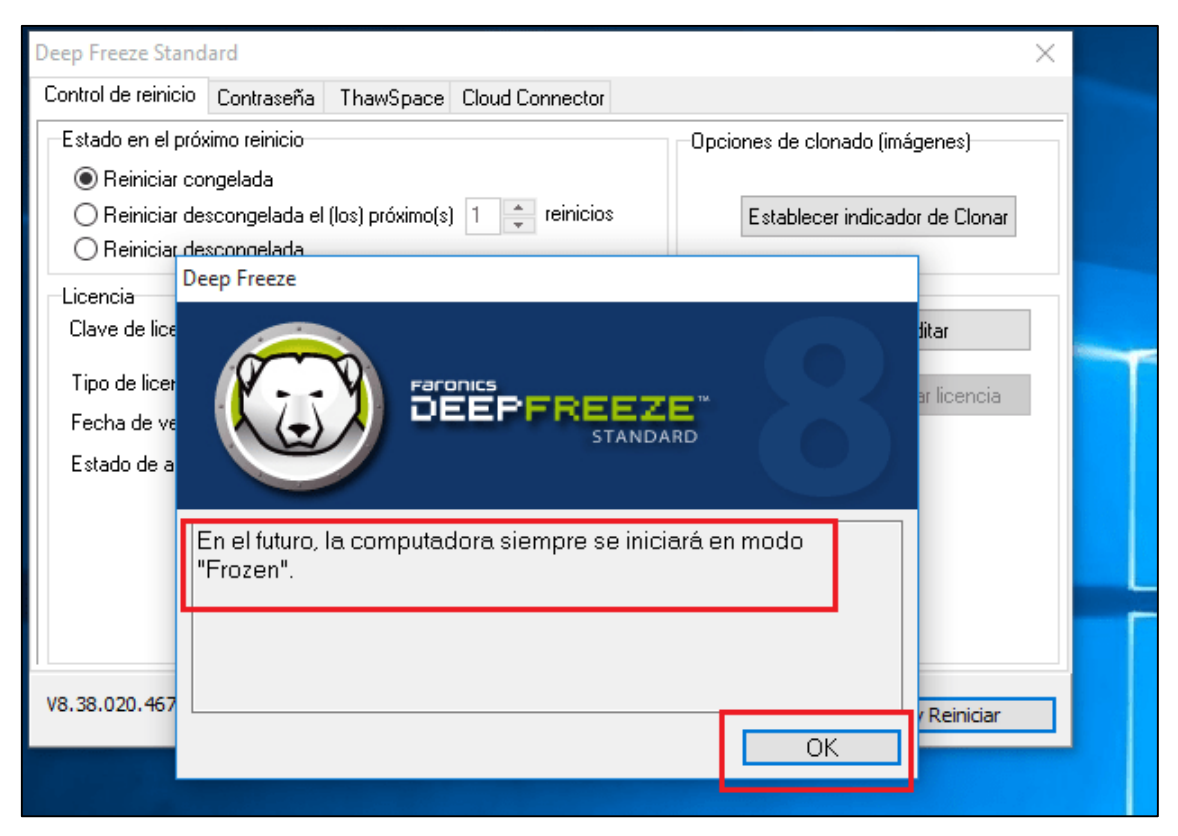

*Figura 36.* Configuración Deep Freeze.

Tomado de: UDLA – Campus Queri

#### **3.2.4 Calidad y Servicio**

Para una correcta implementación de calidad y servicio se debe considerar tres pasos esenciales:

- Identificar tipos de tráfico y sus requerimientos, para lo cual se lleva a cabo una auditoria de red determinando la importancia de cada aplicación y el nivel de servicio que va a ofrecer.
- Clasificar el tráfico basándose en los requerimientos identificados, esto puede variar dependiendo de las necesidades y el objetivo del negocio dando como resultado pocas o cientos de variaciones tráfico. Algunos de los tráficos que comúnmente aparecen las redes son: clase de VoIP, aplicaciones de misión crítica, tráfico de serialización, Best-effort y sin importancia.

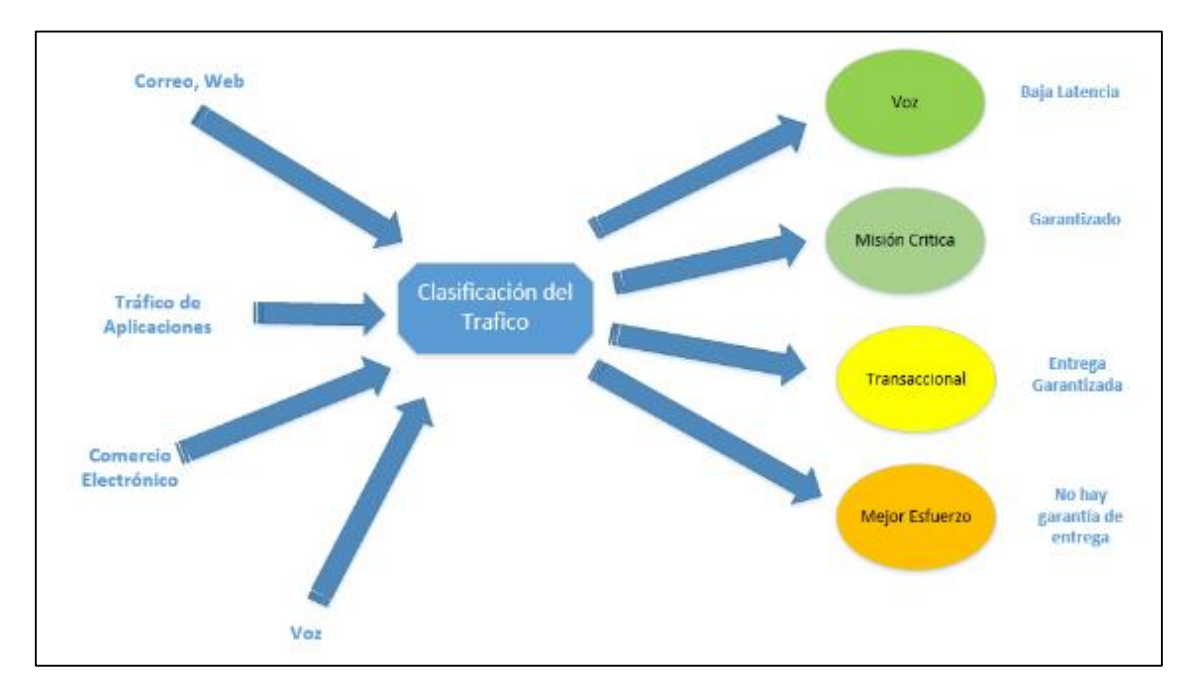

*Figura 37.* Clasificación del Tráfico.

 Definir las políticas para cada clase con lleva especificar el nodo máximo y el mínimo garantizando, así también asignar niveles de prioridad y usar herramientas para poder gestionar o eliminar la congestión.

En la tabla 10, se realiza un ejemplo de la clasificación del tráfico de una red, estableciendo los elementos sensibles como mayor prioridad.

Tabla 10.

*Ejemplo de Políticas de QoS.*

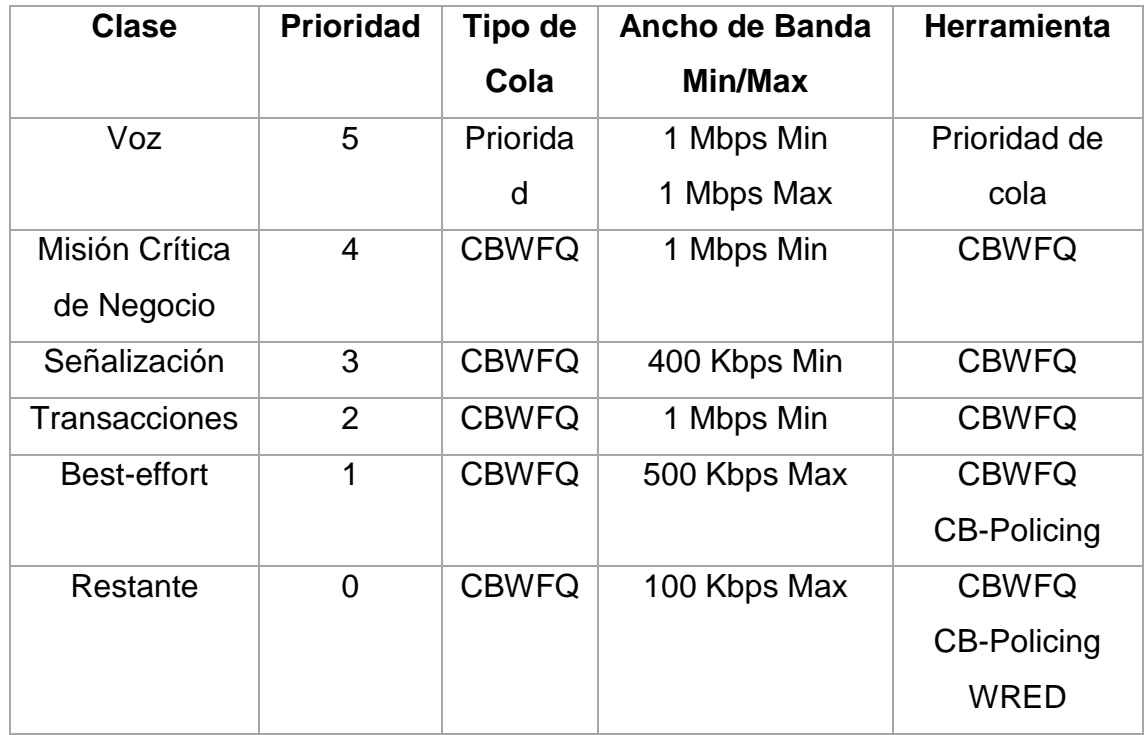

## **3.2.4.1 Clasificación de tráfico**

Para la administración de tráfico en una red a la cual se le implementará QoS, se debe considerar los siguientes conceptos:

**Clasificación de tráfico. -** Identifica y categoriza los tipos de tráfico en clases. Se puede utilizar descriptores de tráfico como: interfaz de entrada, CoS, IP origen o destino, valor IP precedente o DSCP en la cabecera IP, etc.

**Marcado de tráfico. -** Proceso de etiquetar tráfico basándose en su categoría. Para el marcado en capa 2 se utiliza: CoS, EXP, DE, CLP y para capa 3: IP Precedente, DSCP.

A continuación, se presenta la tabla de CoS:

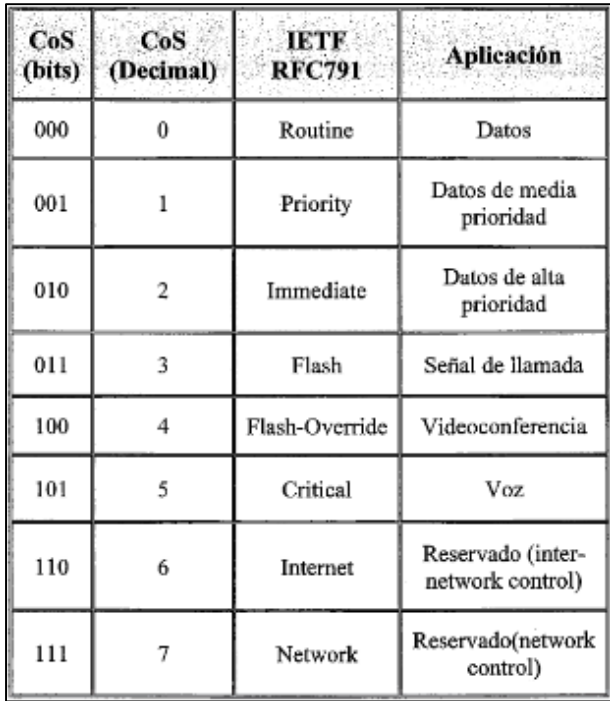

*Figura 38.* CoS en la trama Ethernet 800.1Q/P Tomado de Redes Cisco CCNP

## **4. CAPÍTULO IV. PRUEBAS**

Las pruebas adoptadas para el proyecto tienen la funcionalidad de ratificar el funcionamiento y las configuraciones realizadas en el servidor y en el software instalado en los laboratorios, además de presentar la diferencia en una comunicación sin y con políticas de calidad y servicio sin presentar fallas o deterioro en las llamadas.
# **4.1 Pruebas sin QoS**

Debido a que la universidad cuenta con determinadas políticas de seguridad, se debe realizar las pruebas de calidad y servicio de manera local, para lo cual se utilizarán los equipos (Switch, Router) que se disponen en los laboratorios tal como se presenta en las figuras 39, 40 y 41.

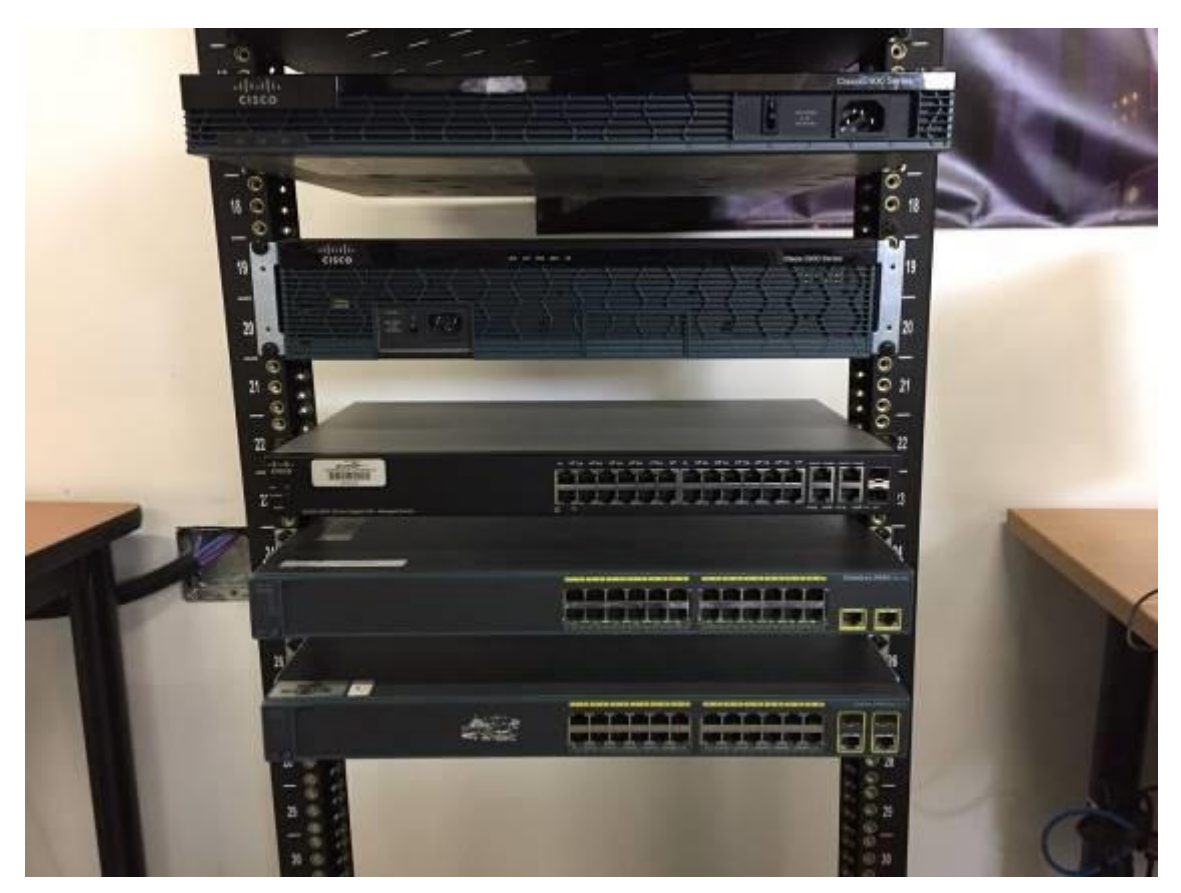

*Figura 39.* Equipos cisco para configuración local. Tomado de: (UDLA, s/f)

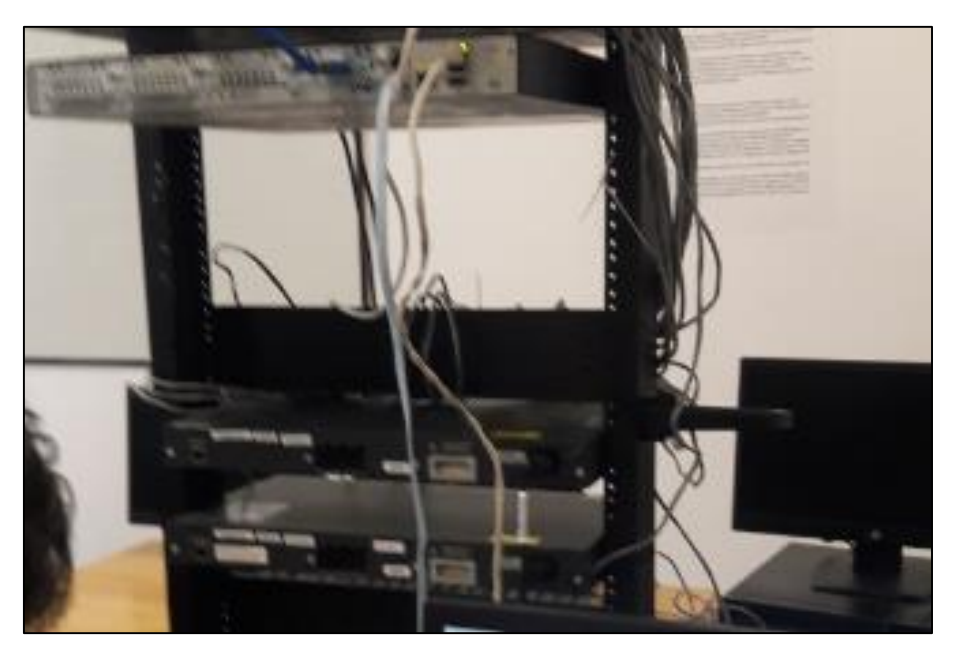

*Figura 40.* Conexión entre equipos. Tomado de: (UDLA, s/f)

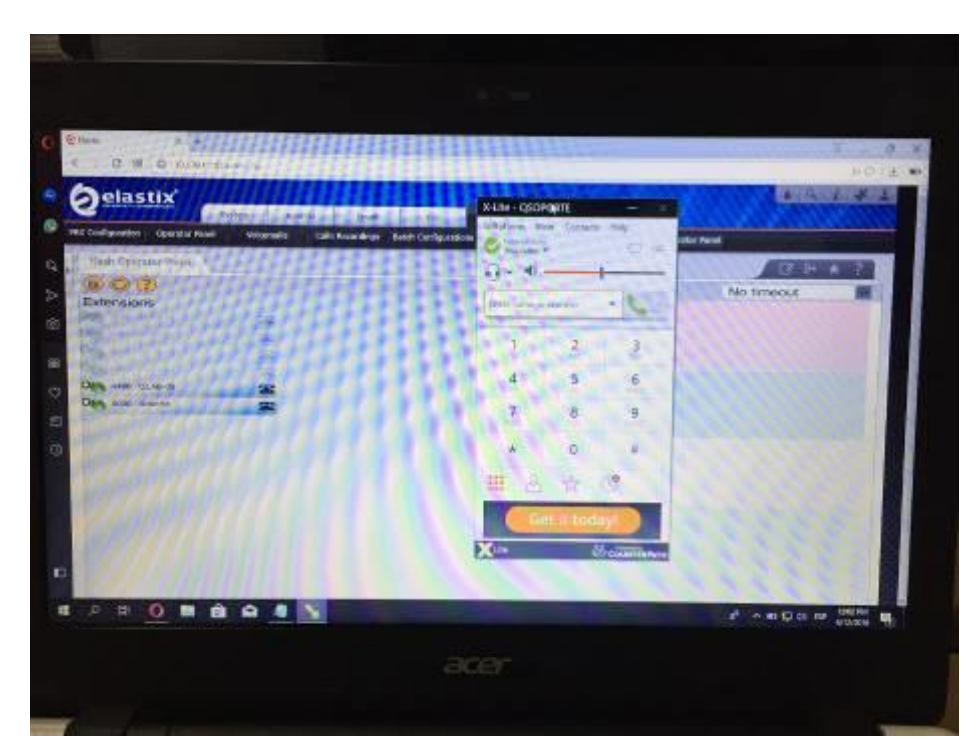

*Figura 41.* Pruebas de conexión. Tomado de: (UDLA, s/f)

Por lo tanto, una vez instalado el servidor en el Data Center y configurado los softphone, se procede a realizar pruebas antes de aplicar las políticas de calidad y servicio para revisar el comportamiento de la red, cabe mencionar que para registrar los valores se utilizará el programa wildshark.

Los primeros mensajes que se pueden visualizar es la comunicación entre los dispositivos los cuales envían mensajes de saludos para conocer la ubicación de los equipos se presentan en la figura 42.

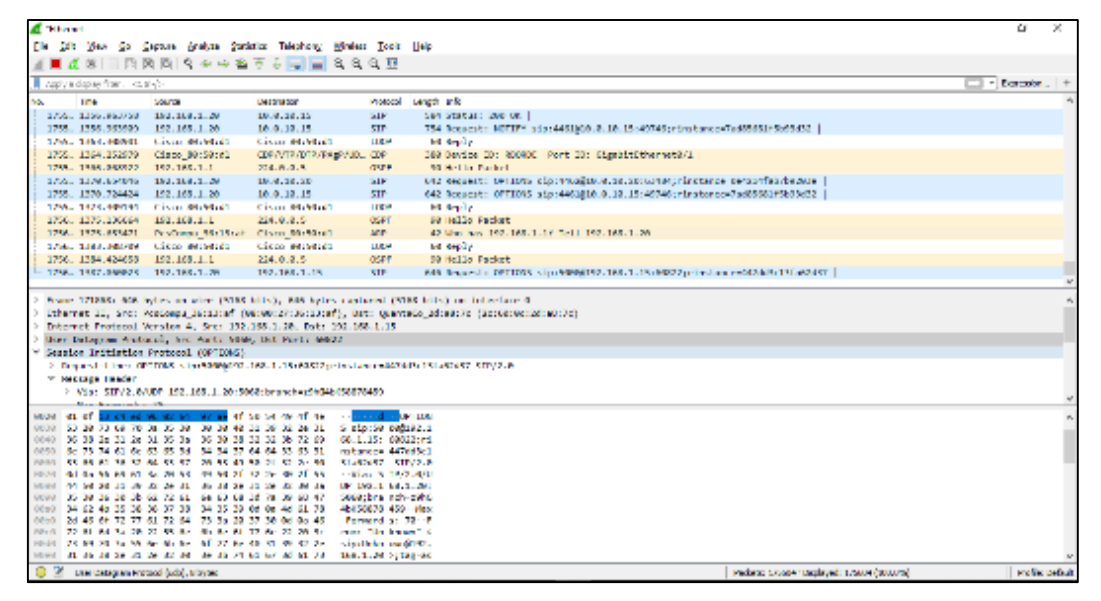

*Figura 42.* Envió y recepción de paquetes Hello.

También se puede apreciar la comunicación que realiza el protocolo SIP, para los cual se filtra los paquetes que se han enviado a través de la red, con esto se ver el estado del servidor dentro de la red.

|                                        | <b>C</b> "Themet                                                                       |                                          |                                                |                                                                                                    |                                        |                                                                                                    | σ                          |
|----------------------------------------|----------------------------------------------------------------------------------------|------------------------------------------|------------------------------------------------|----------------------------------------------------------------------------------------------------|----------------------------------------|----------------------------------------------------------------------------------------------------|----------------------------|
|                                        |                                                                                        | his helt Year go                         |                                                | Casture Analyse Malataca lelephony Window Look Help                                                                         |                                        |                                                                                                    |                            |
|                                        |                                                                                        |                                          |                                                | <b>A LA SIBRE ROOM &amp; STATE ROOM</b>                                                                                     |                                        |                                                                                                    |                            |
|                                        | $\overline{\mathbb{R}}$ we                                                             |                                          |                                                |                                                                                                    |                                        |                                                                                                    | <b>SET - Domition.</b>   4 |
|                                        |                                                                                        |                                          |                                                |                                                                                                    |                                        |                                                                                                    |                            |
| No.                                    |                                                                                        | Time                                     | Source                                         | Destination                                                                                                    |                                        | Protocol Longh Info.                                                                                                    |                            |
|                                        |                                                                                        | 1852. 1888.928390                        | 152, 183, 1, 28                                | 18.8.10.15                                                                                                    | 5315                                   | 814 Status: 481 Unauthorized                                                                                                    |                            |
|                                        |                                                                                        | 1632.1866.940335                         | 192,168,1,10                                   | 10.0.10.15                                                                                                    | SIP.                                   | 504 Status: 380 OK                                                                                                    |                            |
|                                        |                                                                                        |                                          | 1852. 1988.948877 192.183.1.29                 | 18.8.10.15                                                                                                    | SIP.                                   | 754 Request: MOTIPY sign4461@08.0.10.15:49746;rinstance-7ad85681 [Sb93d32]                                                                                                    |                            |
|                                        |                                                                                        |                                          | 1632.1866.906366 192.168.1.20                  | 192.161.1.15                                                                                                    | SIP.                                   | G4G Request: CPTIONS siz:50008192.168.1.15:G9822;rinstance-447ddCcl3fa62d37                                                                                                    |                            |
|                                        |                                                                                        |                                          | 1885. 1158.598425 152.183.1.28                 | 18.8.10.20                                                                                                    | <b>SIP</b>                             | 642 Request: 0FT10MS sign4462918.0.10.20.20163434:rinstance=0s4214fab7b9209c                                                                                                    |                            |
|                                        |                                                                                        |                                          | 1663., 1130.671610 192.168.1.20                | 10.0.10.15                                                                                                    | SIP.                                   | 642 Request: 0PTIONS size4461810.0.10.15:49746;rinstance-7ad85681f5b93d32.                                                                                                    |                            |
|                                        |                                                                                        |                                          | 1875. 1147.003014 192.183.1.20                 | 192-183-1-15                                                                                                    | SIP.                                   | 646 Request: 0PTIONS sign 58880192.168.1.15:68822:rinstance=447683.13fa62657                                                                                                    |                            |
|                                        |                                                                                        |                                          | 1675. 1147.203169 192.168.1.20                 | 10.0.10.20                                                                                                    | 51P                                    | G14 Status: 481 Unauthorized                                                                                                    |                            |
|                                        |                                                                                        |                                          | 1875. 1147.218561 152.183.1.28                 | 18.8.10.20                                                                                                    | <b>STP</b>                             | 584 Status: 200 UK                                                                                                    |                            |
|                                        |                                                                                        |                                          | 1675. 1147.216098 192.168.1.20                 | 10.0.10.20                                                                                                    | SIP.                                   | 754 Request: NOTIFY sid:4462810.0.10.20:00-04;rinstance-0e4214fab7b9203e                                                                                                    |                            |
|                                        |                                                                                        |                                          | 1786. 1158.688255 152.168.1.28                 | 18.8.10.20                                                                                                    | <b>STP</b>                             | 642 Request: 0FT10RS sign4462818.8.10.20163434;rinstance#864214fab769286;                                                                                                    |                            |
|                                        |                                                                                        |                                          | 1707., 1190.606228 192.168.1.20                | 10.0.10.15                                                                                                    | 51P                                    | G42 Request: CPTIONS sic:4461810.0.10.15:49746;rinstance-7ad85681f5b93d32.                                                                                                    |                            |
|                                        |                                                                                        |                                          | 171. 1287.019640 192.168.1.28                  | 192.164.1.15                                                                                                    | SIP                                    | 646 Request: 0PTIONS sic:50008192.168.1.15:60822;rinstance=4476dDcl3fa62d37                                                                                                    |                            |
|                                        |                                                                                        |                                          | 1749 1758 624929 192.168.1.28                  | 18.8.18.28                                                                                                    | <b>STP</b>                             | 642 Reguest: 0877085 sin:4462810.0.10.30:63464:rinstance-0e4214fab2h020314                                                                                                    |                            |
|                                        |                                                                                        |                                          |                                                | internet Protocol Version 6, Nec: 197.168.1.20, DOI 197.168.1.15<br>User Datagram Protocol, Src Port: 5000, Dat Port: 60522 |                                        | Frame LOSEKI Eds hytes on sire (SIER hits), ana hytes captured (SIER hits) on interface it<br>Ethernet II, Src: PosConpu 36:13:sf (00:00:27:36:13:sf), Dat: QuantaCo 2d:a8:7c (2c:60:0c:2d:s8:7c) |                            |
| v session taitistico Pertocol (DPLION) |                                                                                        |                                          |                                                |                                                                                                    |                                        |                                                                                                    |                            |
|                                        | 7 Recesst-Line: 0PTIONS sic:5000M192.188.1.15:00822;rinstance=447dd3c13fe82d37 SIP/2.0 |                                          |                                                |                                                                                                    |                                        |                                                                                                    |                            |
|                                        | M Ressage Header                                                                       |                                          |                                                |                                                                                                    |                                        |                                                                                                    |                            |
|                                        |                                                                                        |                                          |                                                | 9 Vis: SIP/2.0/U0P 192.168.1.20:5060;branch=c9h64bX58878459                                                                 |                                        |                                                                                                    |                            |
|                                        |                                                                                        | May Commodity 16                         |                                                |                                                                                                    | <b>And A Control</b>                   |                                                                                                    |                            |
|                                        | 0058                                                                                   | 55 20 75 80 78 53 55 58                  | 0000 01 Of 13 of ad 90 03 04 97 as 4f 50 54 40 | 50 50 40 51 53 52 2c 51                                                                                                    | 3 sinese endosa.1                      |                                                                                                    |                            |
|                                        | 0049                                                                                   |                                          |                                                | 36 38 34 34 34 35 35 36 36 36 38 32 33 35 37 69                                                                             | 68.1.15: 68822cm3                      |                                                                                                    |                            |
|                                        | 0050                                                                                   |                                          |                                                | 6c 75 74 61 6c 65 65 3d 34 34 37 64 64 35 65 31                                                                             | natencom 447ddScl                      |                                                                                                    |                            |
|                                        | 0-0-6-34                                                                               |                                          |                                                | 44 Ab 61 Bs 42 Ad 44 KV 20 54 AM 56 27 42 28 Bf                                                                             | Hasadsc Stritus                        |                                                                                                    |                            |
|                                        | 0070                                                                                   |                                          |                                                | 0d 0s 56 69 61 3s 30 53 49 50 3f 32 2s 30 3f 55                                                                             | $-44a$ : S IP/1.0/U                    |                                                                                                    |                            |
|                                        | 00028                                                                                  |                                          |                                                | 44 50 28 31 30 32 2c 31 36 35 2c 31 2c 32 38 3s                                                                             | 07 152.1 65.1.20:                      |                                                                                                    |                            |
|                                        | 00461                                                                                  |                                          |                                                | 着 被 孤 狼 狗 殺 沙 耐 一師 紀 破 冠 為 後 破 役                                                                                            | 5060; brw. nch-25h6                    |                                                                                                    |                            |
|                                        |                                                                                        |                                          |                                                | 00x0 34 62 46 35 36 35 37 38 34 35 39 0d 0x 4d 61 78                                                                        | 45838878 459 Pax                       |                                                                                                    |                            |
|                                        | 004.01                                                                                 |                                          |                                                | 20 45 5 72 77 51 72 54 73 54 28 37 58 60 54 65                                                                              | Herword St. 2011.                      |                                                                                                    |                            |
|                                        |                                                                                        |                                          |                                                | 00c0 72 0f 0d 3m 20 31 55 0m 0m 0m 0f 77 0m 31 30 3c<br>75 89 78 36 55 8c 8b 8c 6f 77 8c 40 51 89 52 2c                     | none "Un lenoun" <                     |                                                                                                    |                            |
|                                        | CCCD<br><b>DEWEL</b>                                                                   |                                          |                                                | 21 36 38 29 31 29 32 38 39 30 30 31 62 34 61 73                                                                             | singUnkn own#192.<br>168.1.28 >;TAE=85 |                                                                                                    |                            |
|                                        | O X                                                                                    | <b>Sessor Inkaton Protocol: Protocol</b> |                                                |                                                                                                    |                                        | Patiets: 176617 - Deperted: 135 (LTW)                                                                                                    | <b>Profile (Default</b>    |

*Figura 43.* Requerimientos de línea del protocolo SIP.

Una vez realizado el reconocimiento de la red, se procede a generar una gráfica donde indique el estado actual de la red sin generar tráfico de voz y de datos. También es necesario separar la señal de voz de la de datos para visualizar el comportamiento de ambas una vez empezado a generar el tráfico de datos y llamadas. Para diferenciar una señal de la otra el color rojo hará referencia al tráfico que genera voz, mientras que el color negro hará referencia al total de tráfico dentro la red.

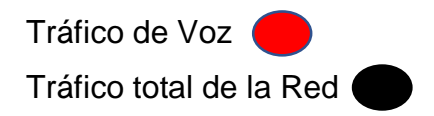

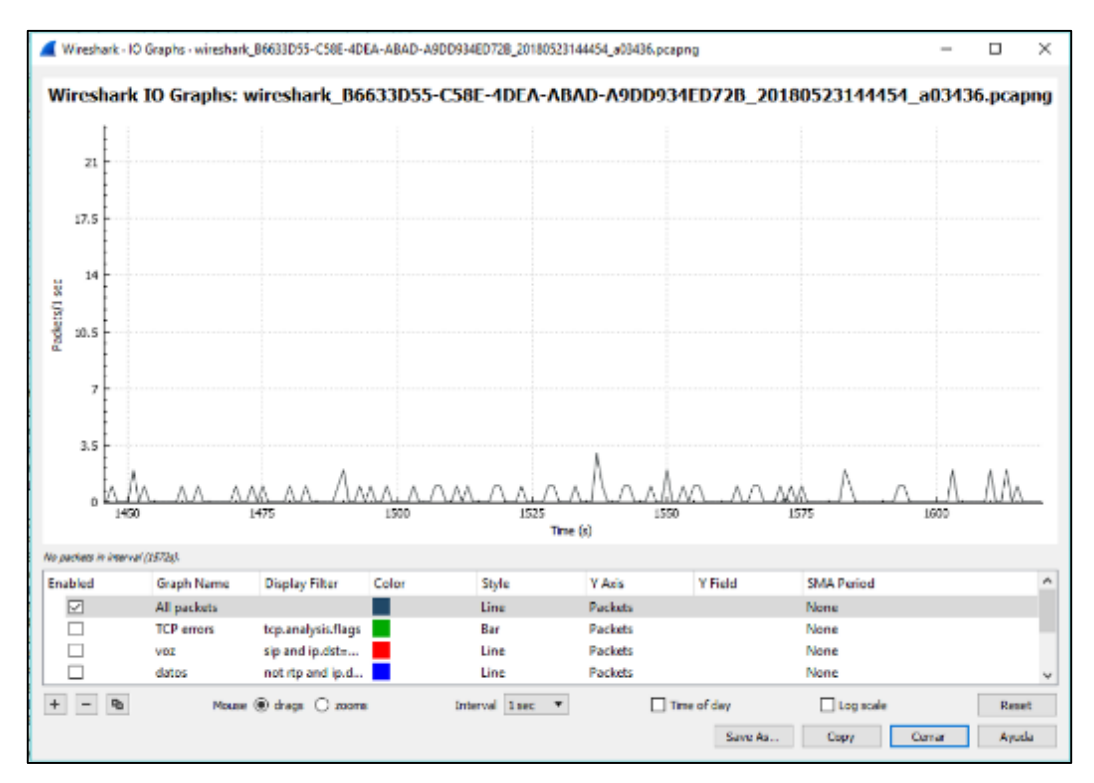

*Figura 44.* Tráfico General de la red.

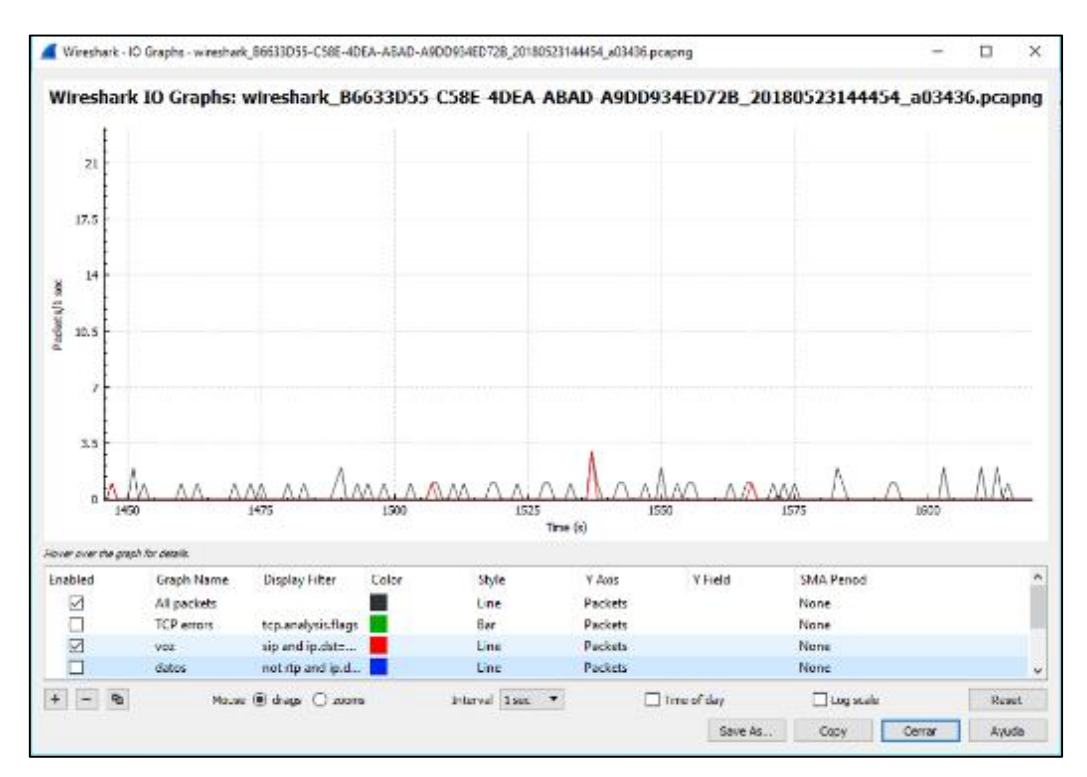

*Figura 45.* División de tráfico de voz y datos.

Una vez establecida la diferencia entre las dos señales se procede a generar tráfico dentro de la red.

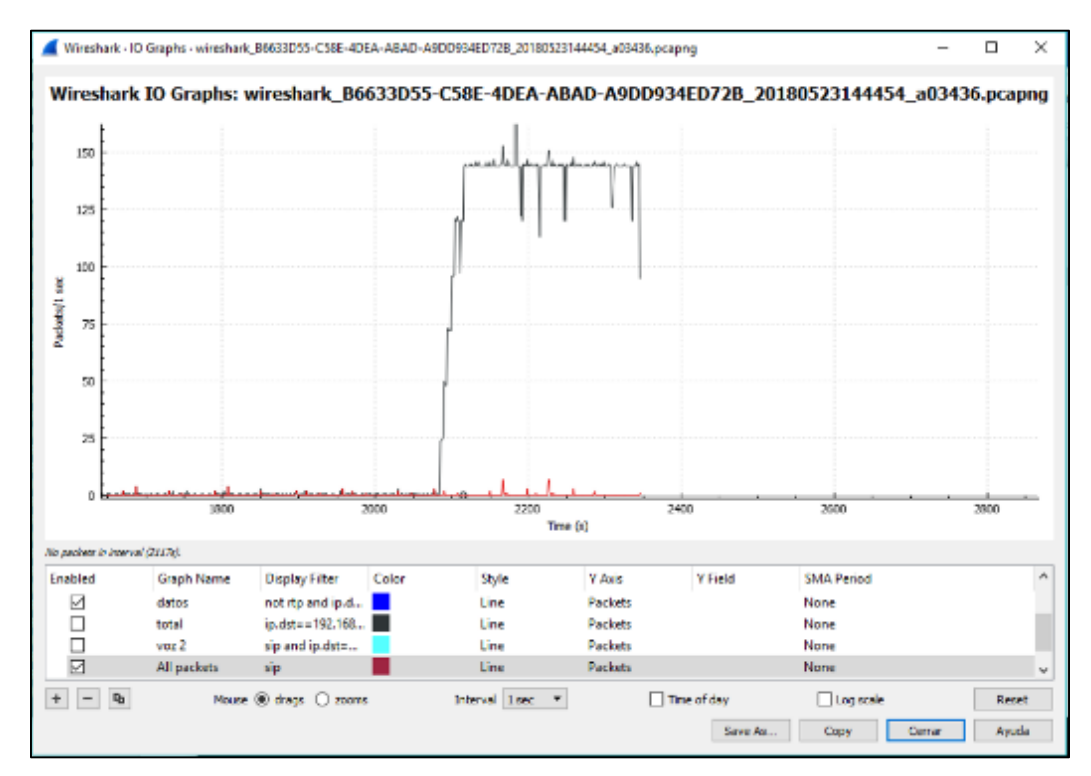

*Figura 46.* Tráfico de datos.

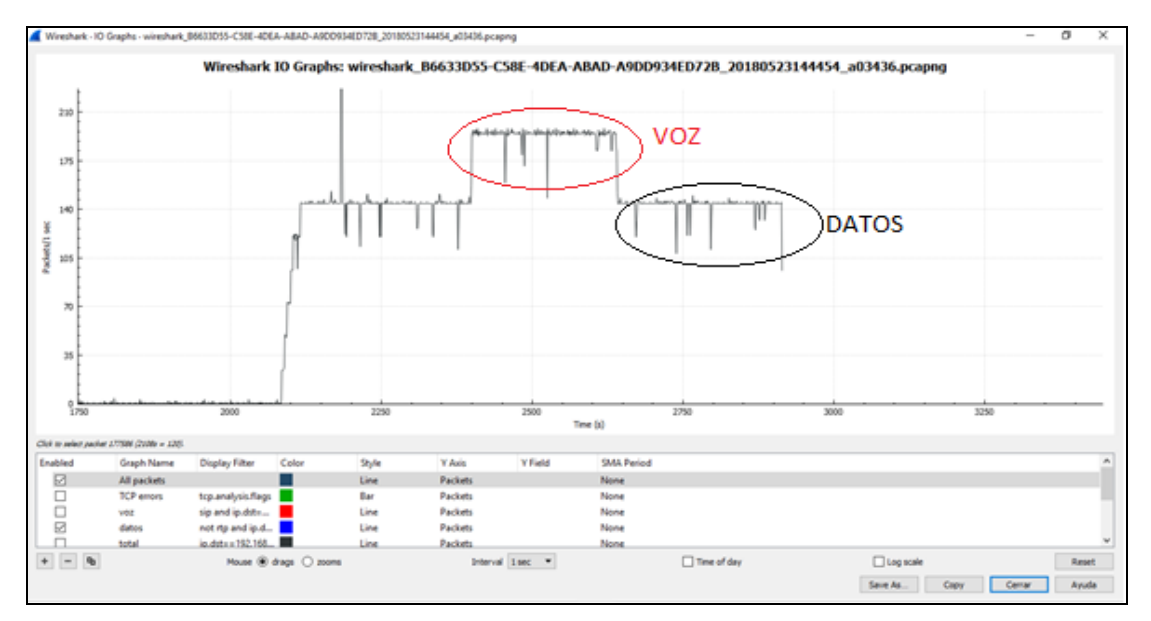

*Figura 47.* Tráfico de datos y llamada de voz.

Como se puede apreciar en la figura 47, al realizar una llamada el tráfico incrementa de forma notoria, este a su vez se encuentra en constante cambio debido a que no se han aplicado políticas de calidad y servicio, esta representación gráfica significa que la llamada de voz va a tener corte o ser robotizara la voz generando problemas de comunicación.

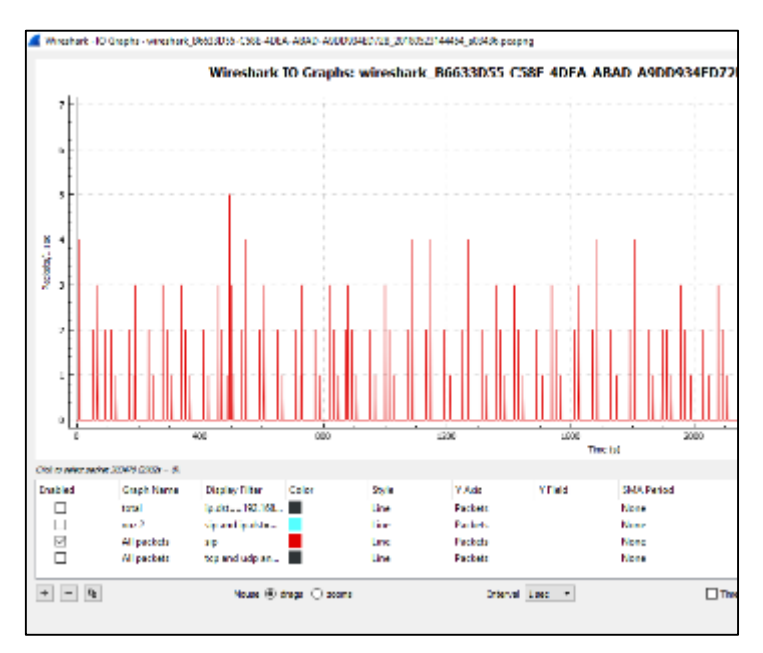

*Figura 48.* Variación del tráfico de voz.

#### **4.2 Pruebas con QoS**

Debido a los problemas de comunicación que se genera cuando la red se encuentra saturada, se decide aplicar políticas de calidad y servicio.

Tomando en cuenta la figura 22, se dará prioridad acorde al tipo de aplicación que se está implementando, también se le asignará un ancho de banda específico para que la voz no se vea afectada y con respecto a los datos en un momento crítico.

El método que se va a utilizar se lo conoce como LLQ (Low Latency Queuing), el cual cuenta con una cola de prioridad estricta que se utiliza para aplicaciones

en tiempo real que son sensibles al retraso y al jitter. Con esto se puede seguir transmitiendo a pesar de que el canal este saturado ya que estarán limitadas.

```
class-map match-all voz
match precedence 3
match precedence 5
class-map match-all datos
match precedence 1
policy-map politicas
class voz
 priority percent 10
class datos
 priority percent 60
```
*Figura 49.* Políticas de calidad y servicio aplicadas.

Con esto se reserva y se garantiza un trato preferente para el tráfico de voz y a su vez se limita su uso.

Con estas políticas aplicadas se procede a revisar una vez más la red, y se observa que pese al tráfico generado no existe retardo en la voz durante una llamada

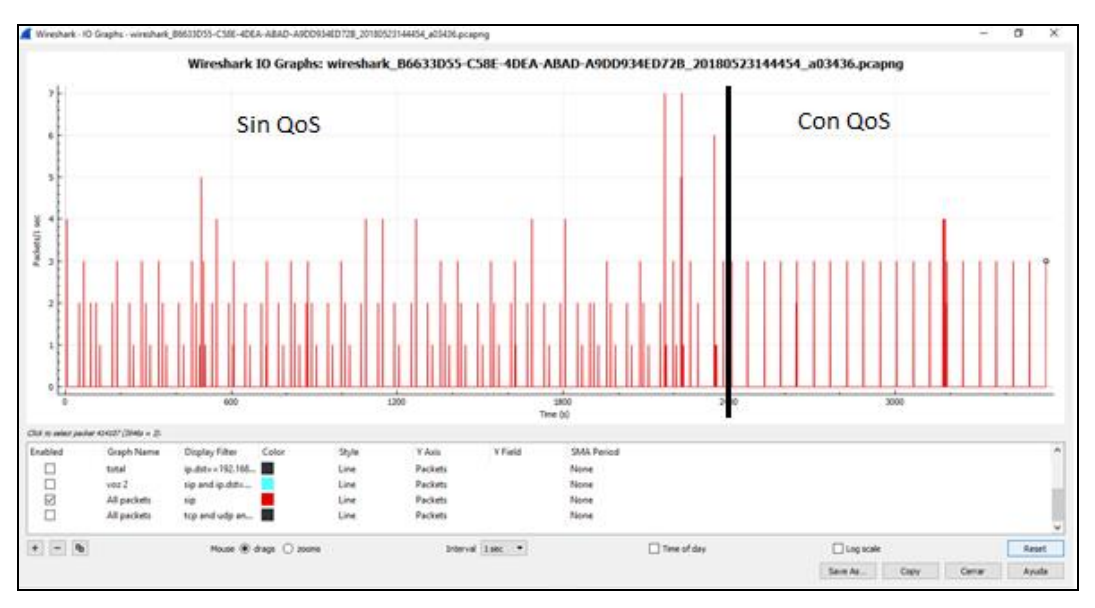

*Figura 50.* Diferencia del tráfico de Voz.

El ancho de banda asignado para voz hace que se estabilice durante una llamada, esto sucede debido a que se separó completamente de la congestión de datos.

Cabe mencionar que Elastix posee un panel de administración donde se puede visualizar las llamadas en ejecución, las extensiones activas en ese momento, dando así un control sobre las llamadas que se realizan, su duración y el servicio activo.

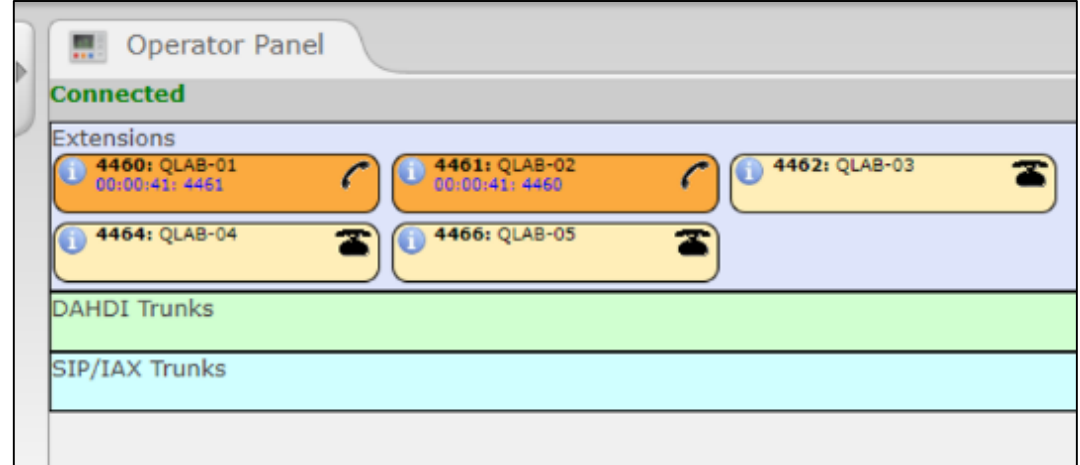

*Figura 51.* Panel del Operador Elastix.

En la figura 52 se genera una llamada con otra extensión para probar la calidad de audio, y revisar el consumo que genera en el servidor.

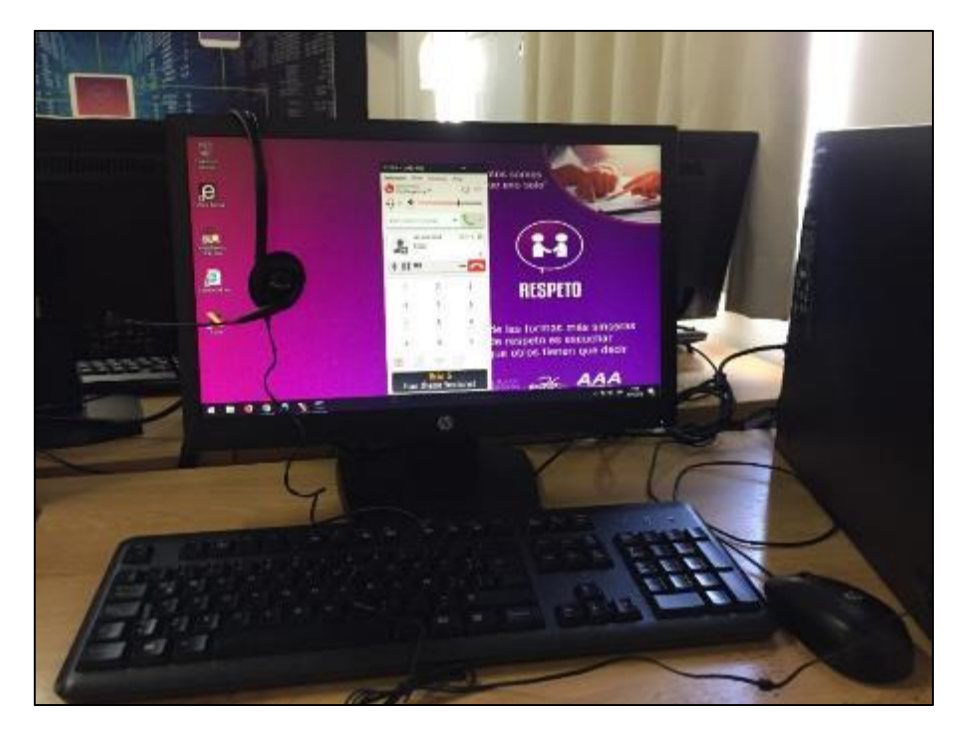

*Figura 52.* Pruebas de comunicación.

En la figura 53 se indica el consumo de memoria y procesador que genera una llamada de voz en el Data Center.

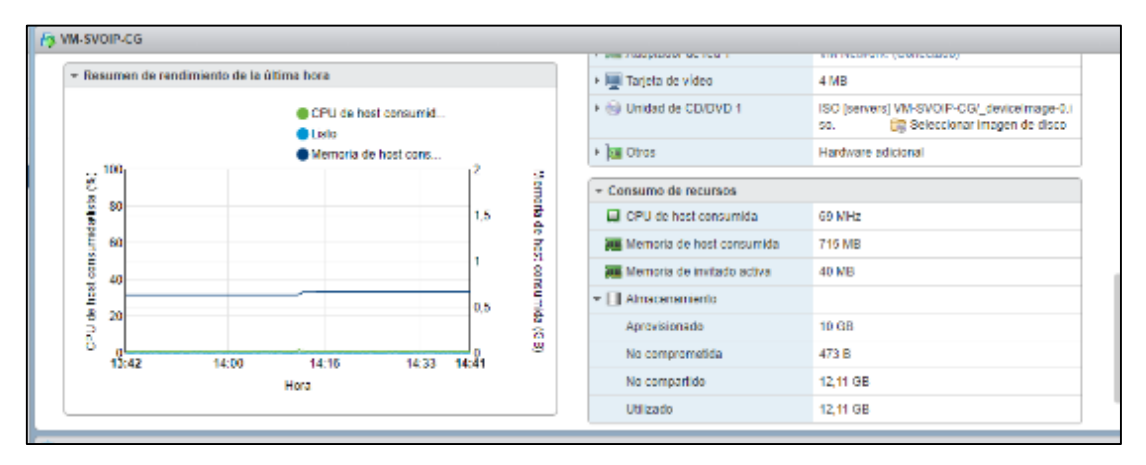

*Figura 53.* Consumo de recursos del servidor.

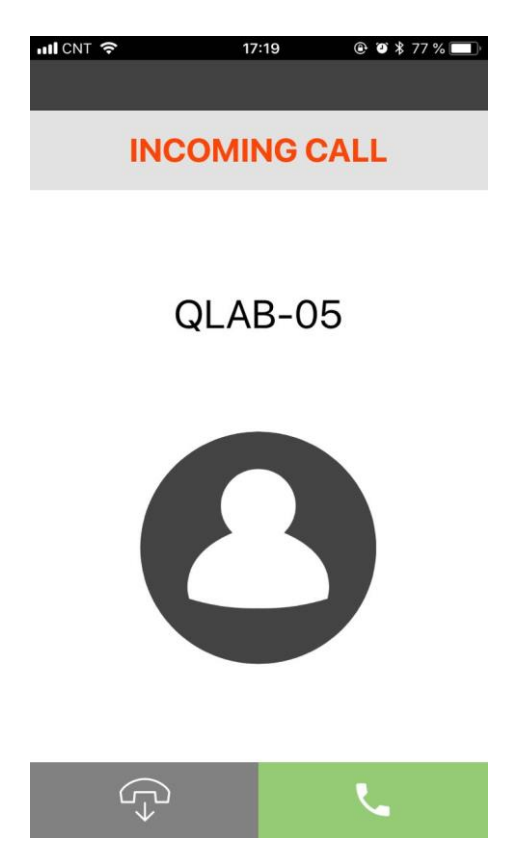

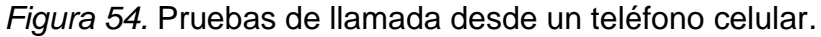

Como se demuestra en las figuras anteriores la instalación y las pruebas se llevaron a cabo en cada laboratorio lo cual se resume en la tabla 11, indicando el equipo en el que se instaló, el software, la extensión correspondiente al laboratorio y el estado de la conexión.

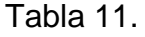

#### *Resumen de la instalación*

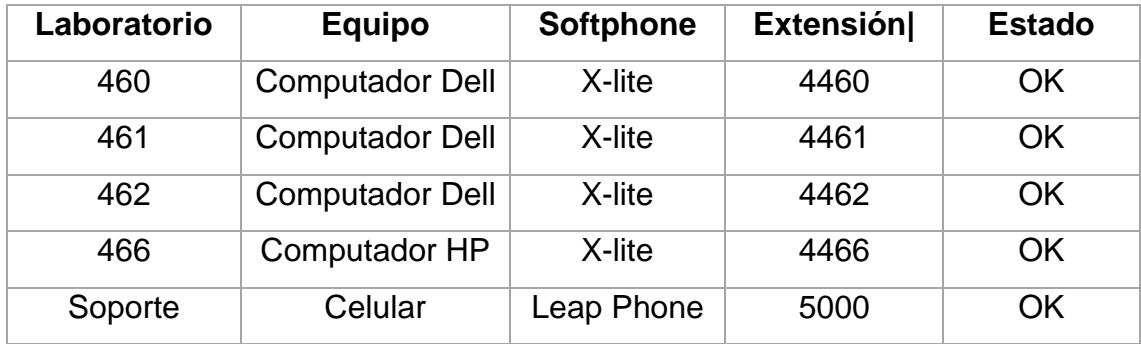

También se puede verificar el estado de las conexiones dentro del servidor, el

cual indica que conexiones están activas.

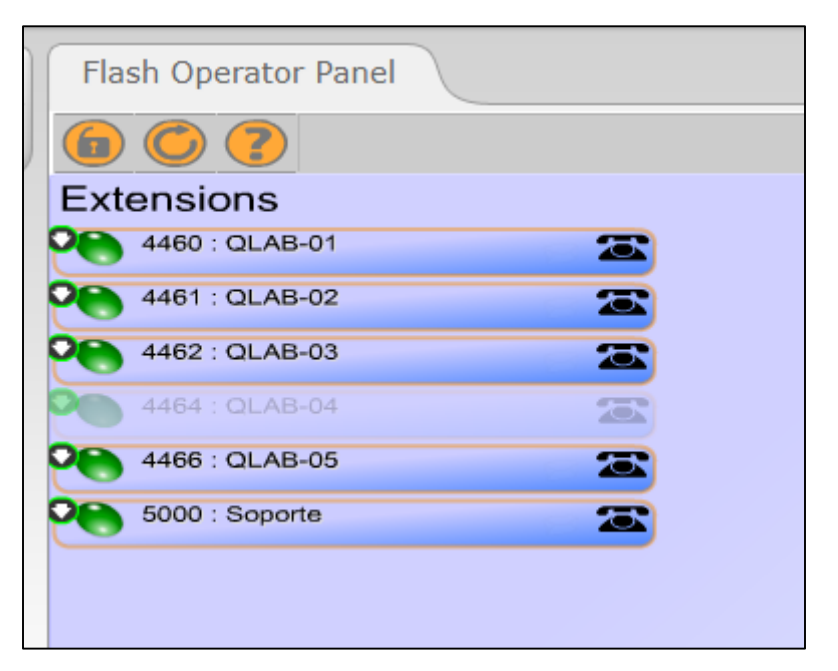

*Figura 55.* Panel del operador de Elastix con conexiones activas.

### **5. CONCLUSIONES Y RECOMENDACIONES.**

#### **5.1. Conclusiones**

El presente proyecto permite la comunicación entre el docente que se encuentre en los laboratorios con el personal del departamento técnico, dando la facilidad de recibir ayuda inmediata sin la necesidad de abandonar el aula.

Se obtuvo una solución de VoIP para los laboratorios del bloque 4 de la sede Queri al aprovechar la infraestructura existente de la universidad, la implementación no genera un gasto adicional porque el servidor y el softphone utilizados se basan en software libre, lo cual a facilitando aún más el levantamiento del servicio.

La plataforma Elastix posee una interfaz gráfica a la que se puede acceder desde cualquier navegador web, esto permite que la configuración y administración del servidor se amigable, además el servicio está implementado solo dentro del bloque cuatro, debido a escalabilidad y flexibilidad se puede implementar en los demás laboratorios de la universidad.

En las pruebas realizadas se puede apreciar la variación y el retardo que existe en la comunicación, por lo tanto, para que el servicio de voz se mantenga uniforme se aplican políticas de calidad y servicio, obteniendo como resultado una comunicación sin retardo y una pérdida de paquetes mínimas que no afectan al servicio.

Al aplicar un método de calidad y servicio para aplicaciones en tiempo real, se da una cola de prioridad que garantiza un ancho de banda específico para el tráfico de voz, con esto se puede seguir transmitiendo a pesar de que el canal este saturado.

Con las políticas de calidad y servicio aplicadas en los equipos cisco se optimiza el canal de comunicación, ya que se puede marcar y clasificar el tráfico mediante el uso de clases.

Al utilizar la aplicación Deep Freeze se asegura la configuración realizada en el softphone, ya que cualquier cambio que se realice será eliminado en el instante que la máquina sea reiniciada regresando a su estado de configuración inicial.

#### **5.2 Recomendaciones**

Debido a que solo se está utilizando una de las funciones principales que ofrece el servidor de Elastix, es recomendable implementar servicios adicionales que ayuden a tener una mejor comunicación, estos pueden ser video conferencia o grabación de llamadas.

Es recomendable hacer un respaldo del servidor de voz y su configuración, para que en caso de fallas de servicio o que el servidor opere fuera de los parámetros establecidos este pueda ser restaurado de la forma más rápida y reanudar el servicio.

Dado que determinados laboratorios no cuentan con computadores que incluyen micrófono y parlantes, es necesario el uso de auriculares para realizar las llamadas

En caso de ser necesario ser debería capacitar a la persona que se encargara del servidor, de esta manera se bridara una buena administración y una operatividad a largo plazo.

Es importante mantener actualizado el servidor ya que con las actualizaciones se mejora la seguridad e integridad del servicio a través de los parches que se cargan.

#### **REFERENCIAS**

- 3CX. (s.f.). Teléfonos IP. Recuperado el 10 de Junio de 2018, de https://www.3cx.es/voip-sip/telefonos-ip/
- Almeida, A. (2017). Protocolo SIP. Recuperado el 11 de Julio de 2018, de https://udlaec-

my.sharepoint.com/personal/carlos\_gualoto\_udla\_edu\_ec/\_layouts/15/on edrive.aspx?id=%2Fpersonal%2Fcarlos\_gualoto\_udla\_edu\_ec%2FDocu ments%2FMaterial%20unidad%202v2%2Epdf&parent=%2Fpersonal%2 Fcarlos\_gualoto\_udla\_edu\_ec%2FDocuments

ANDREU, J. (2010). Servicios en red . Editex.

- Bermejo, I. M. (2014). Virtualización de servidores con VMware vSphere 5.5. Recuperado el 11 de Julio de 2018, de https://es.slideshare.net/Israel\_MB/virtualizacion-de-servidores-convmware-vsphere-55-proyecto-fin-de-ciclo-israel-martinez-bermejo
- Cisco. (2014). Introducción de Gatekeepers para H.323. Recuperado el 11 de Julio de 2018, de https://www.cisco.com/c/es\_mx/support/docs/voice/h323/5244 understand-gatekeepers.html
- Cisco. (2017). Recuperado el 30 de Abril de 2018, de https://www.cisco.com/c/en/us/products/collateral/switches/nexus-3548 switch/data\_sheet\_c78-707001.html
- Dell. (2018). Dell Technologies. Recuperado el 01 de Mayo de 2018, de https://shop.dellemc.com/en-us/Product-Family/EMC-VNXe-

Products/Dell-EMC-VNXe-Disk-Expansion-Storage/p/VNXe-Disk-

Expansion

- Elastix. (2017). Elastix.org. Recuperado el 01 de Mayo de 2018, de https://www.elastix.org/es/
- Faronics. (s.f.). Deep Freeze Standard. Recuperado el 05 de Mayo de 2018, de http://www.faronics.com/assets/DFS\_Manual\_S.pdf

Ferrer, J. M. (2010). Análisis de Herramientas de Gestión de VoIP. Recuperado el 10 de Junio de 2018, de http://bibing.us.es/proyectos/abreproy/11920/fichero/Capítulo+2.pdf

- Glinkowski, M. (2013). Definición de los centro de datos. ABB Review, 7-10. Recuperado el 13 de Julio de 2018, de https://library.e.abb.com/public/a53d14ca3eea7516c1257c4000329fe8/R evista%20ABB%204-2013\_72dpi.pdf
- Microsoft. (2018). Skype. Recuperado el 03 de Agosto de 2018, de https://support.skype.com/es/faq/FA6/que-es-skype
- News, V. (2018). VOIP Telecom. Recuperado el 13 de Abril de 2018, de http://www.centralvozip.com/significado-de-telefonia-ip-voz-sobre-ipvoip-y-centrales-telefonicas-virtuales/
- Path, C. (2018). Softphone. Recuperado el 10 de Abril de 2018, de https://www.counterpath.com/softphone-clients/

Pérez, L. (2017). Infraestructura de centro de datos. Quito.

Redhat. (2018). El concepto de la virtualización. Recuperado el 28 de Mayo de 2018, de https://www.redhat.com/es/topics/virtualization#

Solutions, P. (2012). Instalación de Elastix. Quito.

- Systems, C. (2006). Comprensión de las interacciones de MGCP con el Cisco CallManager. Recuperado el 12 de Julio de 2018, de https://www.cisco.com/c/es\_mx/support/docs/voice/media-gatewaycontrol-protocol-mgcp/44130-understanding-mgcp.html
- Technologies, E. (2017). FreeSwitch Service. Recuperado el 09 de Junio de 2018, de https://www.freeswitchservice.com
- UIT-T. (1993). Aspectos Generales de los Sistemas de Transmisión Digital. En UIT, Libro Azul. Recuperado el 13 de Julio de 2018, de https://www.itu.int/rec/dologin\_pub.asp?lang=e&id=T-REC-G.722- 198811-S!!PDF-E&type=items.
- VOiP-Info. (2003). Elastix. Recuperado el 08 de Junio de 2018, de https://www.voip-info.org/elastix/
- VOIP-Info. (2003). Elastix. Recuperado el 10 de Junio de 2018, de https://www.voip-info.org/elastix/
- Voip-Info. (2003). OpenPBX by Voicetronix. Recuperado el 10 de Junio de 2018, de https://www.voip-info.org/openpbx-by-voicetronix

**ANEXOS** 

# **Anexo A**

### **Manual de Administración de Elastix**

Para acceder al panel de administración del servidor, primero se debe abrir un navegador web e ingresar la dirección IP asignada y presionar la tecla Enter.

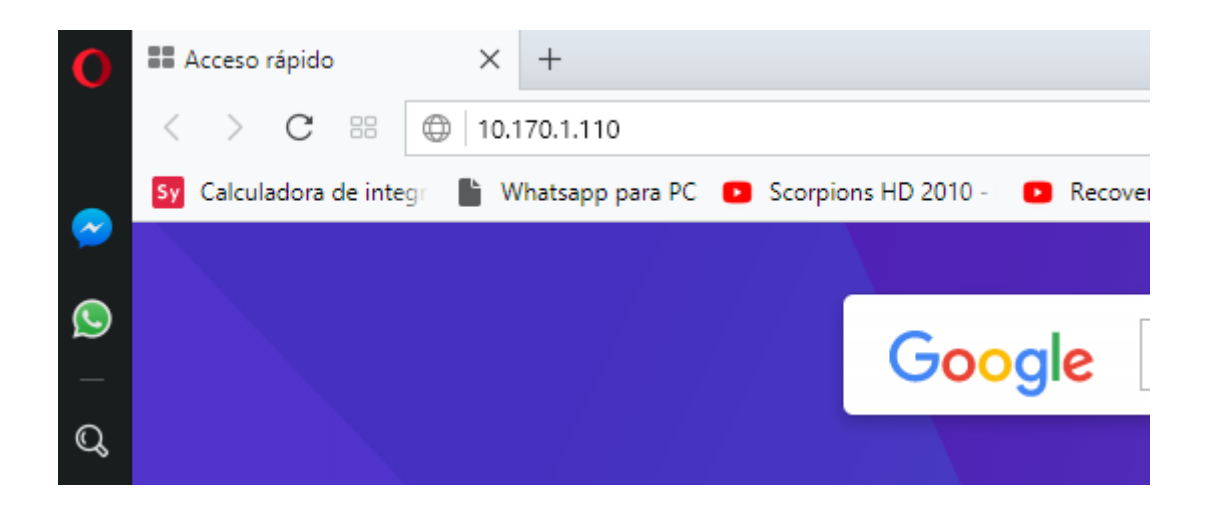

Una vez que cargada la página se debe ingresar el nombre de usuario y la contraseña.

Username: admin

Password: VOIP-UDLA.2018

Acto seguido presionar Submit

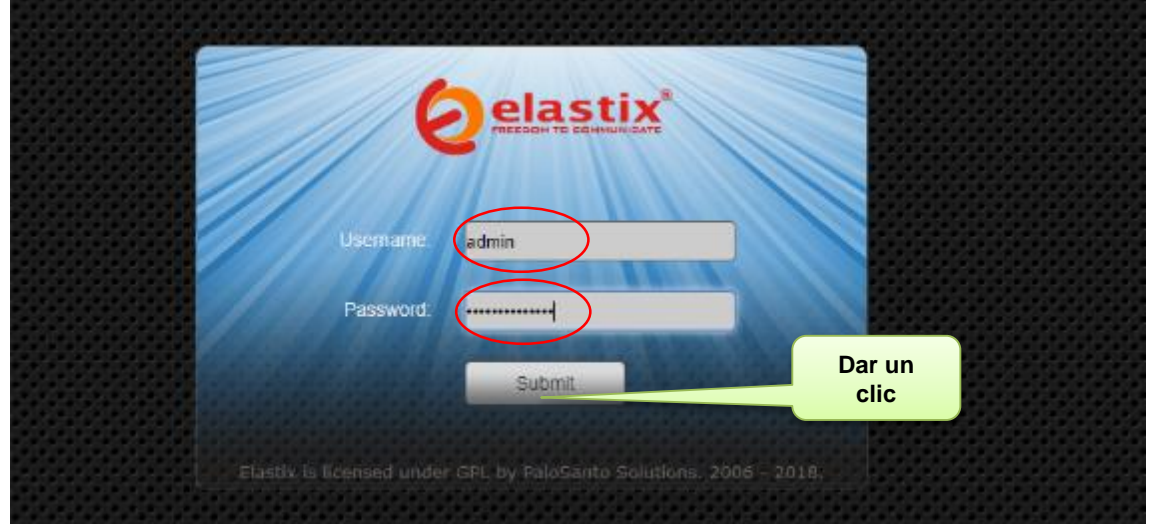

Una vez ingresada las credenciales se despliega una pantalla similar a la siguiente, en donde muestra la información del sistema.

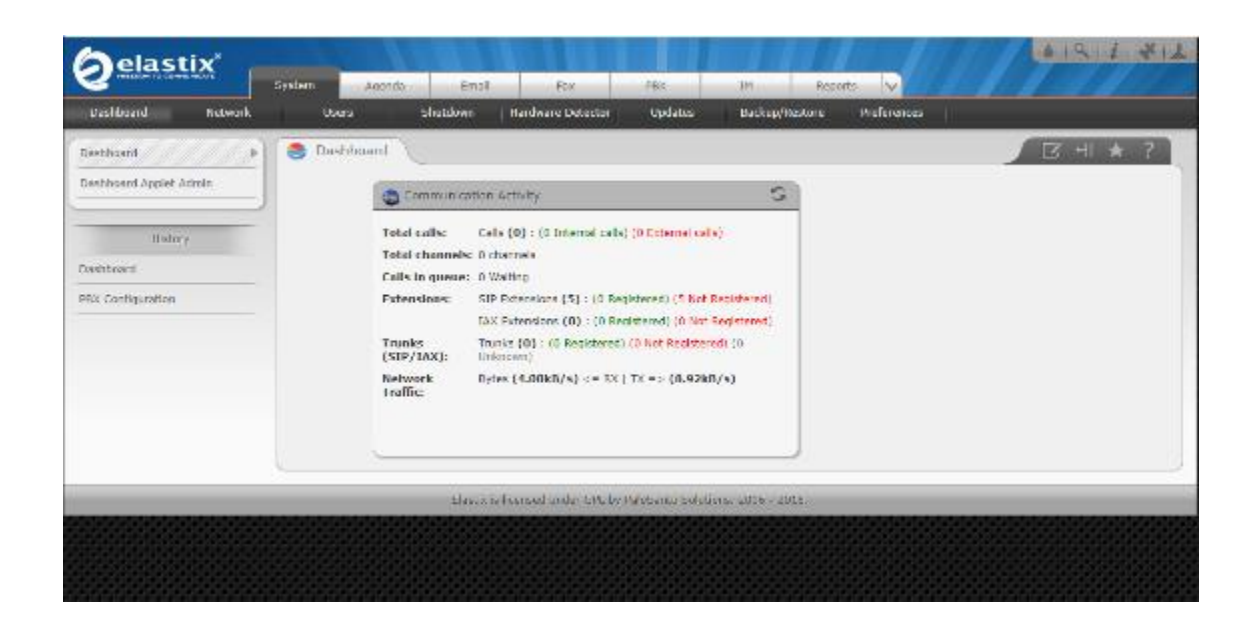

Para crear una nueva extensión se debe ubicar la pestaña "PBX", dentro de esta opción buscar y seleccionar "PBX Configuration". Establecer el protocolo de comunicación SIP y por último clic en "Submit".

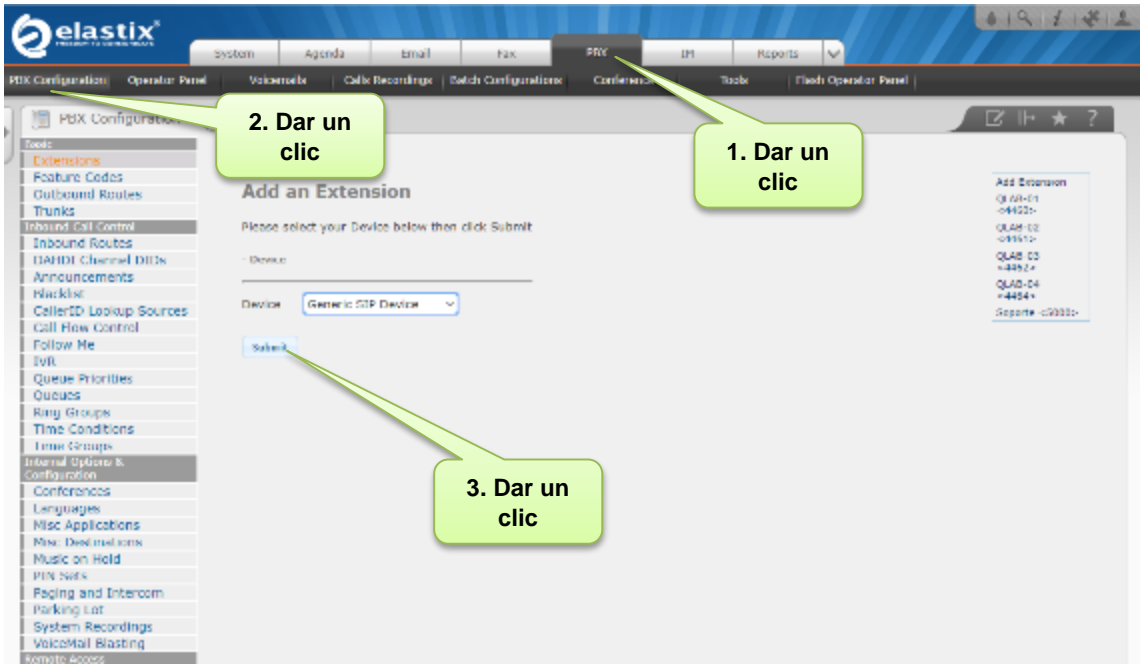

En la siguiente ventana se debe ingresar los datos para configurar la extensión telefónica. Los parámetros requeridos para que funcione correctamente son: Numero de extensión

Nombre

### Contraseña

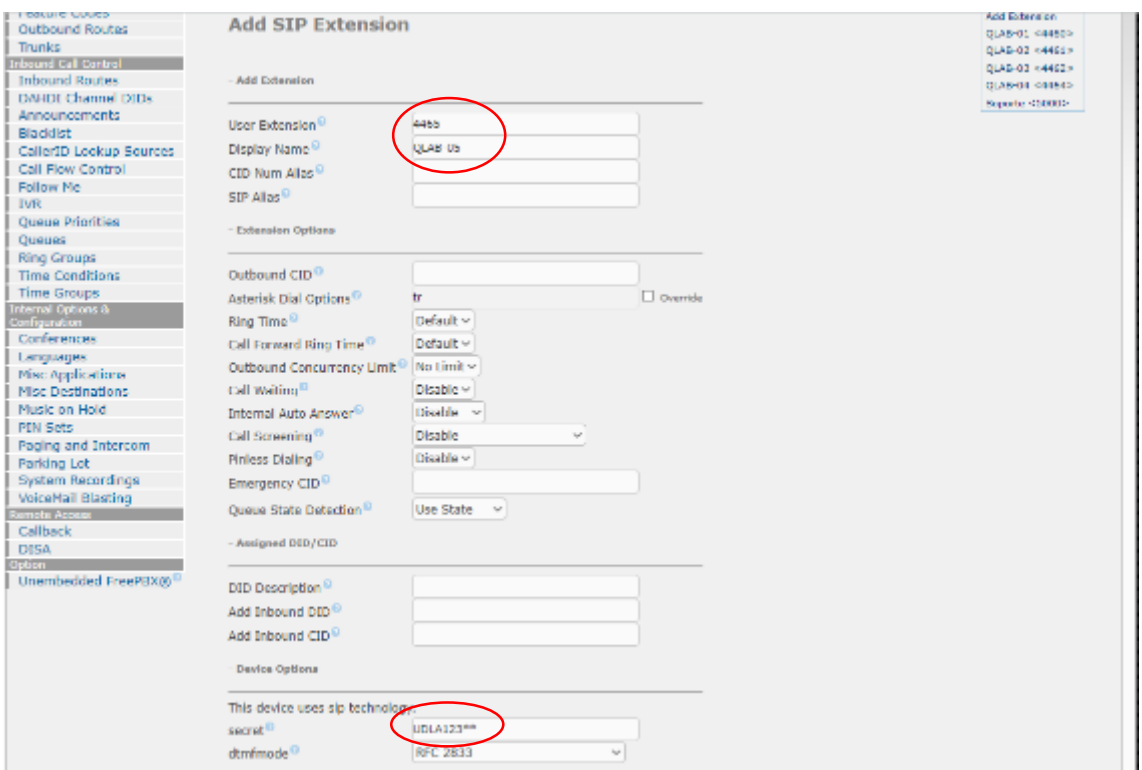

# Por último, dar clic en el botón "Submit" y "Apply Config"

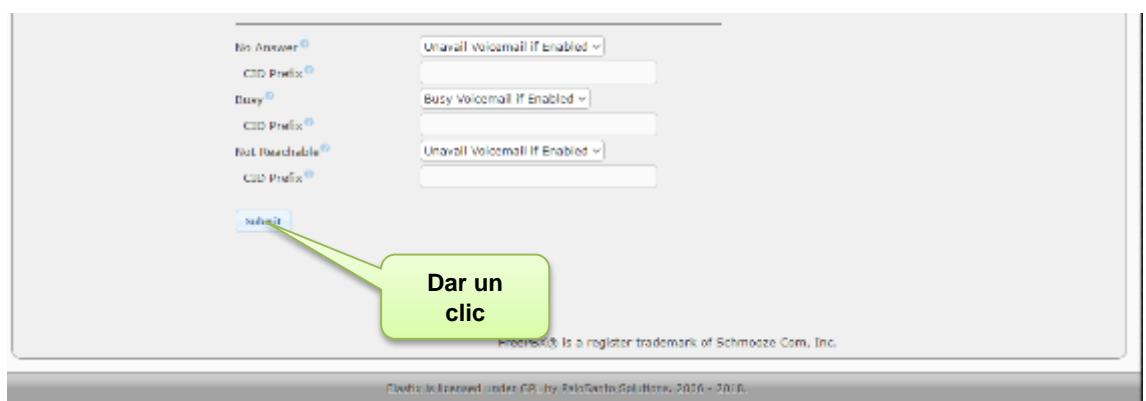

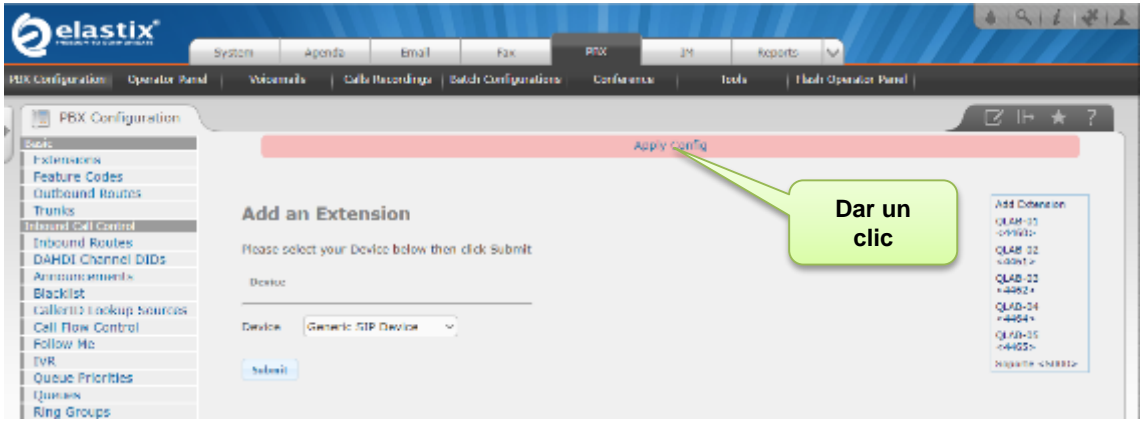

Una vez cargada la configuración se puede observar del lado derecho que se ha añadido una nueva extensión.

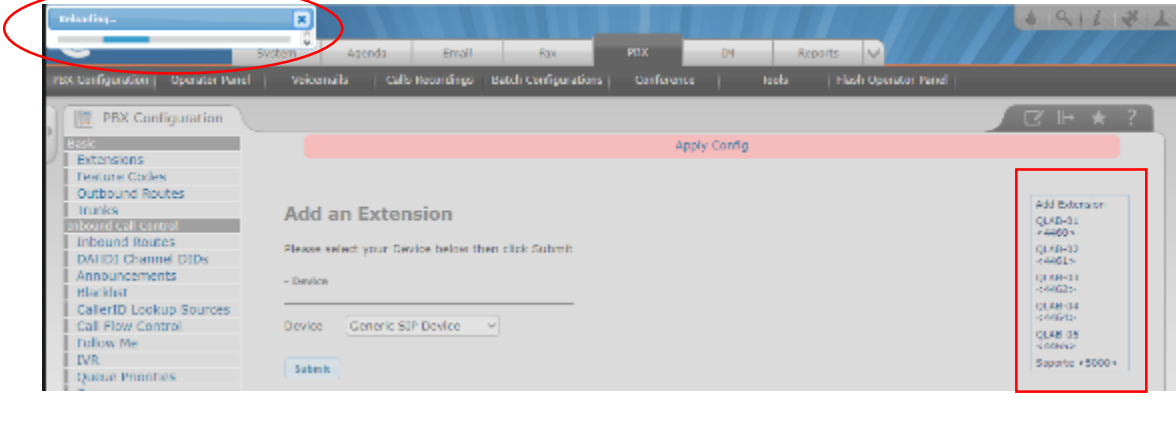

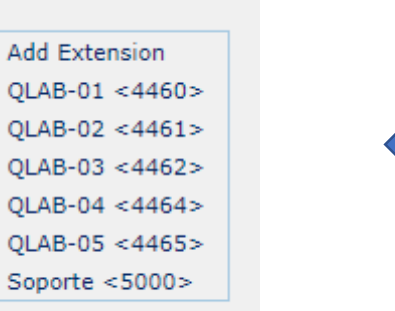

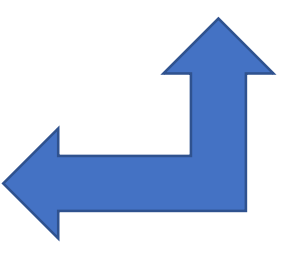

#### **Anexo B**

#### **Manual de Instalación de Elastix**

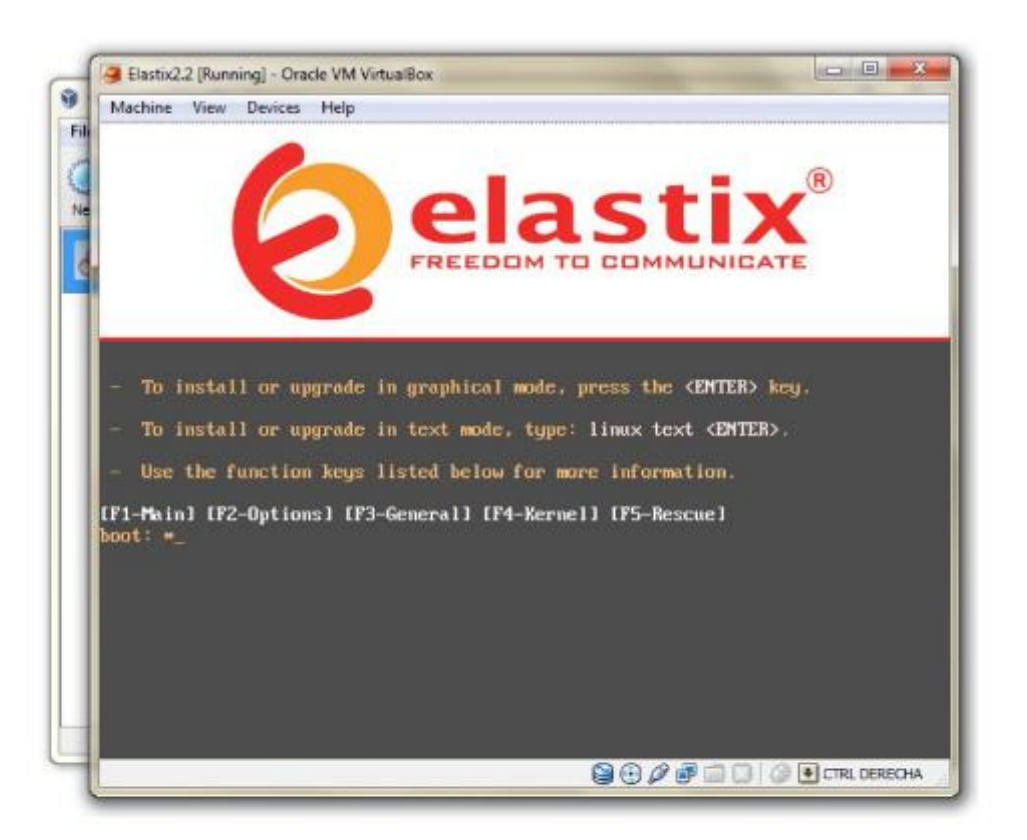

Nota: Durante este proceso no podremos utilizar el ratón, por lo cual debemos usarlas teclas Tab, Barra Espaciadora y 11-

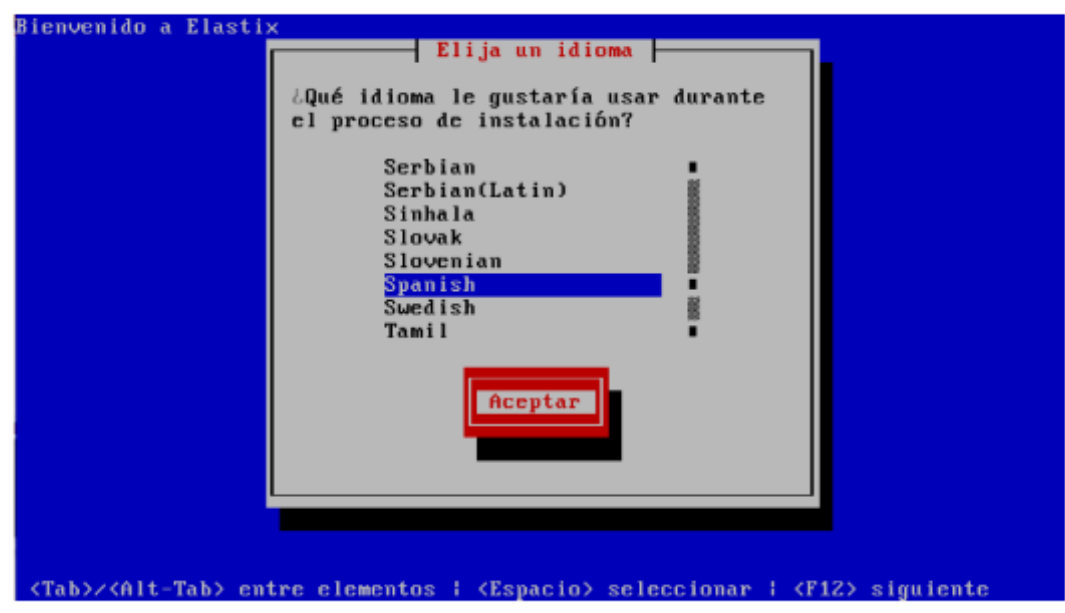

En la pantalla siguiente escogemos el lenguage para el proceso de instalación. - Aceptar

Escojemos el formato del teclado. → Aceptar

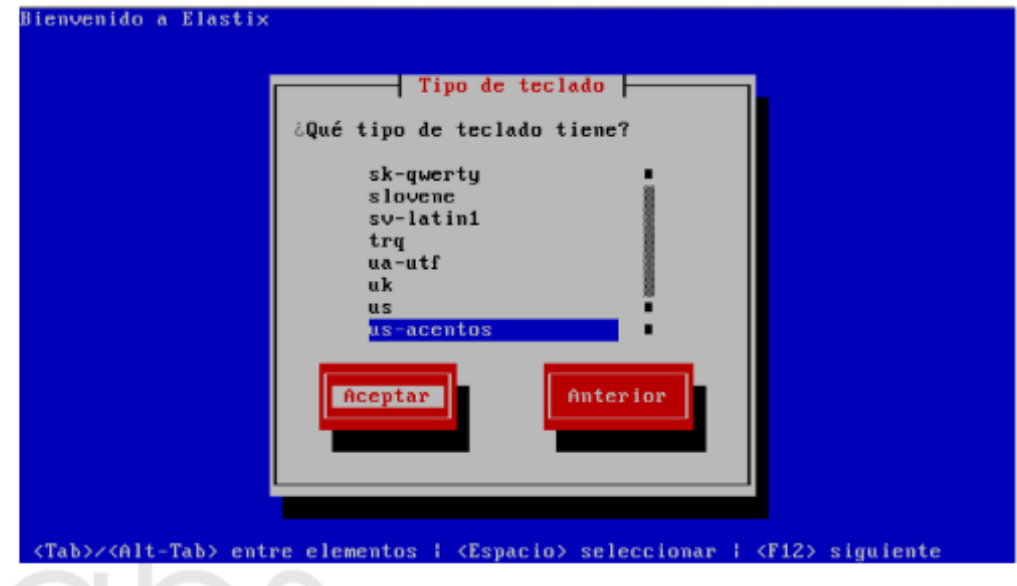

Nota: para teclado en inglés que requiera ser utilizado en español, es útil seleccionar la opción "usacentos", como se muestra en la imagen.

Seleccionamos el tipo de particionamiento. En este caso usted verá únicamente la partición de la máquina virtual. Seleccionamos la primera opción y avanzamos.  $\rightarrow$  Aceptar

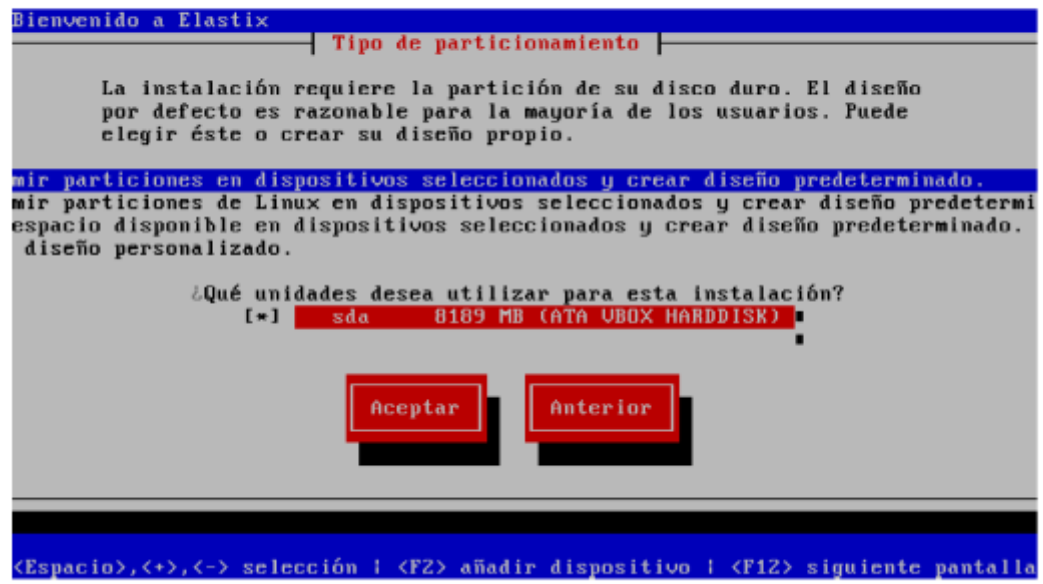

Confirmamos que vamos a borrar la partición (Si).

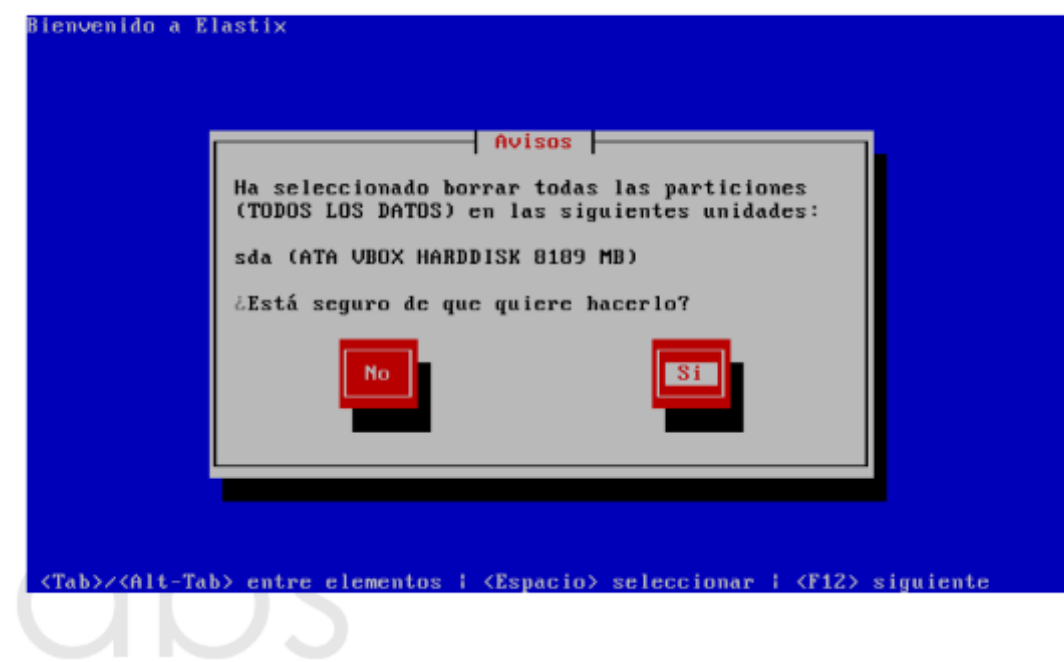

Reivar y Modificar el particionamiento (No)

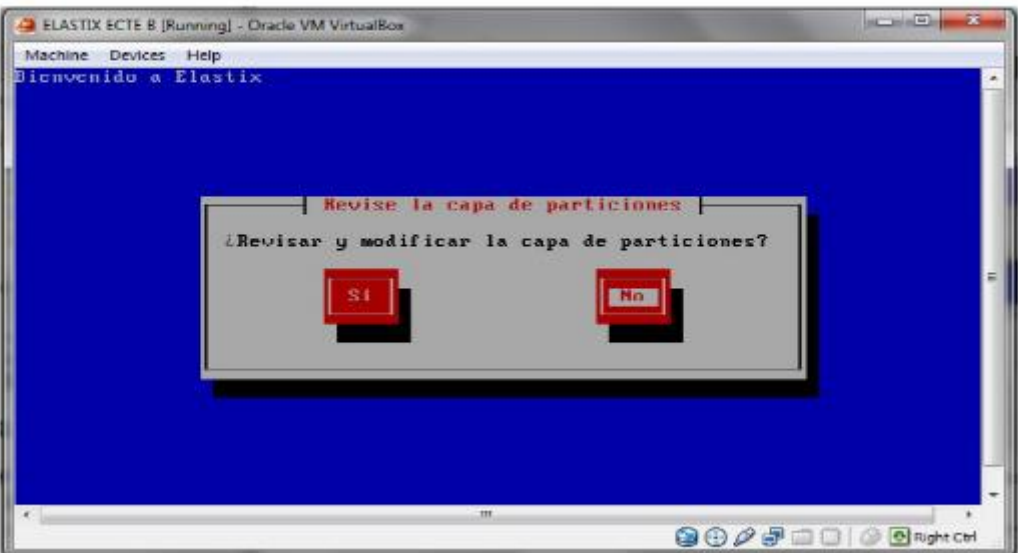

Seleccione (Si) para configurar la interfaz de red

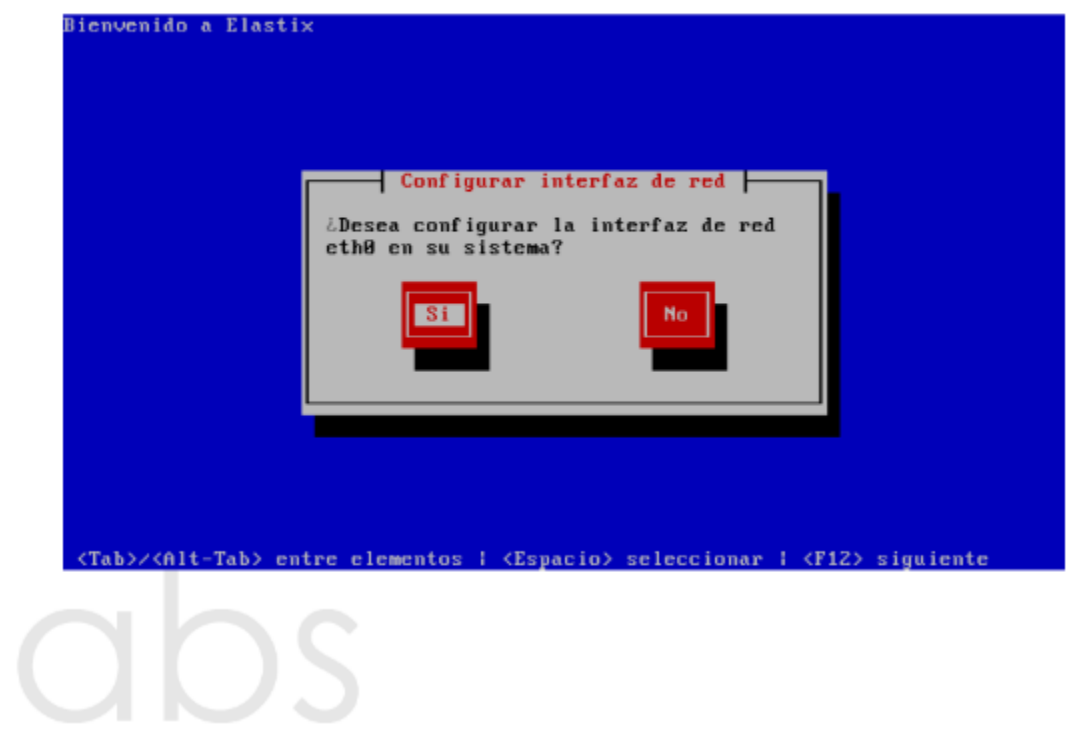

Seleccione "Activar al inicio" y "Activar soporte Ipv4". → Aceptar

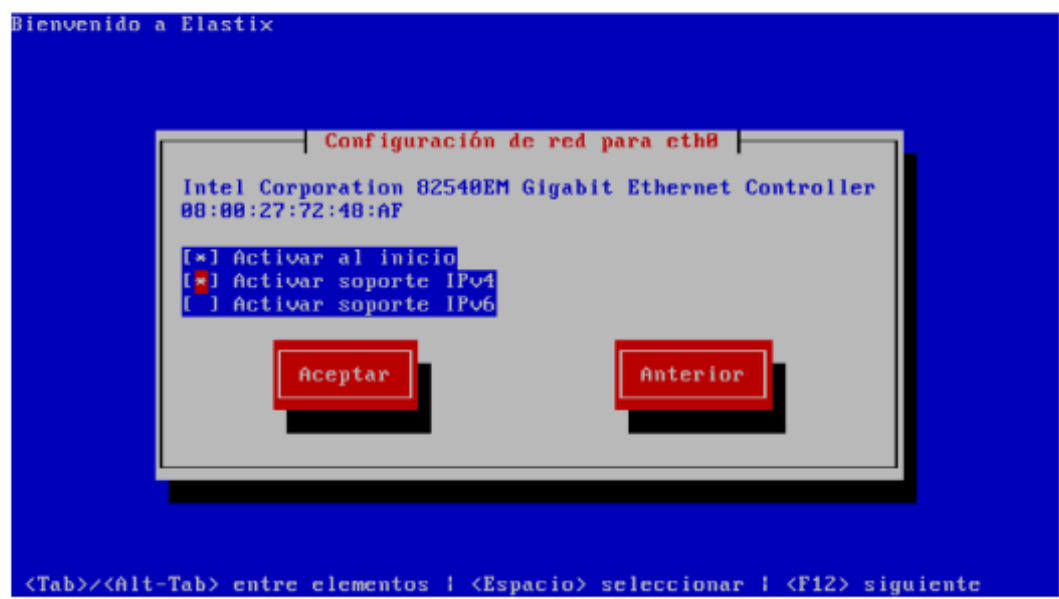

Seleccione "Configuración de IP dinámica (DHCP). → Aceptar

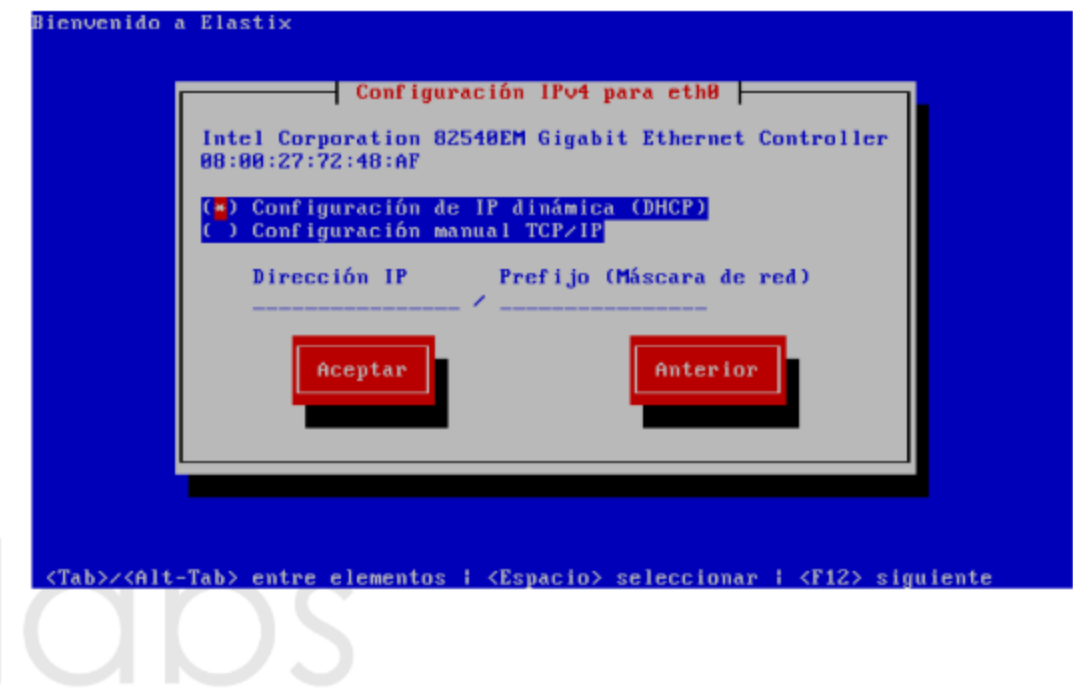

Ingrese el hostname (este puede ser asignado de manera automática vía DHCP). → Aceptar

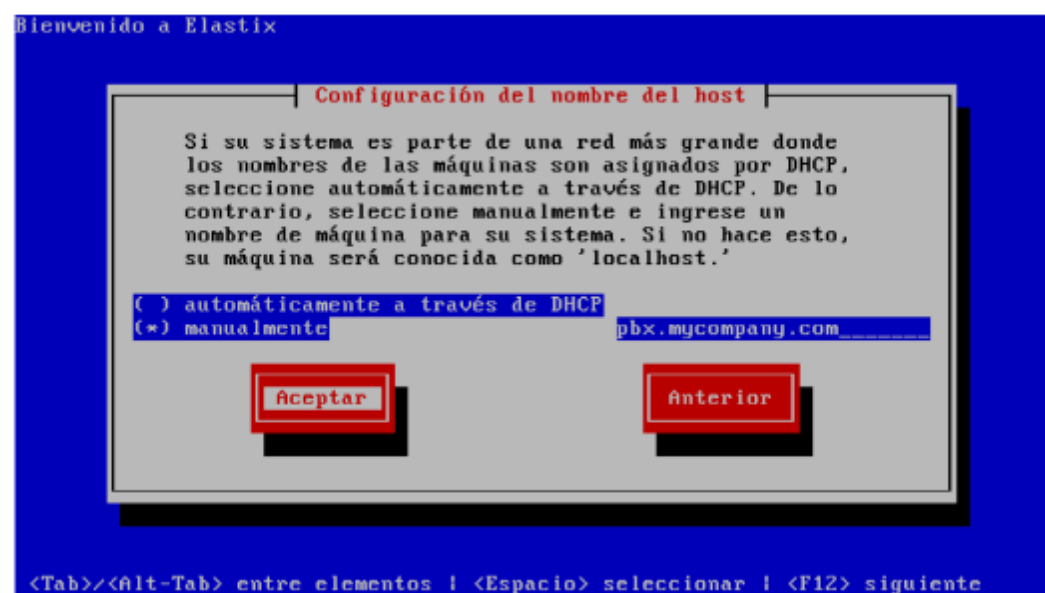

Seleccione la zona horaria apropiada. → Aceptar

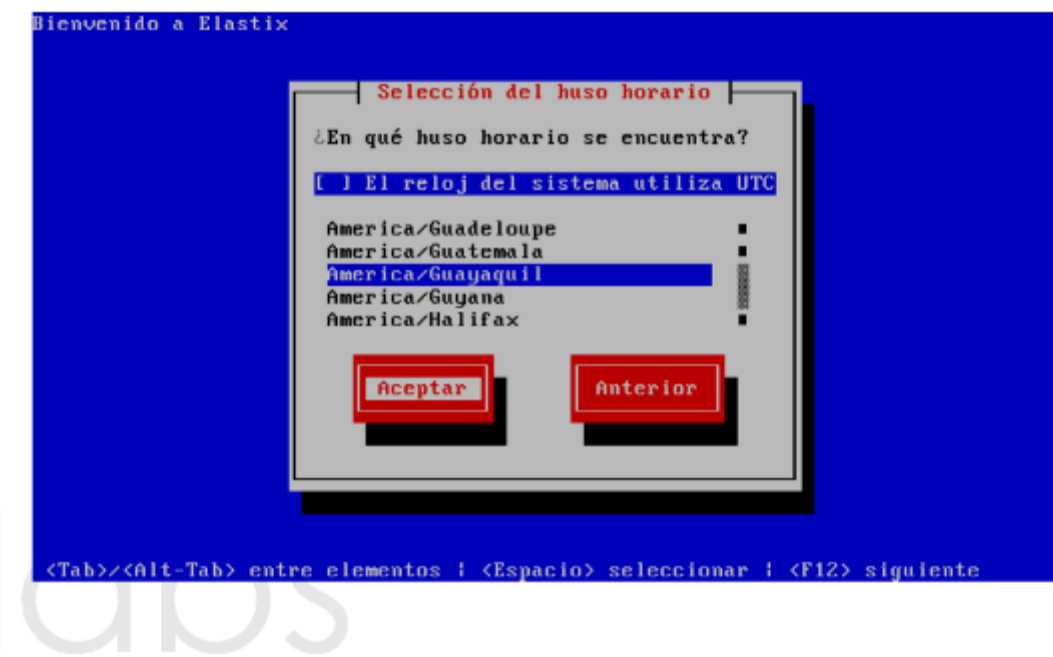

Ahora ingrese la contraseña del usuario root (usuario Linux) que se utilizará cuando el sistema esté instalado. Es muy importante que no olvide esta contraseña, por lo tanto escríbala y memorícela.  $\rightarrow$  Aceptar

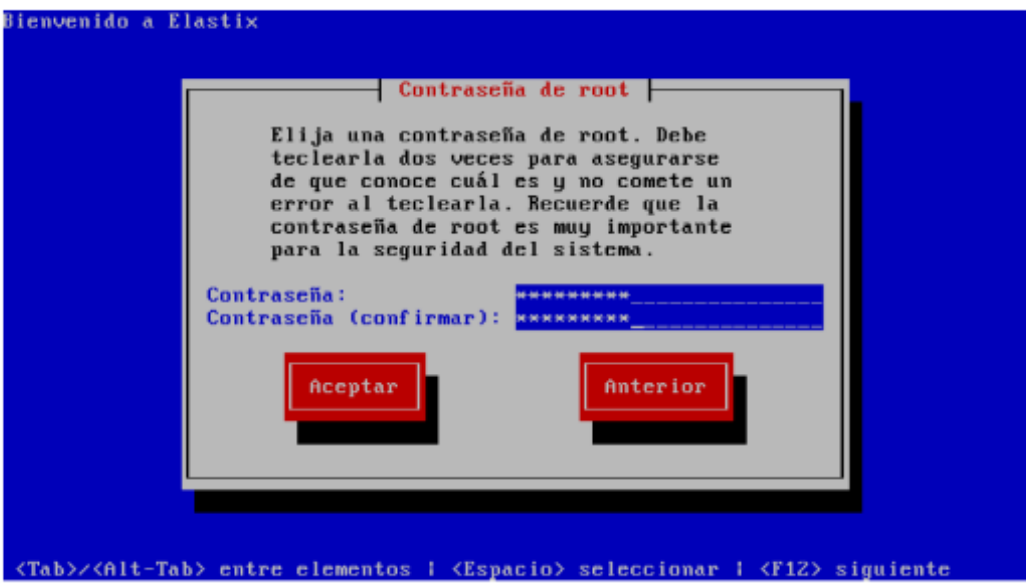

Listo. Hemos ingresado toda la información necesaria por ahora. Puede ponerse comodo y esperar.

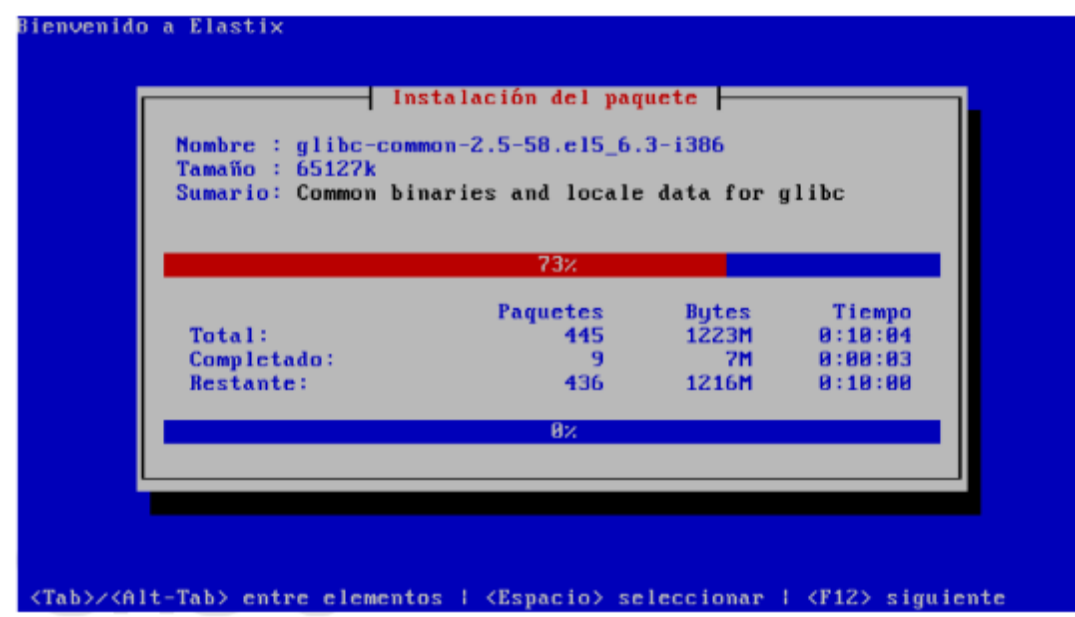

El proceso pedirá que ingrese una contraseña para el usuario admin de la Interfaz Web de Elastix. Es importante también que no olvide esta contraseña, por lo tanto escríbala y memorícela. Esta contraseña es la misma para otros componentes como: FreePBX, Vtiger y A2Billing. Es importante que esta contraseña sea os suficientemente fuerte para evitar problemas de intrusión a posterior. → Aceptar

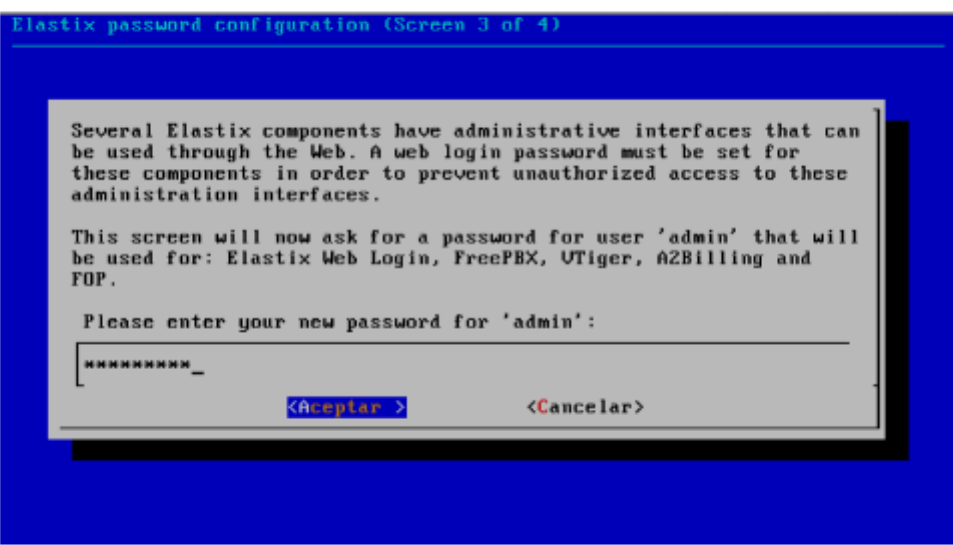

Reingrese la contraseña del usuario admin de la Interfaz Web de Elastix. → Aceptar

Una vez que el sistema se haya instalado podemos administrarlo desde la consola de Elastix. Ingresamos (login) como usuario root.

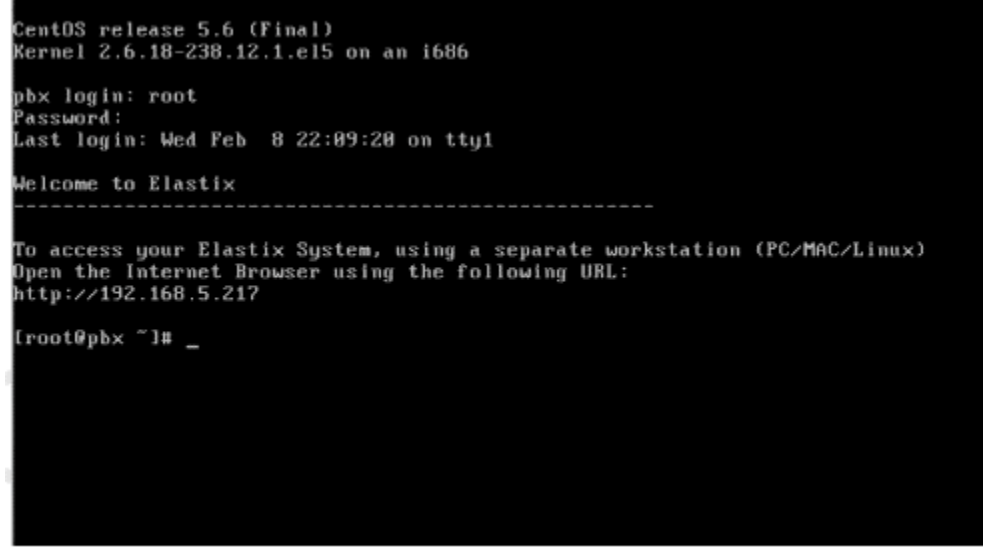

# **Anexo C**

### **Evidencias**

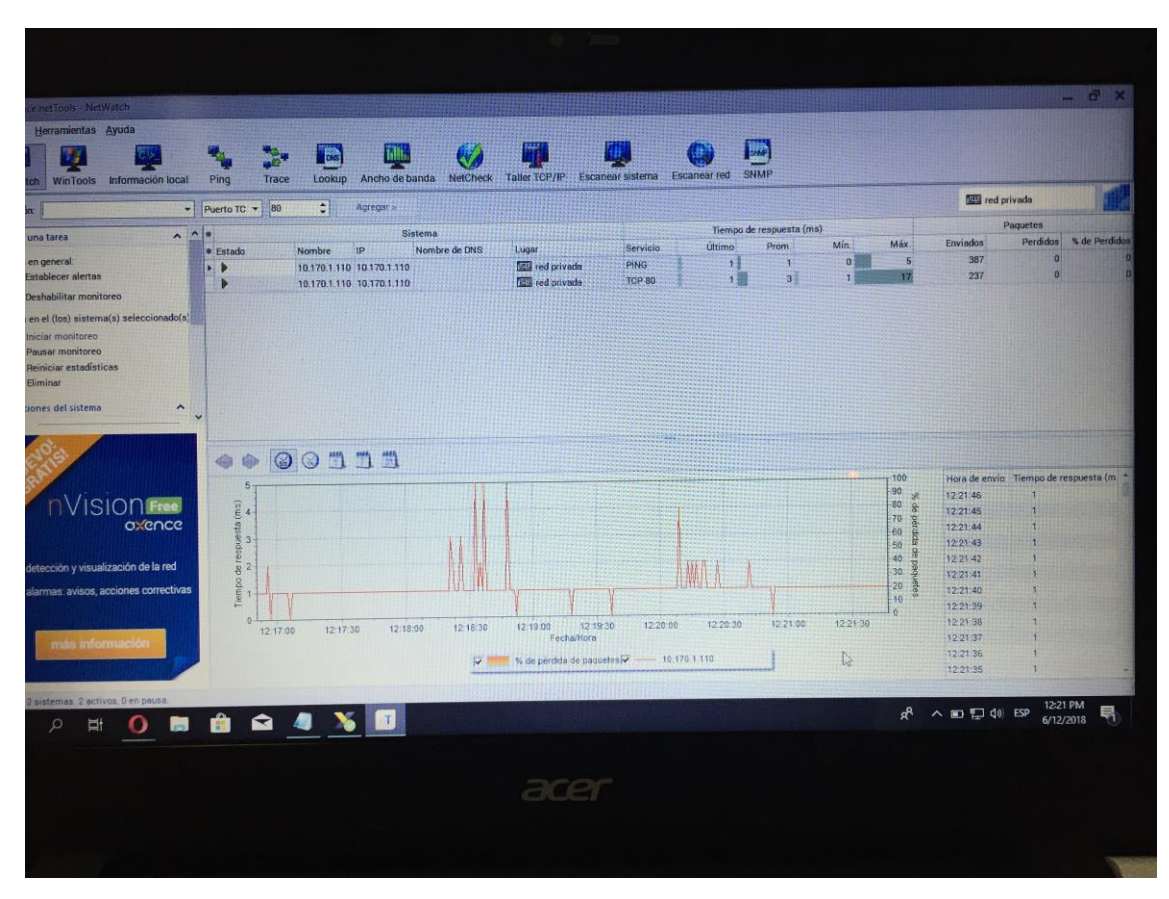

Control de tráfico en la red con la herramienta netTools.

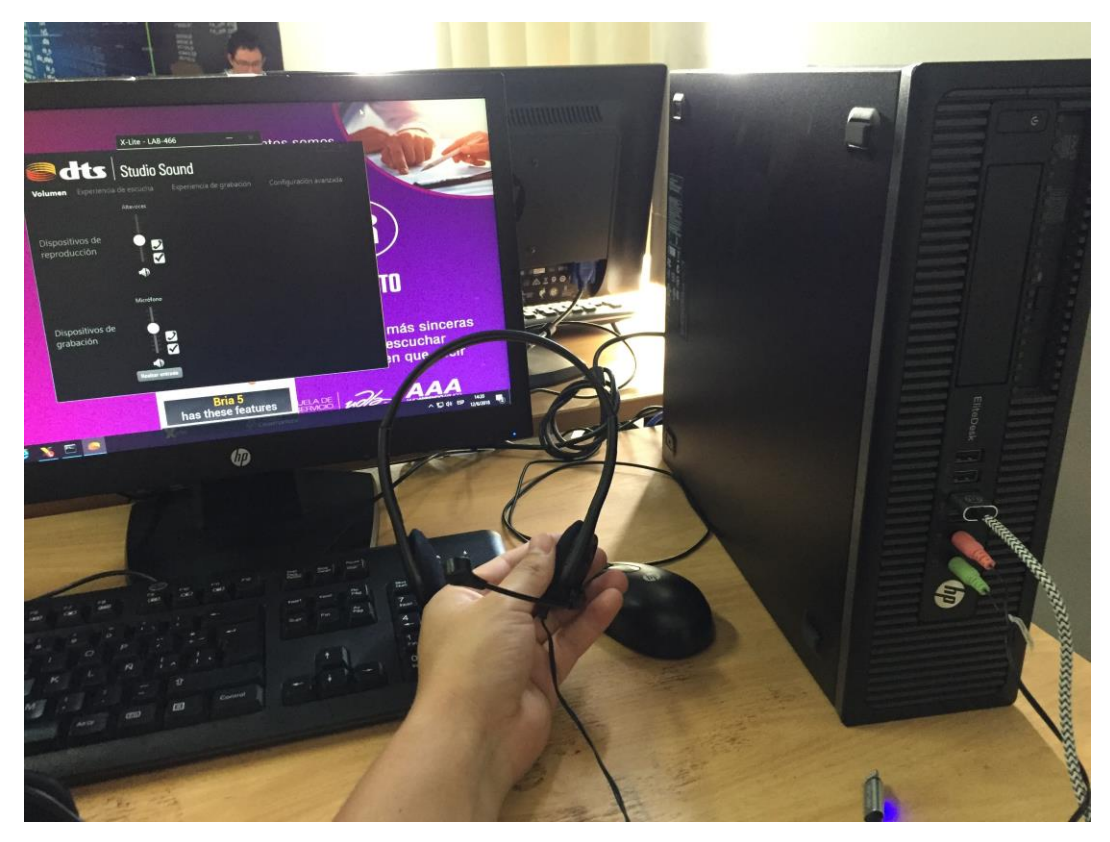

Configuración de la entrada y salida de audio en el computador del laboratorio 466.

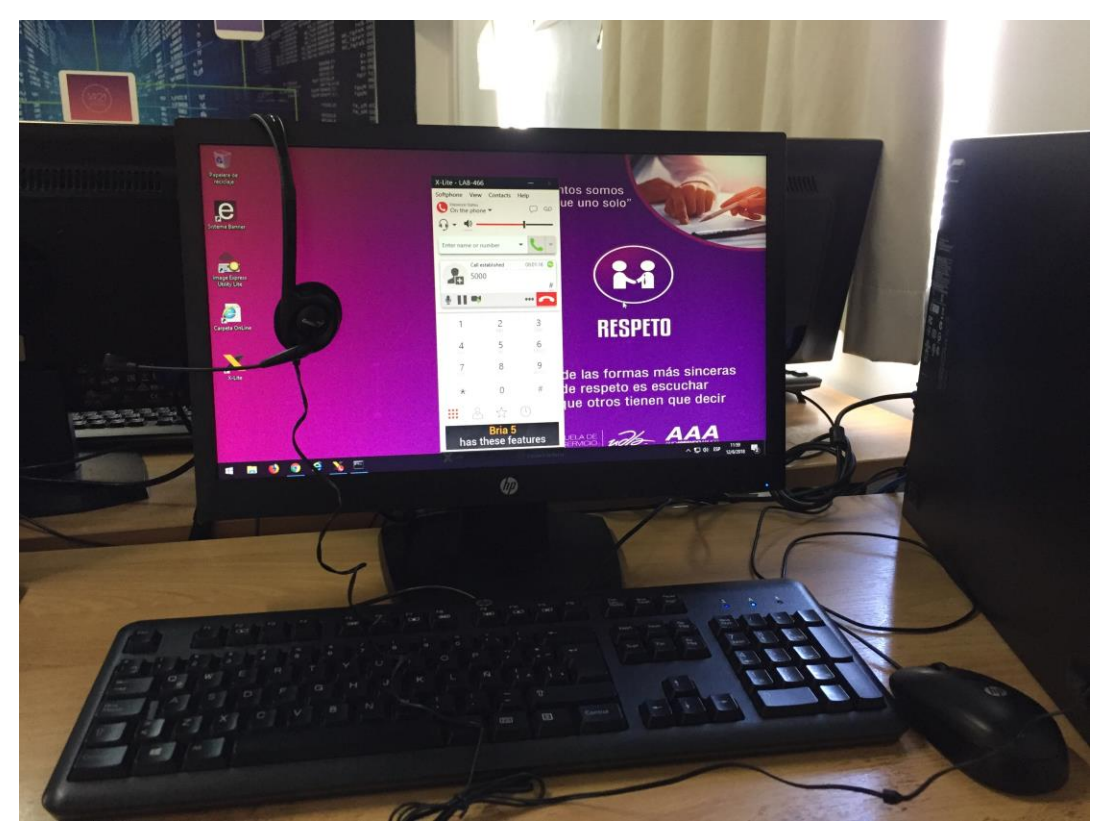

Prueba de llamada en el laboratorio 466.

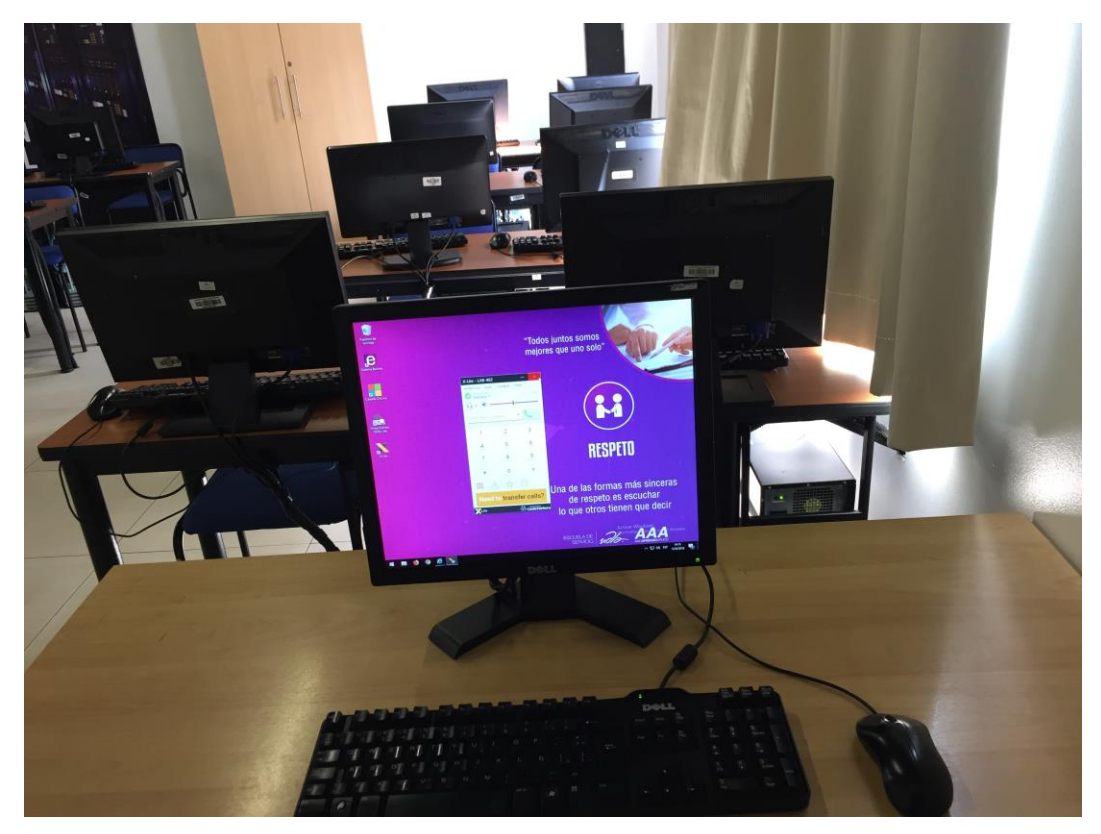

Prueba de llamada en el laboratorio 464.

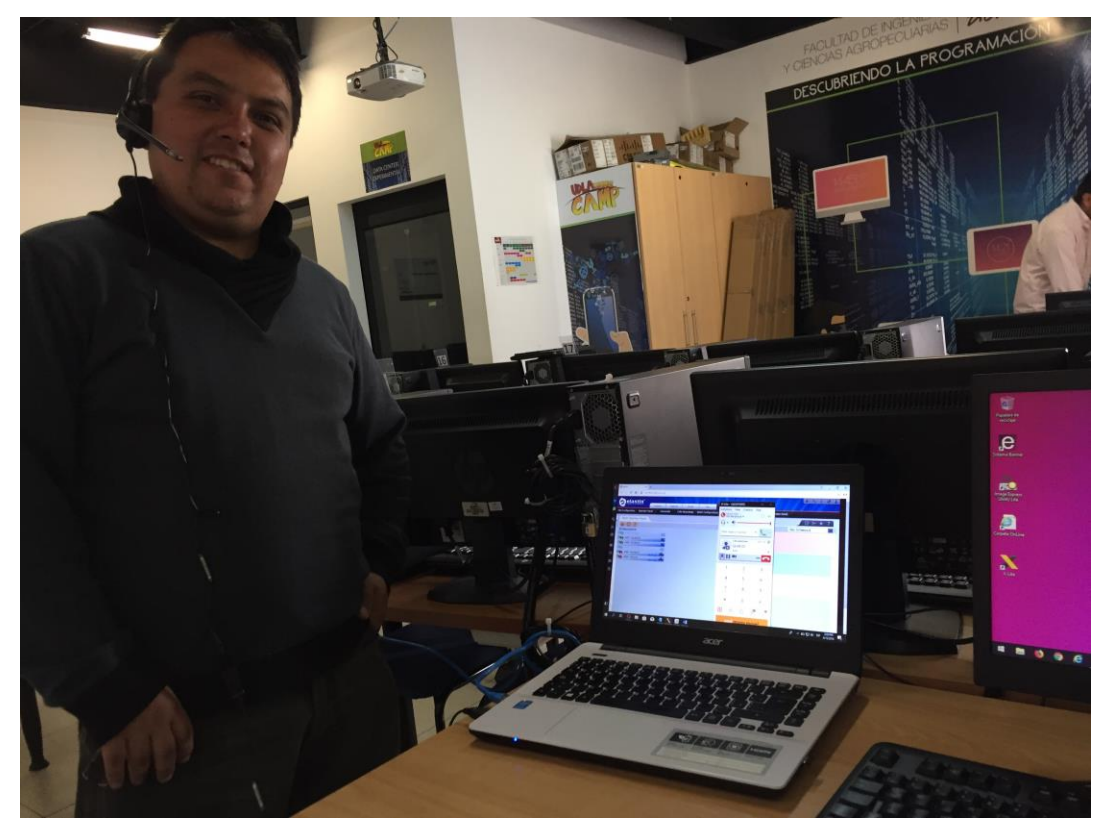

Simulación de llamada con el departamento técnico

# **Anexo D**

# **Practica de laboratorio**

Para empezar, se descarga el software desde el siguiente link: <https://www.counterpath.com/x-lite/>

En la página web que se abre buscar la opción "download" para descargar el softphone.

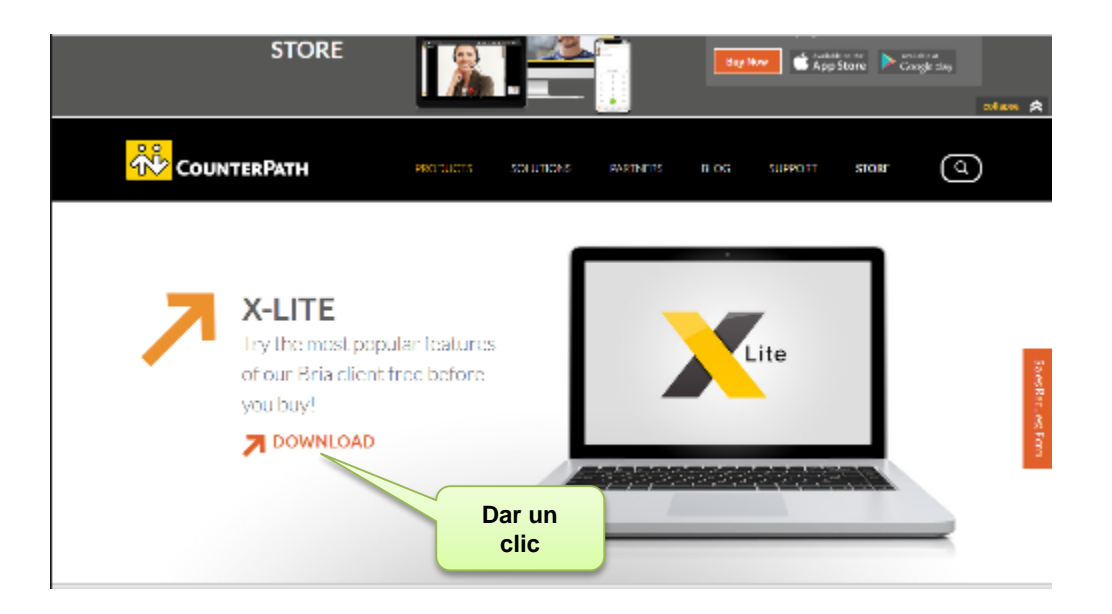

Al dar clic se abre otra ventana en la cual se debe seleccionar la opción "Download X-Lite for Windows". Esto empezara la descargar.

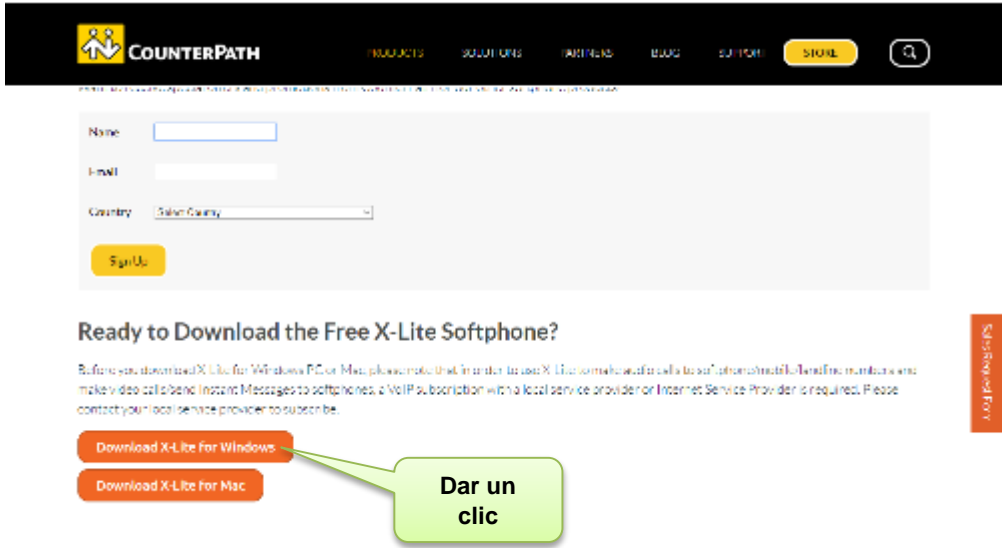

Una vez finalizada la descarga ejecutamos el programa.

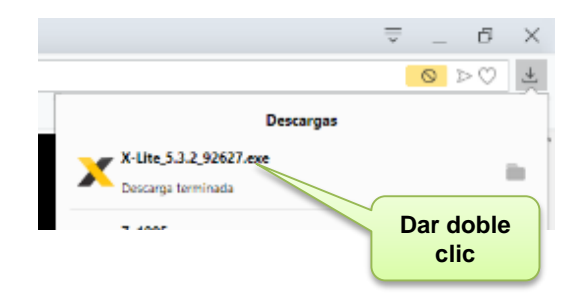

Una vez ejecutado el programa se despliega el cuadro de instalación, en donde el primer paso es aceptar los términos y condiciones, luego presionar "Accept".

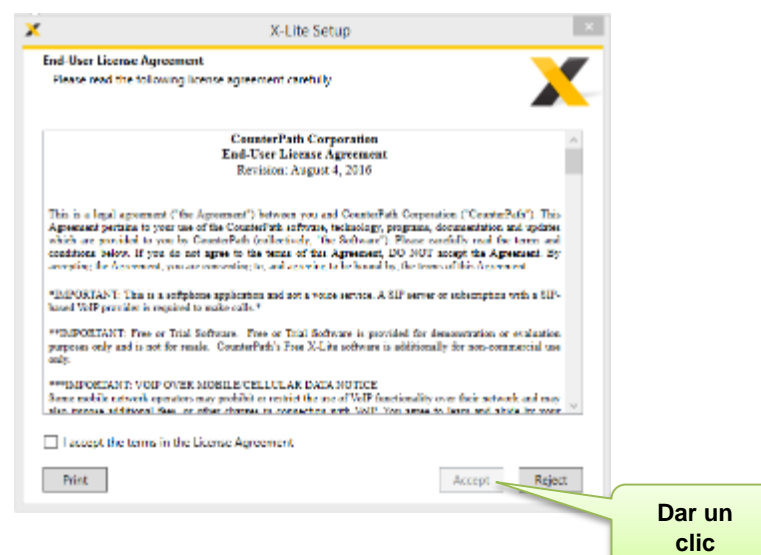
Despues del paso anterior empezará la instalación del softphone.

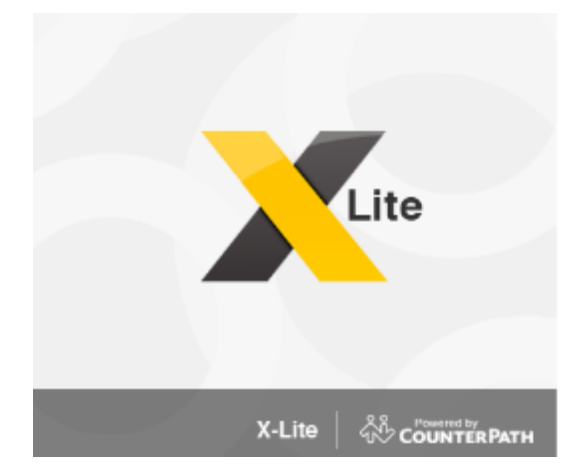

Una vez finalizada la instalación se despliega el software el cual se procederá a configurar.

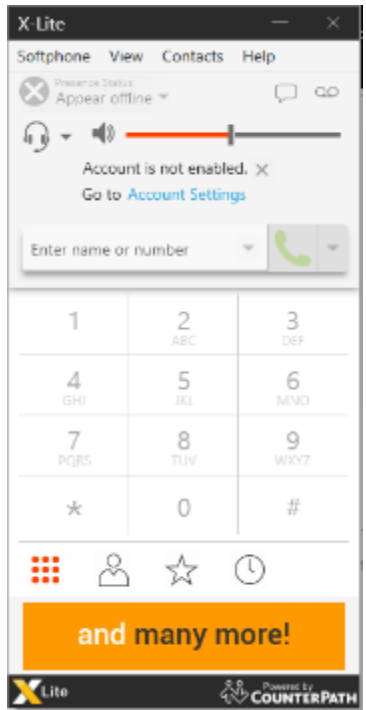

Para realizar la configuración se selecciona de la barra de menú la opción "Softphone" y "Account Setting"

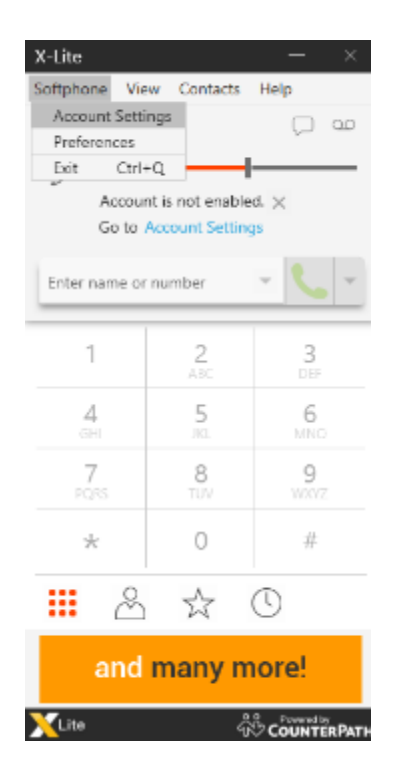

En la ventana de configuración se debe llenar los datos solicitados los cuales son el nombre de la cuenta, la extensión del usuario, la ip del servidor y el nombre que se desea mostrar.

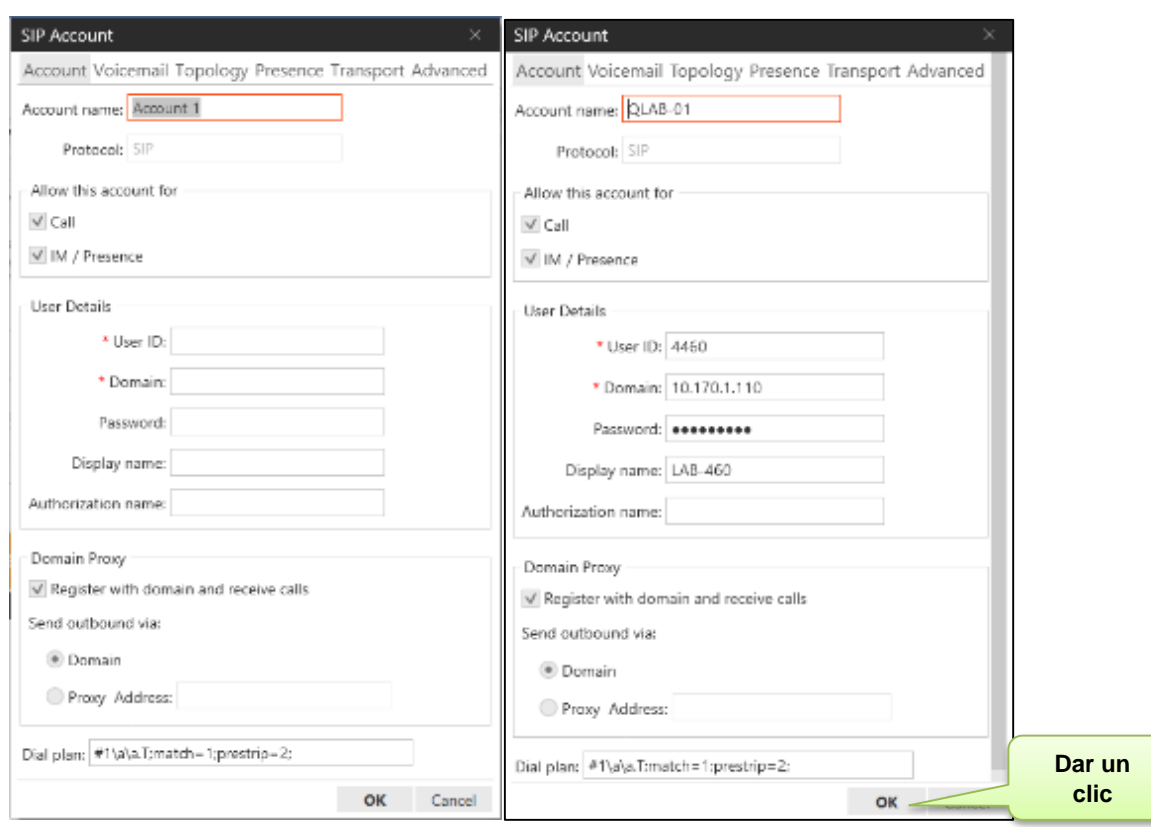

Si los datos son ingresados de manera correcta el softphone cambia de estado ha Habilitado permitiendo realizar llamadas.

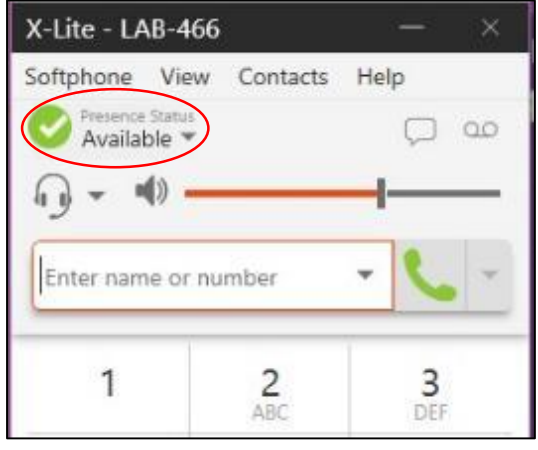